## Simscape<sup>™</sup> 3 Reference

# MATLAB<sup>®</sup> SIMULINK<sup>®</sup>

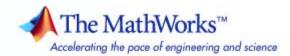

#### How to Contact The MathWorks

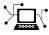

**(**a)

www.mathworks.comWebcomp.soft-sys.matlabNewsgroupwww.mathworks.com/contact\_TS.htmlTechnical Support

suggest@mathworks.com bugs@mathworks.com doc@mathworks.com service@mathworks.com info@mathworks.com Product enhancement suggestions Bug reports Documentation error reports Order status, license renewals, passcodes Sales, pricing, and general information

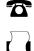

508-647-7000 (Phone) 508-647-7001 (Fax)

The MathWorks, Inc.

3 Apple Hill Drive Natick, MA 01760-2098

For contact information about worldwide offices, see the MathWorks Web site.

Simscape<sup>™</sup> Reference

© COPYRIGHT 2007–2009 by The MathWorks, Inc.

The software described in this document is furnished under a license agreement. The software may be used or copied only under the terms of the license agreement. No part of this manual may be photocopied or reproduced in any form without prior written consent from The MathWorks, Inc.

FEDERAL ACQUISITION: This provision applies to all acquisitions of the Program and Documentation by, for, or through the federal government of the United States. By accepting delivery of the Program or Documentation, the government hereby agrees that this software or documentation qualifies as commercial computer software or commercial computer software documentation as such terms are used or defined in FAR 12.212, DFARS Part 227.72, and DFARS 252.227-7014. Accordingly, the terms and conditions of this Agreement and only those rights specified in this Agreement, shall pertain to and govern the use, modification, reproduction, release, performance, display, and disclosure of the Program and Documentation by the federal government (or other entity acquiring for or through the federal government) and shall supersede any conflicting contractual terms or conditions. If this License fails to meet the government's needs or is inconsistent in any respect with federal procurement law, the government agrees to return the Program and Documentation, unused, to The MathWorks, Inc.

#### Trademarks

MATLAB and Simulink are registered trademarks of The MathWorks, Inc. See www.mathworks.com/trademarks for a list of additional trademarks. Other product or brand names may be trademarks or registered trademarks of their respective holders.

#### Patents

The MathWorks products are protected by one or more U.S. patents. Please see www.mathworks.com/patents for more information.

#### **Revision History**

| March 2007     | Online only | New for Version 1.0 (Release 2007a)     |
|----------------|-------------|-----------------------------------------|
| September 2007 | Online only | Revised for Version 2.0 (Release 2007b) |
| March 2008     | Online only | Revised for Version 2.1 (Release 2008a) |
| October 2008   | Online only | Revised for Version 3.0 (Release 2008b) |
| March 2009     | Online only | Revised for Version 3.1 (Release 2009a) |

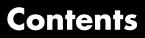

### **Block Reference**

| Foundation       | 1-2  |
|------------------|------|
| Electrical       | 1-2  |
| Hydraulic        | 1-4  |
| Mechanical       | 1-6  |
| Physical Signals | 1-9  |
| Thermal          | 1-11 |
| Utilities        | 1-12 |

1

2

3

4

5

### Blocks — Alphabetical List

### **Command Reference**

### Language Reference

### **Simscape Foundation Domains**

| <b>Domain Types and Di</b> | rectory Structure | <br>5-2 |
|----------------------------|-------------------|---------|
|                            |                   |         |

| Electrical Domain               | 5-4 |
|---------------------------------|-----|
| Hydraulic Domain                | 5-5 |
| Mechanical Rotational Domain    | 5-7 |
| Mechanical Translational Domain | 5-8 |
| Thermal Domain                  | 5-9 |

### **Configuration Parameters**

### 6

| Simscape Pane: General                                     | 6-2 |
|------------------------------------------------------------|-----|
| Simscape Pane Overview                                     | 6-3 |
| Editing Mode                                               | 6-4 |
| Explicit solver used in model containing Physical Networks |     |
| blocks                                                     | 6-6 |
| Input filtering used in model containing Physical Networks |     |
| blocks                                                     | 6-8 |

### Glossary

### Index

# **Block Reference**

Foundation (p. 1-2)

Utilities (p. 1-12)

Basic electrical, hydraulic, mechanical, and physical signal blocks

Essential environment blocks for creating Physical Networks models

### Foundation

| Electrical (p. 1-2)       | Basic electrical diagram blocks, such<br>as inductors, diodes, capacitors,<br>sensors and sources              |
|---------------------------|----------------------------------------------------------------------------------------------------|
| Hydraulic (p. 1-4)        | Basic hydraulic diagram blocks,<br>such as orifices, chambers, sensors<br>and sources, and hydraulic utilities |
| Mechanical (p. 1-6)       | Mechanical elements for rotational<br>and translational motion, as well as<br>mechanical sensors and sources   |
| Physical Signals (p. 1-9) | Blocks for transmitting physical control signals                                                               |
| Thermal (p. 1-11)         | Basic thermal blocks, such as heat<br>transfer blocks, thermal mass,<br>sensors and sources                    |

### Electrical

| Electrical Elements (p. 1-2) | Electrical building blocks, such as inductors, diodes, and capacitors |
|------------------------------|-----------------------------------------------------------------------|
| Electrical Sensors (p. 1-3)  | Current and voltage sensors                                           |
| Electrical Sources (p. 1-4)  | Current and voltage sources                                           |
|                              |                                                                       |

### **Electrical Elements**

| Capacitor            | Simulate linear capacitor in electrical systems       |
|----------------------|-------------------------------------------------------|
| Diode                | Simulate piecewise linear diode in electrical systems |
| Electrical Reference | Simulate connection to electrical ground              |

| Gyrator                                      | Simulate ideal gyrator in electrical systems                                    |
|----------------------------------------------|---------------------------------------------------------------------------------|
| Ideal Transformer                            | Simulate ideal transformer in electrical systems                                |
| Inductor                                     | Simulate linear inductor in electrical systems                                  |
| Mutual Inductor                              | Simulate mutual inductor in electrical systems                                  |
| Op-Amp                                       | Simulate ideal operational amplifier                                            |
| Resistor                                     | Simulate linear resistor in electrical systems                                  |
| Rotational Electromechanical<br>Converter    | Provide interface between electrical and mechanical rotational domains          |
| Switch                                       | Simulate switch controlled by external physical signal                          |
| Translational Electromechanical<br>Converter | Provide interface between electrical<br>and mechanical translational<br>domains |
| Variable Resistor                            | Simulate linear variable resistor in electrical systems                         |
| Electrical Sensors                           |                                                                                 |

Current SensorSimulate current sensor in electrical<br/>systemsVoltage SensorSimulate voltage sensor in electrical<br/>systems

### **Electrical Sources**

| AC Current Source                 | Simulate ideal sinusoidal current source                |
|-----------------------------------|---------------------------------------------------------|
| AC Voltage Source                 | Simulate ideal constant voltage source                  |
| Controlled Current Source         | Simulate ideal current source driven by input signal    |
| Controlled Voltage Source         | Simulate ideal voltage source driven<br>by input signal |
| Current-Controlled Current Source | Simulate linear current-controlled current source       |
| Current-Controlled Voltage Source | Simulate linear current-controlled voltage source       |
| DC Current Source                 | Simulate ideal constant current source                  |
| DC Voltage Source                 | Simulate ideal constant voltage source                  |
| Voltage-Controlled Current Source | Simulate linear voltage-controlled current source       |
| Voltage-Controlled Voltage Source | Simulate linear voltage-controlled voltage source       |

### Hydraulic

| Hydraulic Elements (p. 1-5)  | Hydraulic building blocks,<br>such as orifices, chambers, and<br>hydro-mechanical converters |
|------------------------------|----------------------------------------------------------------------------------------------|
| Hydraulic Sensors (p. 1-6)   | Hydraulic sensors and sources                                                                |
| Hydraulic Sources (p. 1-6)   | Hydraulic sensors and sources                                                                |
| Hydraulic Utilities (p. 1-6) | Basic hydraulic environment blocks, such as custom hydraulic fluid                           |

### Hydraulic Elements

| Constant Area Orifice                       | Simulate hydraulic orifice with constant cross-sectional area                               |
|---------------------------------------------|---------------------------------------------------------------------------------------------|
| Constant Volume Chamber                     | Simulate hydraulic capacity of constant volume                                              |
| Fluid Inertia                               | Simulate pressure differential across<br>tube or channel due to change in<br>fluid velocity |
| Hydraulic Reference                         | Simulate connection to atmospheric pressure                                                 |
| Linear Hydraulic Resistance                 | Simulate hydraulic pipeline with linear resistance losses                                   |
| Piston Chamber                              | Simulate variable volume hydraulic capacity in cylinders                                    |
| Resistive Tube                              | Simulate hydraulic pipeline which accounts for friction losses only                         |
| Rotational Hydro-Mechanical<br>Converter    | Simulate ideal hydro-mechanical<br>transducer as building block for<br>rotary actuators     |
| Translational Hydro-Mechanical<br>Converter | Simulate single chamber of hydraulic cylinder as building block for various cylinder models |
| Variable Area Orifice                       | Simulate hydraulic variable orifice<br>created by cylindrical spool and<br>sleeve           |
| Variable Chamber                            | Simulate hydraulic capacity of<br>variable volume with compressible<br>fluid                |

### **Hydraulic Sensors**

| Ideal Hydraulic Flow Rate Sensor | Simulate ideal flow meter              |
|----------------------------------|----------------------------------------|
| Ideal Hydraulic Pressure Sensor  | Simulate ideal pressure sensing device |

### **Hydraulic Sources**

| Ideal Hydraulic Flow Rate Source | Simulate ideal source of hydraulic energy, characterized by flow rate |
|----------------------------------|-----------------------------------------------------------------------|
| Ideal Hydraulic Pressure Source  | Simulate ideal source of hydraulic energy, characterized by pressure  |

### **Hydraulic Utilities**

| Custom Hydraulic Fluid | Set working fluid properties by |
|------------------------|---------------------------------|
|                        | specifying parameter values     |

### **Mechanical**

| Mechanical Sensors (p. 1-7)     | Mechanical sensors and sources               |
|---------------------------------|----------------------------------------------|
| Mechanical Sources (p. 1-7)     | Mechanical sensors and sources               |
| Mechanisms (p. 1-7)             | Various simple mechanisms                    |
| Rotational Elements (p. 1-8)    | Mechanical elements for rotational motion    |
| Translational Elements (p. 1-8) | Mechanical elements for translational motion |

### **Mechanical Sensors**

| Ideal Force Sensor                | Simulate force sensor in mechanical translational systems  |
|-----------------------------------|------------------------------------------------------------|
| Ideal Rotational Motion Sensor    | Simulate motion sensor in mechanical rotational systems    |
| Ideal Torque Sensor               | Simulate torque sensor in mechanical rotational systems    |
| Ideal Translational Motion Sensor | Simulate motion sensor in mechanical translational systems |

### **Mechanical Sources**

| Ideal Angular Velocity Source       | Simulate ideal angular velocity<br>source in mechanical rotational<br>systems                           |
|-------------------------------------|----------------------------------------------------------------------------------------------------|
| Ideal Force Source                  | Simulate ideal source of mechanical<br>energy that generates force<br>proportional to the input signal  |
| Ideal Torque Source                 | Simulate ideal source of mechanical<br>energy that generates torque<br>proportional to the input signal |
| Ideal Translational Velocity Source | Simulate ideal velocity source in mechanical translational systems                                      |
| Mechanisms                          |                                                                                                    |

| Gear Box       | Simulate gear boxes in mechanical systems               |
|----------------|---------------------------------------------------------|
| Lever          | Simulate lever in mechanical systems                    |
| Wheel and Axle | Simulate wheel and axle mechanism in mechanical systems |

### **Rotational Elements**

| Inertia                         | Simulate inertia in mechanical rotational systems        |
|---------------------------------|----------------------------------------------------------|
| Mechanical Rotational Reference | Simulate reference for mechanical rotational ports       |
| Rotational Damper               | Simulate viscous damper in mechanical rotational systems |
| Rotational Friction             | Simulate friction in contact between rotating bodies     |
| Rotational Hard Stop            | Simulate double-sided rotational hard stop               |
| Rotational Spring               | Simulate ideal spring in mechanical rotational systems   |

### **Translational Elements**

| Mass                               | Simulate mass in mechanical translational systems           |
|------------------------------------|-------------------------------------------------------------|
| Mechanical Translational Reference | Simulate reference for mechanical translational ports       |
| Translational Damper               | Simulate viscous damper in mechanical translational systems |
| Translational Friction             | Simulate friction in contact between moving bodies          |
| Translational Hard Stop            | Simulate double-sided translational hard stop               |
| Translational Spring               | Simulate ideal spring in mechanical translational systems   |

### **Physical Signals**

| Functions (p. 1-9)            | Perform math operations on physical signals                                      |
|-------------------------------|----------------------------------------------------------------------------------|
| Linear Operators (p. 1-9)     | Simulate continuous-time functions for physical signals                          |
| Lookup Tables (p. 1-10)       | Perform one- and two-dimensional<br>table lookup to generate physical<br>signals |
| Nonlinear Operators (p. 1-10) | Simulate discontinuities, such as saturation or dead zone, for physical signals  |
| Sources (p. 1-10)             | Simulate physical signal sources                                                 |
|                               |                                                                                  |

### Functions

| PS Add           | Add two physical signal inputs                           |
|------------------|----------------------------------------------------------|
| PS Divide        | Compute simple division of two input physical signals    |
| PS Gain          | Multiply input physical signal by constant               |
| PS Math Function | Apply mathematical function to input physical signal     |
| PS Product       | Multiply two physical signal inputs                      |
| PS Subtract      | Compute simple subtraction of two input physical signals |

### **Linear Operators**

| PS Integrator | Integrate physical signal |
|---------------|---------------------------|
|               |                           |

### Lookup Tables

| PS Lookup Table (1D) | Approximate one-dimensional<br>function using specified lookup<br>method |
|----------------------|--------------------------------------------------------------------------|
| PS Lookup Table (2D) | Approximate two-dimensional<br>function using specified lookup<br>method |

### **Nonlinear Operators**

| PS Abs        | Output absolute value of input physical signal                            |
|---------------|---------------------------------------------------------------------------|
| PS Ceil       | Output the smallest integer larger than or equal to input physical signal |
| PS Dead Zone  | Provide region of zero output for physical signals                        |
| PS Fix        | Round input physical signal toward zero                                   |
| PS Floor      | Output the largest integer smaller than or equal to input physical signal |
| PS Max        | Output maximum of two input physical signals                              |
| PS Min        | Output minimum of two input physical signals                              |
| PS Saturation | Limit range of physical signal                                            |
| PS Sign       | Output sign of input physical signal                                      |

### Sources

### Thermal

| Thermal Elements (p. 1-11) | Thermal building blocks, such as<br>thermal mass and various heat<br>transfer blocks |
|----------------------------|--------------------------------------------------------------------------------------|
| Thermal Sensors (p. 1-11)  | Temperature and heat flow sensors and sources                                        |
| Thermal Sources (p. 1-11)  | Temperature and heat flow sensors and sources                                        |

### **Thermal Elements**

| Conductive Heat Transfer | Simulate heat transfer by conduction                                                                             |
|--------------------------|----------------------------------------------------------------------------------------------------|
| Convective Heat Transfer | Simulate heat transfer by convection $% \label{eq:simulate} \begin{tabular}{lllllllllllllllllllllllllllllllllll$ |
| Radiative Heat Transfer  | Simulate heat transfer by radiation                                                                              |
| Thermal Mass             | Simulate mass in thermal systems                                                                                 |
| Thermal Reference        | Simulate reference for thermal ports                                                                             |

### **Thermal Sensors**

| Ideal Heat Flow Sensor   | Simulate ideal heat flow meter    |
|--------------------------|-----------------------------------|
| Ideal Temperature Sensor | Simulate ideal temperature sensor |

### **Thermal Sources**

| Ideal Heat Flow Source   | Simulate ideal source of thermal energy, characterized by heat flow         |
|--------------------------|-----------------------------------------------------------------------------|
| Ideal Temperature Source | Simulate ideal source of<br>thermal energy, characterized<br>by temperature |

### Utilities

| Connection Port       | Create Physical Modeling connector port for subsystem                  |
|-----------------------|------------------------------------------------------------------------|
| PS-Simulink Converter | Convert physical signal into<br>Simulink <sup>®</sup> output signal    |
| Simulink-PS Converter | Convert Simulink input signal into physical signal                     |
| Solver Configuration  | Represent Physical Networks<br>environment and solver<br>configuration |
| Two-Way Connection    | Create two-way connector port for subsystem                            |

# Blocks — Alphabetical List

### **AC Current Source**

| Purpose     | Simulate ideal sinusoidal current source                                                                                                    |
|-------------|----------------------------------------------------------------------------------------------------|
| Library     | Electrical Sources                                                                                                    |
| Description | The AC Current Source block represents an ideal current source that<br>maintains sinusoidal current through it, independent of the voltage<br>across its terminals.<br>The output current is defined by the following equation: |

 $I = I_0 \cdot \sin(\omega \cdot t + \varphi)$ 

where

| Ι              | Current        |
|----------------|----------------|
| I <sub>o</sub> | Peak amplitude |
| ω              | Frequency      |
| φ              | Phase shift    |
| t              | Time           |

The positive direction of the current flow is indicated by the arrow.

### Dialog Box and Parameters

| 🙀 Block Parameters: AC Curre                                                                                                    | ent Source |    |        |      | ×     |
|----------------------------------------------------------------------------------------------------|------------|----|--------|------|-------|
| AC Current Source                                                                                                    |            |    |        |      |       |
| The ideal AC current source maintains the sinusoidal current through it, independent of the voltage across its terminals. The output current is defined by $I = I0^* \sin(W^*t + PHI)$ , where I0 is the peak amplitude, W is the frequency in radians/s, and PHI is the phase shift in radians. |            |    |        |      |       |
| View source for AC Current Sour                                                                                                    | <u>ce</u>  |    |        |      |       |
| Parameters                                                                                                    |            |    |        |      |       |
| Peak amplitude:                                                                                                    | 14.1421    |    |        | A    | •     |
| Phase shift:                                                                                                    | 0          |    |        | rad  | -     |
| Frequency:                                                                                                    | 60         |    |        | Hz   | •     |
|                                                                                                    |            |    |        |      |       |
|                                                                                                    |            | ОК | Cancel | Help | Apply |

|          | <b>Peak amplitude</b><br>Peak current amplitude. The default value is 10*sqrt(2), or<br>14.1421 A. |
|----------|----------------------------------------------------------------------------------------------------|
|          | Phase shift<br>Phase shift in angular units. The default value is 0.                               |
|          | <b>Frequency</b><br>Current frequency. The default value is 60 Hz.                                 |
| Ports    | The block has two electrical conserving ports associated with its terminals.                       |
| See Also | AC Voltage Source                                                                                  |

### **AC Voltage Source**

| Purpose | Simulate ideal constant voltage source |
|---------|----------------------------------------|
|         | Simulate facal constant foldage source |

Library Electrical Sources

### Description

The AC Voltage Source block represents an ideal voltage source that maintains sinusoidal voltage across its output terminals, independent of the current flowing through the source.

The output voltage is defined by the following equation:

 $V = V_0 \cdot \sin(\omega \cdot t + \varphi)$ 

where

| V  | Voltage        |
|----|----------------|
| Vo | Peak amplitude |
| ω  | Frequency      |
| φ  | Phase shift    |
| t  | Time           |

Connections + and – are conserving electrical ports corresponding to the positive and negative terminals of the voltage source, respectively. The current is positive if it flows from positive to negative, and the voltage across the source is equal to the difference between the voltage at the positive and the negative terminal, V(+) - V(-).

### Dialog Box and Parameters

| The ideal AC voltage source r<br>through the source. The outp<br>frequency in radians/s, and P | ut voltage is defined by $V$ = | = V0 * sin(W*t + PHI), whe |       |   |
|------------------------------------------------------------------------------------------------|--------------------------------|----------------------------|-------|---|
| View source for AC Voltage So                                                                  | ource                          |                            |       |   |
| Parameters                                                                                     |                                |                            |       |   |
| Peak amplitude:                                                                                | 169.71                         |                            | <br>٧ | • |
| Phase shift:                                                                                   | 0                              |                            | rad   | • |
| Frequency:                                                                                     | 60                             |                            | Hz    | - |

#### Peak amplitude

Peak voltage amplitude. The default value is 120\*sqrt(2), or 169.71 V.

#### Phase shift

Phase shift in angular units. The default value is 0.

#### Frequency

Voltage frequency. The default value is 60 Hz.

| Ports | The block has the following | ports: |
|-------|-----------------------------|--------|
|-------|-----------------------------|--------|

Electrical conserving port associated with the source positive terminal.

Electrical conserving port associated with the source negative terminal.

### See Also AC Current Source

+

### Capacitor

| Purpose            | Simulat  | e linear capacitor in electrical systems                                                      |
|--------------------|----------|-----------------------------------------------------------------------------------------------|
| Library            | Electric | al Elements                                                                                   |
| Description<br>⊪+- |          | pacitor block models a linear capacitor, described with the ag equation:<br>$C \frac{dV}{dt}$ |
|                    | I        | Current                                                                                       |
|                    | V        | Voltage                                                                                       |
|                    | С        | Capacitance                                                                                   |

t

Time

The **Initial voltage** parameter sets the initial voltage across the capacitor.

**Note** This value is not used if the solver configuration is set to **Start simulation from steady state**.

The **Series resistance** and **Parallel conductance** parameters represent small parasitic effects. The parallel conductance directly across the capacitor can be used to model dielectric losses, or equivalently leakage current per volt. The series resistance can be used to represent component effective series resistance (ESR) or connection resistance. Simulation of some circuits may require the presence of the small series resistance. For more information, see "Modeling Best Practices" in the Simscape<sup>™</sup> User's Guide.

Connections + and – are conserving electrical ports corresponding to the positive and negative terminals of the capacitor, respectively. The

current is positive if it flows from positive to negative, and the voltage across the capacitor is equal to the difference between the voltage at the positive and the negative terminal, V(+) - V(-).

### Dialog Box and Parameters

| Models a linear capacitor. The relati                                         | anahin hakusan yalkana U and and ayuu                                                                                          |                            |                                 |
|-------------------------------------------------------------------------------|----------------------------------------------------------------------------------------------------|----------------------------|---------------------------------|
| farads.                                                                       | onship between voitage v and and turr                                                                                          | ent I is I=C*dV/dt when    | e C is the capacitance in       |
| The Initial voltage parameter sets t<br>configuration is set to Start simulat | he initial voltage across the capacitor. N<br>on from steady state.                                                            | Note that this value is no | t used if the solver            |
| dielectric losses and the series resis                                        | onductance represent small parasitic ef<br>tance used to represent the effective s<br>nce of the small series resistance. Con: | series resistance (ESR) c  | of the capacitor. Simulation of |
| View source for Capacitor                                                     |                                                                                                    |                            |                                 |
| Parameters                                                                    |                                                                                                    |                            |                                 |
| Capacitance:                                                                  | 1e-06                                                                                                    |                            | F                               |
| Initial voltage:                                                              | 0                                                                                                    |                            | V                               |
| Series resistance:                                                            | 1e-06                                                                                                    |                            | Ohm 💌                           |
| Parallel conductance:                                                         | 0                                                                                                    |                            | 1/Ohm 💌                         |
|                                                                               |                                                                                                    |                            |                                 |

#### Capacitance

Capacitance, in farads. The default value is 1  $\mu$ F.

#### Initial voltage

Initial voltage across the capacitor. This parameter is not used if the solver configuration is set to **Start simulation from steady state**. The default value is **0**.

#### Series resistance

Represents small parasitic effects. The series resistance can be used to represent component internal resistance. Simulation of some circuits may require the presence of the small series resistance. The default value is  $1 \ \mu\Omega$ .

### Capacitor

#### Parallel conductance

+

Represents small parasitic effects. The parallel conductance directly across the capacitor can be used to model leakage current per volt. The default value is 0.

Ports

The block has the following ports:

Electrical conserving port associated with the capacitor positive terminal.

Electrical conserving port associated with the capacitor negative terminal.

**Purpose** Simulate heat transfer by conduction

**Library** Thermal Elements

Description

• <del>A</del> == <del>0</del> •

The Conductive Heat Transfer block represents a heat transfer by conduction between two layers of the same material. The transfer is governed by the Fourier law and is described with the following equation:

$$Q = k \cdot \frac{A}{D} (T_A - T_B)$$

where

*k* Material thermal conductivity

*A* Area normal to the heat flow direction

*D* Distance between layers

 $T_A, T_B$  Temperatures of the layers

Connections A and B are thermal conserving ports associated with material layers. The block positive direction is from port A to port B. This means that the heat flow is positive if it flows from A to B.

### **Conductive Heat Transfer**

Dialog Box and Parameters

| The block represents heat trans<br>directly proportional to the mate<br>inversely proportional to the thi  | erial thermal conductivity, a    |                          |                       |
|----------------------------------------------------------------------------------------------------|----------------------------------|--------------------------|-----------------------|
| Connections A and B are therma<br>port B. This means that the hea<br><u>View source for Conductive Hea</u> | t flow is positive if it flows f | e block positive directi | ion is from port A to |
|                                                                                                    |                                  |                          |                       |
| Parameters                                                                                                 |                                  |                          |                       |
| Parameters<br>Area:                                                                                        | 1e-04                            | m^                       | ~2 <b>•</b>           |
|                                                                                                    | 1e-04                            | m^                       | ^2 ▼                  |

#### Area

Area of heat transfer, normal to the heat flow direction. The default value is  $0.0001\ m^22.$ 

#### Thickness

Thickness between layers. The default value is 0.1 m.

#### Thermal conductivity

Thermal conductivity of the material. The default value is 401 W/m/K.

The block has the following ports:

#### Α

Thermal conserving port associated with layer A.

#### В

Thermal conserving port associated with layer B.

### See Also Convective Heat Transfer

Radiative Heat Transfer

Ports

### Purpose Create Physical Modeling connector port for subsystem

### **Library** Utilities

### Description

 $\langle 1 \rangle 0$ 

The Connection Port block is used to export both the conserving and the physical signal connections to the outside boundary of a subsystem block, similar to the Inport and Outport blocks in Simulink models.

The ports on the subsystem boundary appear as the square Conserving ports , as triangular Physical Signal ports , or as two-way connector ports , depending on the type of port to which the Connection Port block is connected inside the subsystem. In other words, if a Connection Port block is connected to a Conserving port in a subsystem, it appears as a Conserving port on the outside boundary of the subsystem. If it is connected to a Physical Signal inport or outport inside the subsystem, it appears as a Physical Signal inport or outport, respectively, on the outside boundary of the subsystem. If it is connected to a two-way connector port of the Two-Way Connection block inside the subsystem, it appears as a two-way connector port on the outside boundary of the subsystem.

### Dialog Box and Parameters

| 🙀 Block Parameters: Connection Port                    | < |
|--------------------------------------------------------|---|
| PMC_Port-                                              | 1 |
| Physical Modeling Connection Port block for subsystems |   |
| Parameters                                             | 1 |
| Port number:                                           |   |
| 1                                                      |   |
| Port location on parent subsystem: Left                |   |
|                                                        | ] |
| OK Cancel Help Apply                                   | ] |

#### Port number

Labels the subsystem connector port created by this block. Each connector port on the boundary of a single subsystem requires a unique number as a label. The default value for the first port is 1.

#### Port location on parent subsystem

Choose here on which side of the parent subsystem boundary the port is placed. The choices are Left or Right. The default choice is Left.

### **See Also** In the Using Simulink documentation, see "Working with Block Masks".

**Purpose** Simulate hydraulic orifice with constant cross-sectional area

Library Hydraulic Elements

Description

| • <del>-A</del> - | λ      | <b>-B-</b> 0 |
|-------------------|--------|--------------|
|                   | $\sim$ |              |

The Constant Area Orifice block models a sharp-edged constant-area orifice. The model distinguishes between the laminar and turbulent flow regimes by comparing the Reynolds number with its critical value. The flow rate through the orifice is proportional to the pressure differential across the orifice, and is determined according to the following equations:

$$q = \begin{cases} C_D \cdot A_{\sqrt{\frac{2}{\rho}} \mid p \mid} \circ sign(p) & \text{for } Re \rangle = Re_{cr} \\ \\ 2C_{DL} \cdot A_{\frac{D_H}{\nu \cdot \rho}} p & \text{for } Re < Re_{cr} \end{cases}$$

$$p = p_A - p_B$$

$$\operatorname{Re} = \frac{q \cdot D_H}{A \cdot v}$$

$$C_{DL} = \left(\frac{C_D}{\sqrt{\mathrm{Re}_{cr}}}\right)^2$$

$$D_H = \sqrt{\frac{4A}{\pi}}$$

where

- *q* Flow rate
- *p* Pressure differential
- $p_{A,}p_{B}$  Gauge pressures at the block terminals

|                      | C <sub>D</sub>                                                                                                    | Flow discharge coefficient                                                                                                |  |
|----------------------|----------------------------------------------------------------------------------------------------|----------------------------------------------------------------------------------------------------|--|
|                      | А                                                                                                    | Orifice passage area                                                                                                    |  |
|                      | D <sub>H</sub>                                                                                                    | Orifice hydraulic diameter                                                                                                |  |
|                      | ρ                                                                                                    | Fluid density                                                                                                    |  |
|                      | v                                                                                                    | Fluid kinematic viscosity                                                                                                 |  |
|                      | Re                                                                                                    | Reynolds number                                                                                                    |  |
|                      | Re <sub>cr</sub>                                                                                                    | Critical Reynolds number                                                                                                  |  |
|                      | The block positive direction is from port A to port B. This means<br>that the flow rate is positive if it flows from A to B, and the pressure |                                                                                                    |  |
|                      | differential is determined as $p = p_A - p_B$ .                                                                                               |                                                                                                    |  |
| Basic<br>Assumptions | The mod                                                                                                    | del is based on the following assumptions:                                                                                |  |
| and                  | • Fluid                                                                                                    | inertia is not taken into account.                                                                                        |  |
| Limitations          |                                                                                                    | ransition between laminar and turbulent regimes is assumed to arp and taking place exactly at <i>Re=Re<sub>cr</sub></i> . |  |

### Dialog Box and Parameters

| 🙀 Block Parameters: Const                                                                                                    | tant Area Orifice | X          |  |  |
|----------------------------------------------------------------------------------------------------|-------------------|------------|--|--|
| Constant Area Orifice                                                                                                    |                   |            |  |  |
| The block models a sharp-edged constant-area orifice, flow rate through which is<br>proportional to the pressure differential across the orifice.                                                                                                    |                   |            |  |  |
| Connections A and B are conserving hydraulic ports associated with the orifice inlet and outlet, respectively. The block positive direction is from port A to port B. This means that the flow rate is positive if fluid flows from A to B, and the pressure differential is determined as $p = p\_A \cdot p\_B$ . |                   |            |  |  |
| -Parameters                                                                                                    |                   |            |  |  |
| Orifice area:                                                                                                    | 1e-04             | m^2 💌      |  |  |
| Flow discharge coefficient:                                                                                                    | 0.7               |            |  |  |
| Critical Reynolds number:                                                                                                    | 12                |            |  |  |
|                                                                                                    |                   |            |  |  |
| OK                                                                                                    | Cancel            | Help Apply |  |  |

#### **Orifice** area

Orifice passage area. The default value is 1e-4 m<sup>2</sup>.

#### Flow discharge coefficient

Semi-empirical parameter for orifice capacity characterization. Its value depends on the geometrical properties of the orifice, and usually is provided in textbooks or manufacturer data sheets. The default value is 0.7.

#### **Critical Reynolds number**

The maximum Reynolds number for laminar flow. The transition from laminar to turbulent regime is supposed to take place when the Reynolds number reaches this value. The value of the parameter depends on orifice geometrical profile, and the recommendations on the parameter value can be found in hydraulic textbooks. The default value is 12, which corresponds to a round orifice in thin material with sharp edges.

### **Constant Area Orifice**

| Global<br>Parameters | <b>Fluid density</b><br>The parameter is determined by the type of working fluid selected<br>for the system under design. Use the Custom Hydraulic Fluid<br>block, or the Hydraulic Fluid block available with SimHydraulics <sup>®</sup><br>block libraries, to specify the fluid properties. |
|----------------------|----------------------------------------------------------------------------------------------------|
|                      | <b>Fluid kinematic viscosity</b><br>The parameter is determined by the type of working fluid selected<br>for the system under design. Use the Custom Hydraulic Fluid<br>block, or the Hydraulic Fluid block available with SimHydraulics<br>block libraries, to specify the fluid properties.  |
| Ports                | The block has the following ports:                                                                                                    |
|                      | <ul> <li>A Hydraulic conserving port associated with the orifice inlet.</li> <li>B Hydraulic conserving port associated with the orifice outlet.</li> </ul>                                                                                                    |
| See Also             | Variable Area Orifice                                                                                                    |

Purpose Simulate hydraulic capacity of constant volume

Library Hydraulic Elements

### Description

The Constant Volume Chamber block models a fixed-volume chamber with rigid or flexible walls, to be used in hydraulic valves, pumps, manifolds, pipes, hoses, and so on. Use this block in models where you have to account for some form of fluid compressibility. You can select the appropriate representation of fluid compressibility using the block parameters.

Fluid compressibility in its simplest form is simulated according to the following equations:

$$V_f = V_c + \frac{V_c}{E} p$$
$$q = \frac{dV_f}{dt}$$

where

| q              | Flow rate into the chamber             |
|----------------|----------------------------------------|
| V <sub>f</sub> | Volume of fluid in the chamber         |
| V <sub>c</sub> | Geometrical chamber volume             |
| Ε              | Fluid bulk modulus                     |
| ρ              | Gauge pressure of fluid in the chamber |

If pressure in the chamber is likely to fall to negative values and approach cavitation limit, the above equations must be enhanced. In this block, it is done by representing the fluid in the chamber as a mixture of liquid and a small amount of entrained, nondissolved gas. The mixture bulk modulus is determined as:

$$E = E_l \frac{1 + \alpha \left(\frac{p_a}{p_a + p}\right)^{1/n}}{1 + \alpha \frac{p_a^{1/n}}{n \cdot (p_a + p)^{\frac{n+1}{n}} E_l}}$$

where

- $E_1$  Pure liquid bulk modulus
- $\rho_{q}$  Atmospheric pressure
- $\alpha$  Relative gas content at atmospheric pressure,  $\alpha = V_G/V_L$
- $V_{G}$  Gas volume at atmospheric pressure
- $V_L$  Volume of liquid
- *n* Gas-specific heat ratio

The main objective of representing fluid as a mixture of liquid and gas is to introduce an approximate model of cavitation, which takes place in a chamber if pressure drops below fluid vapor saturation level. As it is seen in the graph below, the bulk modulus of a mixture decreases

at  $p \rightarrow p_a$ , thus considerably slowing down further pressure change.

At high pressure,  $p >> p_a$ , a small amount of nondissolved gas has practically no effect on the system behavior.

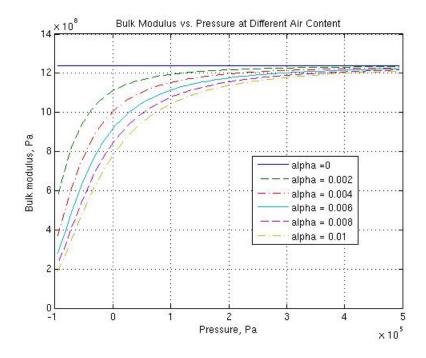

Cavitation is an inherently thermodynamic process, requiring consideration of multiple-phase fluids, heat transfers, etc., and as such cannot be accurately simulated with Simscape software. But the simplified version implemented in the block is good enough to signal if pressure falls below dangerous level, and to prevent computation failure that normally occurs at negative pressures.

If it is known that cavitation is unlikely in the system under design, you can set the relative gas content in the fluid properties to zero, thus increasing the speed of computations. Use the Hydraulic Fluid or the Custom Hydraulic Fluid block to set the fluid properties.

If chamber walls have noticeable compliance, the above equations must be further enhanced by representing geometrical chamber volume as a function of pressure:

$$V_c = \pi d^2 / 4 \cdot L$$

$$d(s) = \frac{K_p}{1 + \tau s} p(s)$$

where

- *d* Internal diameter of the cylindrical chamber
- *L* Length of the cylindrical chamber
- $K_{p}$  Proportionality coefficient (m/Pa)
- $\tau$  Time constant
- s Laplace operator

Coefficient  $K_{\rho}$  establishes relationship between pressure and the internal diameter at steady-state conditions. For metal tubes, the coefficient can be computed as (see [1]):

$$K_p = \frac{d}{E_M} \left( \frac{D^2 + d^2}{D^2 - d^2} + v \right)$$

where

- D Pipe external diameter
- $E_{M}$  Modulus of elasticity (Young's modulus) for the pipe material
- v Poisson's ratio for the pipe material

For hoses, the coefficient can be provided by the manufacturer.

The process of expansion and contraction in pipes and especially in hoses is a complex combination of nonlinear elastic and viscoelastic deformations. This process is approximated in the block with the first-order lag, whose time constant is determined empirically (for example, see [2]).

As a result, by selecting appropriate values, you can implement four different models of fluid compressibility with this block:

- Chamber with rigid walls, no entrained gas in the fluid
- Cylindrical chamber with compliant walls, no entrained gas in the fluid
- Chamber with rigid walls, fluid with entrained gas
- Cylindrical chamber with compliant walls, fluid with entrained gas

The block allows two methods of specifying the chamber size:

- By volume Use this option for cylindrical or non-cylindrical chambers with rigid walls. You only need to know the volume of the chamber. This chamber type does not account for wall compliance.
- By length and diameter Use this option for cylindrical chambers with rigid or compliant walls, such as circular pipes or hoses.

The block has one hydraulic conserving port associated with the chamber inlet. The block positive direction is from its port to the reference point. This means that the flow rate is positive if it flows into the chamber.

Basic
Assumptions
and
Limitations
The model is based on the following assumptions:
No inertia associated with pipe walls is taken into account.
Chamber with compliant walls is assumed to have a cylindrical shape. Chamber with rigid wall can have any shape.

## 2-21

# **Constant Volume Chamber**

Dialog Box and Parameters

| Constant Volume Chamber                                                                                            |                                                                                                    |                                                                                                    |
|----------------------------------------------------------------------------------------------------|----------------------------------------------------------------------------------------------------|----------------------------------------------------------------------------------------------------|
| hydraulic valves, pumps, m<br>where you have to accour<br>appropriate representation<br>block has one hydraulic co | ed-volume chamber with rigid or f<br>anifolds, pipes, hoses, and so or<br>t for some form of fluid compress<br>of fluid compressibility using the<br>inserving port associated with th<br>port to the reference point. This<br>hamber. | n. Use this block in model:<br>ibility. You can select the<br>block parameters. The<br>e chamber inlet. The blocl |
| Parameters                                                                                                    |                                                                                                    |                                                                                                    |
| Chamber specification:                                                                                             | By volume                                                                                                    | <u>_</u>                                                                                                    |
| Chamber volume:                                                                                                    | 1e-04                                                                                                    | m^3 💌                                                                                                    |
| Specific heat ratio:                                                                                               | 1.4                                                                                                    |                                                                                                    |
| Initial pressure:                                                                                                  | 0                                                                                                    | Pa 💌                                                                                                    |
|                                                                                                    |                                                                                                    |                                                                                                    |

| 🙀 Block Parameters: Cons                                                                                                | stant Volume Chamber                                                                                                    | ×                                                                                      |
|----------------------------------------------------------------------------------------------------|----------------------------------------------------------------------------------------------------|----------------------------------------------------------------------------------------|
| Constant Volume Chamber-                                                                                                |                                                                                                    |                                                                                        |
| hydraulic valves, pumps, ma<br>where you have to account<br>appropriate representation o<br>block has one hydraulic cor | d-volume chamber with rigid or flexible<br>infolds, pipes, hoses, and so on. Use<br>for some form of fluid compressibility.<br>f fluid compressibility using the block<br>serving port associated with the char<br>port to the reference point. This mean<br>amber. | this block in models<br>You can select the<br>parameters. The<br>mber inlet. The block |
| Parameters                                                                                                    |                                                                                                    |                                                                                        |
| Chamber specification:                                                                                                  | By length and diameter                                                                                                    | •                                                                                      |
| Chamber wall type:                                                                                                    | Rigid                                                                                                    | •                                                                                      |
| Chamber internal diameter:                                                                                              | 0.01                                                                                                    | m 💌                                                                                    |
| Cylindrical chamber length:                                                                                             | 1                                                                                                    | m 💌                                                                                    |
| Specific heat ratio:                                                                                                    | 1.4                                                                                                    |                                                                                        |
| Initial pressure:                                                                                                    | 0                                                                                                    | Pa 💌                                                                                   |
|                                                                                                    |                                                                                                    |                                                                                        |
|                                                                                                    | OK Cancel He                                                                                                    | elp Apply                                                                              |

| 🙀 Block Parameters: Cons                                                                                                | tant Volume Chamber                                                                                                    | ×                                                                    |
|----------------------------------------------------------------------------------------------------|----------------------------------------------------------------------------------------------------|----------------------------------------------------------------------|
| hydraulic valves, pumps, ma<br>where you have to account<br>appropriate representation o<br>block has one hydraulic con | 5-volume chamber with rigid or flexible wall:<br>inifolds, pipes, hoses, and so on. Use this I<br>for some form of fluid compressibility. You<br>f fluid compressibility using the block parar<br>iserving port associated with the chamber<br>port to the reference point. This means that<br>amber. | block in models<br>can select the<br>meters. The<br>inlet. The block |
| - Parameters                                                                                                    |                                                                                                    |                                                                      |
| Chamber specification:                                                                                                  | By length and diameter                                                                                                    | <b>_</b>                                                             |
| Chamber wall type:                                                                                                    | Compliant                                                                                                    | •                                                                    |
| Chamber internal diameter:                                                                                              | 0.01                                                                                                    | m                                                                    |
| Cylindrical chamber length:                                                                                             | 1                                                                                                    | m 💌                                                                  |
| Static pressure-diameter<br>coefficient:                                                                                | 1.2e-12                                                                                                    | m/Pa                                                                 |
| Viscoelastic process time<br>constant:                                                                                  | 0.01                                                                                                    | s 💌                                                                  |
| Specific heat ratio:                                                                                                    | 1.4                                                                                                    |                                                                      |
| Initial pressure:                                                                                                    | 0                                                                                                    | Pa 💌                                                                 |
|                                                                                                    |                                                                                                    |                                                                      |
|                                                                                                    | OK Cancel Help                                                                                                    | Apply                                                                |

## **Chamber specification**

The parameter can have one of two values: By volume or By length and diameter. The value By length and diameter is recommended if a chamber is formed by a circular pipe. If the parameter is set to By volume, wall compliance is not taken into account. The default value of the parameter is By volume.

#### Chamber wall type

The parameter can have one of two values: Rigid or Compliant. If the parameter is set to Rigid, wall compliance is not taken into account, which can improve computational efficiency. The value Compliant is recommended for hoses and metal pipes, where compliance can affect the system behavior. The default value of the parameter is Rigid. The parameter is used if the **Chamber specification** parameter is set to By length and diameter.

## **Chamber volume**

Volume of fluid in the chamber. The default value is  $1e-4 \text{ m}^3$ . The parameter is used if the **Chamber specification** parameter is set to By volume.

## **Chamber internal diameter**

Internal diameter of the cylindrical chamber. The default value is 0.01 m. The parameter is used if the **Chamber specification** parameter is set to By length and diameter.

## Cylindrical chamber length

Length of the cylindrical chamber. The default value is 1 m. The parameter is used if the **Chamber specification** parameter is set to By length and diameter.

## Static pressure-diameter coefficient

Coefficient  $K_p$  that establishes relationship between pressure and the internal diameter at steady-state conditions. The parameter can be determined analytically or experimentally. The default value is 1.2e-12 m/Pa. The parameter is used if **Chamber wall type** is set to Compliant.

## Viscoelastic process time constant

Time constant in the transfer function relating pipe internal diameter to pressure variations. With this parameter, the simulated elastic or viscoelastic process is approximated with the first-order lag. The parameter is determined experimentally or provided by the manufacturer. The default value is 0.01 s. The parameter is used if **Chamber wall type** is set to Compliant.

## Specific heat ratio

Gas-specific heat ratio. The default value is 1.4.

## **Initial pressure**

Initial pressure in the chamber. This parameter specifies the initial condition for use in computing the block's initial state at the beginning of a simulation run. For more information, see "Computing Initial Conditions". The default value is **0**.

## **Restricted Parameters**

When your model is in Restricted editing mode, you cannot modify the following parameters:

- Chamber specification
- Chamber wall type

All other block parameters are available for modification. The actual set of modifiable block parameters depends on the values of the **Tube cross section type** and **Chamber wall type** parameters at the time the model entered Restricted mode.

| Global<br>Parameters | <b>Fluid bulk modulus</b><br>The parameter is determined by the type of working fluid selected<br>for the system under design. Use the Hydraulic Fluid block or the<br>Custom Hydraulic Fluid block to specify the fluid properties.                                                                                                |
|----------------------|----------------------------------------------------------------------------------------------------|
|                      | Nondissolved gas ratio<br>Nondissolved gas relative content determined as a ratio of gas<br>volume to the liquid volume. The parameter is determined by the<br>type of working fluid selected for the system under design. Use<br>the Hydraulic Fluid block or the Custom Hydraulic Fluid block<br>to specify the fluid properties. |
| Ports                | The block has one hydraulic conserving port associated with the chamber inlet.                                                                                                    |
| References           | [1] Meritt, H.E., <i>Hydraulic Control Systems</i> , John Wiley & Sons, New<br>York, 1967                                                                                                    |

[2] Holcke, Jan, *Frequency Response of Hydraulic Hoses*, RIT, FTH, Stockholm, 2002

See Also Variable Volume Chamber

# **Controlled Current Source**

| Purpose     | Simulate ideal current source driven by input signal                                                                                                    |
|-------------|----------------------------------------------------------------------------------------------------|
| Library     | Electrical Sources                                                                                                    |
| Description | The Controlled Current Source block represents an ideal current source<br>that is powerful enough to maintain the specified current through it<br>regardless of the voltage across the source. |
|             | The output current is $I = Is$ , where $Is$ is the numerical value presented at the physical signal port.                                                                                      |
|             | The positive direction of the current flow is indicated by the arrow.                                                                                                    |
| - • •       |                                                                                                    |

# Dialog Block Parameters: Controlled Current Source Controlled Current Source The block represents an ideal current source that is powerful enough to maintain the specified current through it regardless of the voltage across it. The output current is I = Is, where Is is the numerical value presented at the physical signal port. View source for Controlled Current Source OK Cancel Help Apply

The block has no parameters.

**Ports** The block has one physical signal input port and two electrical conserving ports associated with its electrical terminals.

See Also Controlled Voltage Source

- **Purpose** Simulate ideal voltage source driven by input signal
- Library

Electrical Sources

Description

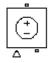

The Controlled Voltage Source block represents an ideal voltage source that is powerful enough to maintain the specified voltage at its output regardless of the current flowing through the source.

The output current is V = Vs, where Vs is the numerical value presented at the physical signal port.

| Dialog            |  |
|-------------------|--|
| Box and           |  |
| <b>Parameters</b> |  |

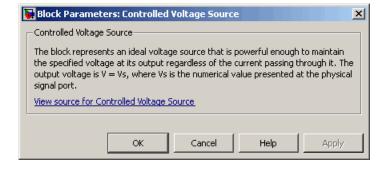

The block has no parameters.

**Ports** The block has one physical signal input port and two electrical conserving ports associated with its electrical terminals.

See Also Controlled Current Source

# **Convective Heat Transfer**

| <b>Purpose</b> Simulate heat transfer by convection |
|-----------------------------------------------------|
|-----------------------------------------------------|

**Library** Thermal Elements

**Description** The Convective Heat Transfer block represents a heat transfer by convection between two bodies by means of fluid motion. The transfer is governed by the Newton law of cooling and is described with the following equation:

$$Q = k \cdot A \cdot (T_A - T_B)$$

where

| Q          | Heat flow                            |
|------------|--------------------------------------|
| k          | Convection heat transfer coefficient |
| A          | Surface area                         |
| $T_A, T_B$ | Temperatures of the bodies           |

Connections A and B are thermal conserving ports associated with the points between which the heat transfer by convection takes place. The block positive direction is from port A to port B. This means that the heat flow is positive if it flows from A to B.

# Dialog Box and Parameters

| The block represents an energy t<br>by the Newton law of cooling and<br>temperature difference. |                           |  |     |   |
|-------------------------------------------------------------------------------------------------|---------------------------|--|-----|---|
| Connections A and B are thermal<br>takes place. The block positive di                           | rection is from port A to |  |     |   |
|                                                                                                 | Transfer                  |  |     |   |
| <u>View source for Convective Heat</u><br>Parameters<br>Area:                                   | Transfer<br>1e-04         |  | m^2 | • |

## Area

Surface area of heat transfer. The default value is  $0.0001 \text{ m}^2$ .

#### Heat transfer coefficient

Convection heat transfer coefficient. The default value is  $20 \ W/m^2/K.$ 

| <b>Ports</b> The block has the following port | ts: |
|-----------------------------------------------|-----|
|-----------------------------------------------|-----|

#### А

Thermal conserving port associated with body A.

#### В

Thermal conserving port associated with body B.

See Also Conductive Heat Transfer

Radiative Heat Transfer

# **Current-Controlled Current Source**

| Purpose | Simulate linear current-controlled current source |
|---------|---------------------------------------------------|
|---------|---------------------------------------------------|

Library

**Electrical Sources** 

## Description

The Current-Controlled Current Source block models a linear current-controlled current source, described with the following equation:

$$I2 = K \cdot I1$$

where

- K Current gain
- *I1* Current flowing from the + to the control port

To use the block, connect the + and – ports on the left side of the block (the control ports) to the control current source. The arrow between these ports indicates the positive direction of the control current flow. The two ports on the right side of the block (the output ports) generate the output current, with the arrow between them indicating the positive direction of the output current flow.

| Dialog                | Block Parameters: Current-Controlled Current Source                                                                                                    |
|-----------------------|----------------------------------------------------------------------------------------------------|
| Box and<br>Parameters | Current-Controlled Current Source —<br>Linear Current-Controlled Current Source (CCCS). The current source output current is given by I2 = K*I1 where I1 is the current flowing from the + to the - control port. Parameter K is the current gain.<br><u>View source for Current-Controlled Current Source</u> |
|                       | Parameters Current gain K: 1                                                                                                    |
|                       | OK Cancel Help Apply                                                                                                    |

|          | <b>Current gain K</b><br>Ratio of the current between the two output terminals to the<br>current passing between the two control terminals. The default<br>value is 1.                                                                                                    |
|----------|----------------------------------------------------------------------------------------------------|
| Ports    | The block has four electrical conserving ports. Connections $+$ and $-$ on the left side of the block are the control ports. The other two ports are the electrical terminals that provide the output current. The arrows between each pair of ports indicate the positive direction of the current flow. |
| See Also | Current-Controlled Voltage Source<br>Voltage-Controlled Current Source<br>Voltage-Controlled Voltage Source                                                                                                    |

# **Current-Controlled Voltage Source**

| Purpose Sin | mulate linear current-controlle | d voltage source |
|-------------|---------------------------------|------------------|
|-------------|---------------------------------|------------------|

## Library

**Electrical Sources** 

## Description

The Current-Controlled Voltage Source block models a linear current-controlled voltage source, described with the following equation:

$$V = K \bullet I 1$$

where

| Voltage |
|---------|
|         |

- K Transresistance
- *I1* Current flowing from the + to the control port

To use the block, connect the + and - ports on the left side of the block (the control ports) to the control current source. The arrow indicates the positive direction of the current flow. The two ports on the right side of the block (the output ports) generate the output voltage. Polarity is indicated by the + and - signs.

| Dialog     | Block Parameters: Current-Controlled Voltage Source                                                                                                    | ×      |
|------------|----------------------------------------------------------------------------------------------------|--------|
| Box and    | Current-Controlled Voltage Source                                                                                                    |        |
| Parameters | Linear Current-Controlled Voltage Source (CCVS). The voltage source output voltage is given by V = K*II where II is the current flowing from the + to the - control port. Parameter K is the transresistance.<br><u>View source for Current-Controlled Voltage Source</u> |        |
|            | Parameters Transresistance K: 1 Ohm                                                                                                    | -<br>- |
|            |                                                                                                    |        |

## Transresistance K

Ratio of the voltage between the two output terminals to the current passing between the two control terminals. The default value is 1  $\Omega$ .

OK

Cancel

Help

Apply

| Ports    | The block has four electrical conserving ports. Connections $+$ and $-$ on the left side of the block are the control ports. The arrow indicates the positive direction of the current flow. The other two ports are the electrical terminals that provide the output voltage. Polarity is indicated by the $+$ and $-$ signs. |
|----------|----------------------------------------------------------------------------------------------------|
| See Also | Current-Controlled Current Source<br>Voltage-Controlled Current Source                                                                                                    |
|          |                                                                                                    |

Voltage-Controlled Voltage Source

# **Current Sensor**

| Purpose | Simulate curr | rent sensor in | electrical | systems |
|---------|---------------|----------------|------------|---------|
|---------|---------------|----------------|------------|---------|

## Library

**Electrical Sensors** 

## Description

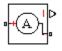

The Current Sensor block represents an ideal current sensor, that is, a device that converts current measured in any electrical branch into a physical signal proportional to the current.

Connections + and – are electrical conserving ports through which the sensor is inserted into the circuit. Connection I is a physical signal port that outputs the measurement result.

## Dialog Box and Parameters

| Block Parame      | ters: Current Se                              | nsor        |                                       | x     |
|-------------------|-----------------------------------------------|-------------|---------------------------------------|-------|
|                   | ents an ideal currei<br>d in any electrical b | · · · · · · | · · · · · · · · · · · · · · · · · · · |       |
|                   | nd - are conserving<br>circuit, Connection    |             |                                       |       |
| View source for C | lurrent Sensor                                |             |                                       |       |
|                   |                                               |             |                                       |       |
|                   | ОК                                            | Cancel      | Help                                  | Apply |

The block has no parameters.

**Ports** The block has the following ports:

+

Electrical conserving port associated with the sensor positive terminal.

Electrical conserving port associated with the sensor negative terminal.

Ι

Physical signal output port for current.

See Also Voltage Sensor

# **Custom Hydraulic Fluid**

## **Purpose** Set working fluid properties by specifying parameter values

Library

Hydraulic Utilities

# Description

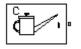

The Custom Hydraulic Fluid block lets you specify the type of hydraulic fluid used in a loop of hydraulic blocks. It provides the hydraulic fluid properties, such as kinematic viscosity, density, and bulk modulus, for all the hydraulic blocks in the loop. These fluid properties are assumed to be constant during simulation time.

The Custom Hydraulic Fluid block lets you specify the fluid properties, such as kinematic viscosity, density, bulk modulus, and relative amount of entrapped air, as block parameters.

The Custom Hydraulic Fluid block has one port. You can connect it to a hydraulic diagram by branching a connection line off the main line and connecting it to the port. When you connect the Custom Hydraulic Fluid block to a hydraulic line, the software automatically identifies the hydraulic blocks connected to the particular loop and propagates the hydraulic fluid properties to all the hydraulic blocks in the loop.

Each topologically distinct hydraulic loop in a diagram requires exactly one Custom Hydraulic Fluid block or Hydraulic Fluid block, available with SimHydraulics libraries, to be connected to it. Therefore, there must be as many Custom Hydraulic Fluid blocks (or Hydraulic Fluid blocks) as there are loops in the system.

**Note** If no Hydraulic Fluid block or Custom Hydraulic Fluid block is attached to a loop, the hydraulic blocks in this loop use the default fluid, which is Skydrol LD-4 at 60°C and with a 0.005 ratio of entrapped air. See the Hydraulic Fluid block reference page for more information.

## Dialog Box and Parameters

|                                           | Every loop in the system must be connected to eitl<br>aulic fluid blocks as there are loops in the system. | i ler nyuraulic riulu or custolli nyurauli |
|-------------------------------------------|----------------------------------------------------------------------------------------------------|--------------------------------------------|
| View source for Custom Hydraulic Fluid    |                                                                                                    |                                            |
| Parameters                                |                                                                                                    |                                            |
| Fluid density:                            | 850                                                                                                    | kg/m^3                                     |
| Kinematic viscosity:                      | 1.8e-05                                                                                                    | m^2/s                                      |
| Bulk modulus at atm. pressure and no gas: | 8e+08                                                                                                    | Pa 💌                                       |
| Relative amount of trapped air:           | 0.005                                                                                                    |                                            |

## Fluid density

Density of the working fluid. The default value is 850 kg/m^3.

## Kinematic viscosity

Kinematic viscosity of the working fluid. The default value is  $1.8e-5 \text{ m}^2/\text{s}$ .

## Bulk modulus at atm. pressure and no gas

Bulk modulus of the working fluid, at atmospheric pressure and with no entrapped air. The default value is 8e8 Pa.

#### Relative amount of trapped air

Amount of entrained, nondissolved gas in the fluid. The amount is specified as the ratio of gas volume at normal conditions to the fluid volume in the chamber. The default value is 0.005.

- **Ports** The block has one hydraulic conserving port.
- See Also Hydraulic Fluid

# **DC Current Source**

| <b>Purpose</b> Simulate ideal constant curr | rent source |
|---------------------------------------------|-------------|
|---------------------------------------------|-------------|

**Library** Electrical Sources

**Description** The DC Current Source block represents an ideal current source that is powerful enough to maintain specified current through it regardless of the voltage across the source.

You specify the output current by using the **Constant current** parameter, which can be positive or negative.

The positive direction of the current flow is indicated by the arrow.

# Dialog Box and Parameters

| 🙀 Block Parameters: DC Cu                                       | rrent Source |                       |        |                    | ×               |
|-----------------------------------------------------------------|--------------|-----------------------|--------|--------------------|-----------------|
| DC Current Source                                               |              |                       |        |                    |                 |
| The ideal DC current source m                                   |              |                       |        | across its termina | als. The output |
| Current is defined by the Cons<br>View source for DC Current So |              | and can be any real v | alue,  |                    |                 |
| view source for DC Current DC                                   |              |                       |        |                    |                 |
| Parameters                                                      |              |                       |        |                    |                 |
| Constant current:                                               | 1            |                       |        | A                  | •               |
|                                                                 |              |                       |        |                    |                 |
|                                                                 |              |                       | _      | 1                  | 1               |
|                                                                 |              | ОК                    | Cancel | Help               | Apply           |

## **Constant current**

Output current. You can specify positive or negative values. The default value is 1 A.  $\,$ 

- **Ports** The block has two electrical conserving ports associated with its terminals.
- See Also DC Voltage Source

- **Purpose** Simulate ideal constant voltage source
- Library Electrical Sources

Description

The DC Voltage Source block represents an ideal voltage source that is powerful enough to maintain specified voltage at its output regardless of the current flowing through the source.

You specify the output voltage by using the **Constant voltage** parameter, which can be positive or negative.

Connections + and – are conserving electrical ports corresponding to the positive and negative terminals of the voltage source, respectively. The current is positive if it flows from positive to negative, and the voltage across the source is equal to the difference between the voltage at the positive and the negative terminal, V(+) - V(-).

## Dialog Box and Parameters

Ports

| Block Parameters: DC Volt       | age Source             |                                  |                       |                    |
|---------------------------------|------------------------|----------------------------------|-----------------------|--------------------|
| -DC Voltage Source              |                        |                                  |                       |                    |
| The ideal voltage source mainta | ins a constant voltage | across its output terminals, ind | ependent of the curre | nt flowing through |
| the source. The output voltage  | is defined by the Con  | stant voltage parameter, and ca  | n be any real value.  |                    |
| View source for DC Voltage Sou  | rce                    |                                  |                       |                    |
|                                 |                        |                                  |                       |                    |
| Parameters                      |                        |                                  |                       |                    |
| Constant voltage:               | 1                      |                                  | V                     | -                  |
|                                 | 1                      |                                  |                       |                    |
|                                 |                        |                                  |                       |                    |
|                                 |                        | ок                               | Cancel Hel            | lo Apply           |
|                                 |                        |                                  |                       | h White            |

## **Constant voltage**

Output voltage. You can specify positive or negative values. The default value is 1 V.  $\,$ 

The block has the following ports:

+

Electrical conserving port associated with the source positive terminal.

Electrical conserving port associated with the source negative terminal.

See Also

DC Current Source

\_

## **Purpose** Simulate piecewise linear diode in electrical systems

Library Electrical Elements

## **Description**

⊶

The Diode block models a piecewise linear diode. If the voltage across the diode is bigger than the **Forward voltage** parameter value, then the diode behaves like a linear resistor with low resistance, given by the **On resistance** parameter value, plus a series voltage source. If the voltage across the diode is less than the forward voltage, then the diode behaves like a linear resistor with low conductance given by the **Off conductance** parameter value.

When forward biased, the series voltage source is described with the following equation:

$$V = Vf(1 - R_{on} \bullet G_{off})$$

where

| V                | Voltage         |
|------------------|-----------------|
| Vf               | Forward voltage |
| R <sub>on</sub>  | On resistance   |
| G <sub>off</sub> | Off conductance |

The  $R_{or}G_{off}$  term ensures that the diode current is exactly zero when the voltage across it is zero.

# Diode

## Dialog Box and Parameters

| 🙀 Block Parameters: Diode                                           |                         |                                                                                                    |                                | ×     |
|---------------------------------------------------------------------|-------------------------|----------------------------------------------------------------------------------------------------|--------------------------------|-------|
| Diode                                                               |                         |                                                                                                    |                                |       |
| behaves like a linear resistor wit                                  | n low On resistance R_o | the diode is bigger than the For<br>on plus a series voltage source. Il<br>a linear resistor with low Off cond | the voltage across the diode i |       |
| When forward biased, the series<br>current is exactly zero when the |                         | n by Vf(1-R_on*G_off). The R_oi<br>o.                                                                          | n*G_off term ensures that the  | diode |
| View source for Diode                                               |                         |                                                                                                    |                                |       |
| Parameters                                                          |                         |                                                                                                    |                                |       |
| Forward voltage:                                                    | 0.6                     |                                                                                                    | V                              | -     |
| On resistance:                                                      | 0.3                     |                                                                                                    | Ohm                            | •     |
| Off conductance:                                                    | 1e-08                   |                                                                                                    | 1/Ohm                          | •     |
|                                                                     |                         |                                                                                                    |                                |       |
|                                                                     |                         | ОК Са                                                                                                    | ancel Help                     | Apply |

## Forward voltage

Minimum voltage that needs to be applied for the diode to become forward-biased. The default value is 0.6 V.

## **On resistance**

The resistance of a forward-biased diode. The default value is  $0.3\;\Omega.$ 

## **Off conductance**

The conductance of a reverse-biased diode. The default value is  $1e\cdot 8~1/\Omega.$ 

Ports

The block has the following ports:

+

Electrical conserving port associated with the diode positive terminal.

Electrical conserving port associated with the diode negative terminal.

# **Electrical Reference**

- **Purpose** Simulate connection to electrical ground
- Library Electrical Elements

**Description**The Electrical Reference block represents an electrical ground.<br/>Electrical conserving ports of all the blocks that are directly connected<br/>to ground must be connected to an Electrical Reference block. A model<br/>with electrical elements must contain at least one Electrical Reference<br/>block.

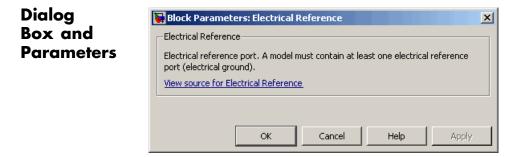

The Electrical Reference block has no parameters.

**Ports** The block has one electrical conserving port.

See Also Hydraulic Reference Mechanical Rotational Reference Mechanical Translational Reference Thermal Reference

# Fluid Inertia

| Purpose           | Simulate pressure differential across tube or channel due to change in fluid velocity                                                               |
|-------------------|----------------------------------------------------------------------------------------------------|
| Library           | Hydraulic Elements                                                                                                    |
| Description       | The Fluid Inertia block models pressure differential, due to change in fluid velocity, across a fluid passage of constant cross-sectional area. The |
| • <del>X</del> B• | pressure differential is determined according to the following equation:                                                                            |

$$p = \rho \frac{L}{A} \frac{dq}{dt}$$

where

| <i>p</i> Pressure | differential |
|-------------------|--------------|
|-------------------|--------------|

- ρ Fluid density
- L Passage length
- A Passage area
- q Flow rate
- t Time

Use this block in various pipe or channel models that require fluid inertia to be accounted for.

The block positive direction is from port A to port B. This means that the flow rate is positive if it flows from A to B.

| Assumptions | The model is based on the following assumptions:    |
|-------------|-----------------------------------------------------|
| and         |                                                     |
| Limitations | <ul> <li>Fluid density remains constant.</li> </ul> |

## Dialog Box and Parameters

| 🙀 Block Parameters: Fluid                                                                                  | nertia                                                       | ×                                         |  |  |  |
|----------------------------------------------------------------------------------------------------|--------------------------------------------------------------|-------------------------------------------|--|--|--|
| Fluid Inertia                                                                                              |                                                              |                                           |  |  |  |
| The block models pressure dif                                                                              | erential caused by change in fluid velocity across a fluid ( | passage of constant cross-sectional area. |  |  |  |
| Connections A and B are hydraulic conserving ports. The block positive direction is from port A to port B. |                                                              |                                           |  |  |  |
| View source for Fluid Inertia                                                                              |                                                              |                                           |  |  |  |
| -Parameters                                                                                                |                                                              |                                           |  |  |  |
| Passage area:                                                                                              | 8e-05                                                        | m^2 💌                                     |  |  |  |
| Passage length:                                                                                            | 1                                                            | m                                         |  |  |  |
| Initial flow rate:                                                                                         | 0                                                            | m^3/s                                     |  |  |  |
|                                                                                                    |                                                              |                                           |  |  |  |
|                                                                                                    | ОК                                                           | Cancel Help Apply                         |  |  |  |

#### Passage area

Fluid passage cross-sectional area. The default value is 8e-5 m<sup>2</sup>.

#### Passage length

Length of the fluid passage. The default value is 1 m.

## Initial flow rate

Initial flow rate through the passage. This parameter specifies the initial condition for use in computing the block's initial state at the beginning of a simulation run. For more information, see "Computing Initial Conditions". The default value is 0.

| Global<br>Parameters | <b>Fluid density</b><br>The parameter is determined by the type of working fluid selected<br>for the system under design. Use the Hydraulic Fluid block or the<br>Custom Hydraulic Fluid block to specify the fluid properties. |
|----------------------|----------------------------------------------------------------------------------------------------|
| Ports                | The block has the following ports:                                                                                                    |
|                      | A<br>Hydraulic conserving port associated with the passage inlet.                                                                                                    |
|                      | В                                                                                                    |

Hydraulic conserving port associated with the passage outlet.

# **Gear Box**

| Purpose | Simulate | gear boxes | in mechani | cal systems |
|---------|----------|------------|------------|-------------|
|---------|----------|------------|------------|-------------|

Mechanisms

## Library

Description

• <mark>s [] o</mark> •

The Gear Box block represents an ideal, nonplanetary, fixed gear ratio gear box. The gear ratio is determined as the ratio of the input shaft angular velocity to that of the output shaft.

The gear box is described with the following equations:

 $\omega_1 = N \cdot \omega_2$  $T_2 = N \cdot T_1$  $P_1 = \omega_1 \cdot T_1$  $P_2 = -\omega_2 \cdot T_2$ 

where

- $\omega_1$  Input shaft angular velocity
- $\omega_2$  Output shaft angular velocity
- N Gear ratio
- $T_1$  Torque on the input shaft
- $T_2$  Torque on the output shaft
- $P_1$  Power on the input shaft
- $P_2$  Power on the output shaft. Notice the minus sign in computing  $P_2$ . One of the network rules is that the power flowing through a conserving port is positive if it is removed (dissipated) from the circuit, and is negative if the component generates power into the system.

Connections S and O are mechanical rotational conserving ports associated with the box input and output shaft, respectively. The block positive directions are from S to the reference point and from the reference point to O.

## Dialog Box and Parameters

**Ports** 

|                                               | eal, non-planetary, fixed gear ratio gear box. The gear box is characterized by its only                                                                                                    |
|-----------------------------------------------|----------------------------------------------------------------------------------------------------|
| associated with the box inp                   | th can be positive or negative. Connections 5 and 0 are mechanical rotational conserving port<br>ut and output shaft, respectively. The gear ratio is determined as the ratio of the input shaft |
| angular velocity to that of t                 | the output shaft.                                                                                                    |
| The block generates torque<br>positive value. | e in positive direction if a positive torque is applied to the input shaft and the ratio is assigned                                                                                             |
|                                               |                                                                                                    |
| liew source for Gear Box                      |                                                                                                    |
| View source for Gear Box                      |                                                                                                    |
| Parameters                                    |                                                                                                    |
| Parameters                                    |                                                                                                    |
|                                               | 5                                                                                                    |

#### Gear ratio

The ratio of the input shaft angular velocity to that of the output shaft. You can specify both positive and negative values. The default value is 5.

The block has the following ports:

S

Mechanical rotational conserving port associated with input shaft.

0

Mechanical rotational conserving port associated with the output shaft.

# Gyrator

| Purpose | Simulate ideal gyrator in electrical systems |
|---------|----------------------------------------------|
|---------|----------------------------------------------|

## Library

**Electrical Elements** 

# Description

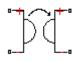

Gyrators can be used to implement an inductor with a capacitor. The main benefit is that an equivalent inductance can be created with a much smaller physically sized capacitance. In practice, a gyrator is implemented with an op-amp plus additional passive components.

The Gyrator block models an ideal gyrator with no losses, described with the following equations:

 $I1 = G {\boldsymbol{\cdot}} V2$ 

$$I2 = G \cdot V1$$

where

| V1       | Input voltage                                |
|----------|----------------------------------------------|
| V2       | Output voltage                               |
| I1       | Current flowing into the input + terminal    |
| 12       | Current flowing out of the output + terminal |
| G        | Gyration conductance                         |
| <b>1</b> | 1 1                                          |

The two electrical networks connected to the primary and secondary windings must each have their own Electrical Reference block.

# Dialog Box and Parameters

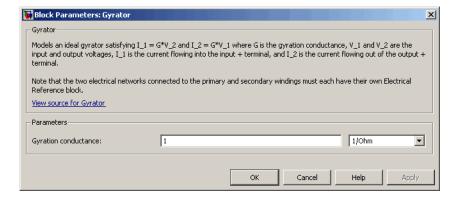

## Gyration conductance

The gyration conductance constant G. The default value is 1.

**Ports** The block has four electrical conserving ports. Polarity is indicated by the + and – signs.

# **Hydraulic Reference**

| Purpose | Simulate | connection | to | atmos | pheric | pressure |
|---------|----------|------------|----|-------|--------|----------|
|---------|----------|------------|----|-------|--------|----------|

Library Hydraulic Elements

**Description**The Hydraulic Reference block represents a connection to atmospheric pressure. Hydraulic conserving ports of all the blocks that are referenced to atmosphere (for example, suction ports of hydraulic pumps, or return ports of valves, cylinders, pipelines, if they are considered directly connected to atmosphere) must be connected to a Hydraulic Reference block.

# Dialog Box and Parameters Block Parameters: Hydraulic Reference Hydraulic Reference This block represents a connection to atmosphere. It has one hydraulic conserving port. Connect to it hydraulic ports of other blocks that are considered directly connected to atmosphere. View source for Hydraulic Reference OK Cancel Help Apply

The Hydraulic Reference block has no parameters.

**Ports** The block has one hydraulic conserving port.

See Also Electrical Reference

Mechanical Rotational Reference

Mechanical Translational Reference

Thermal Reference

Purpose Simulate ideal angular velocity source in mechanical rotational systems

## Library

Mechanical Sources

# Description

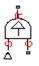

The Ideal Angular Velocity Source block represents an ideal source of angular velocity that generates velocity differential at its terminals proportional to the input physical signal. The source is ideal in a sense that it is assumed to be powerful enough to maintain specified velocity regardless of the torque exerted on the system.

Connections R and C are mechanical rotational conserving ports. Port S is a physical signal port, through which the control signal that drives the source is applied. The relative velocity (velocity differential) across the source is directly proportional to the signal at the control port S. The entire variety of Simulink signal sources can be used to generate the desired velocity variation profile.

The block positive direction is from port R to port C. This means that the velocity is measured as  $\omega = \omega_R - \omega_C$ , where  $\omega_R$ ,  $\omega_C$  are the absolute angular velocities at ports R and C, respectively, and torque through the source is positive if it is directed from R to C. The power generated by the source is negative if the source delivers energy to port R.

# Dialog Box and Parameters

| Ī | Block Parameters: Ideal Angular Velocity Source                                                                                                    |  |  |  |  |
|---|----------------------------------------------------------------------------------------------------|--|--|--|--|
|   | Ideal Angular Velocity Source                                                                                                    |  |  |  |  |
|   | The block represents an ideal source of angular velocity that generates velocity<br>differential at its terminals proportional to the physical input signal. The source is<br>ideal in a sense that it is assumed to be powerful enough to maintain specified<br>velocity regardless of the torque exerted on the system.      |  |  |  |  |
|   | Block connections R and C are mechanical rotational conserving ports. Port S is a physical signal port, through which control signal that drives the source is applied. The relative velocity is determined as $W = W_R - W_C$ , where $W_R$ and $W_C$ are the absolute angular velocities of terminals R and C, respectively. |  |  |  |  |
|   | View source for Ideal Angular Velocity Source                                                                                                    |  |  |  |  |
|   |                                                                                                    |  |  |  |  |
|   | OK Cancel Help Apply                                                                                                    |  |  |  |  |

The block has no parameters.

| Ports    | The block has the following ports:                                                                |  |  |
|----------|---------------------------------------------------------------------------------------------------|--|--|
|          | R<br>Mechanical rotational conserving port.                                                       |  |  |
|          | C Mechanical rotational conserving port associated with the source reference point (case).        |  |  |
|          | S Physical signal input port, through which the control signal that drives the source is applied. |  |  |
| See Also | Ideal Force Source                                                                                |  |  |
|          | Ideal Torque Source<br>Ideal Translational Velocity Source                                        |  |  |

| Library                         | Mechanical Sensors                                                                                                    |  |  |  |  |
|---------------------------------|----------------------------------------------------------------------------------------------------|--|--|--|--|
| Description                     | The Ideal Force Sensor block represents a device that converts a<br>variable passing through the sensor into a control signal proportional<br>to the force. The sensor is ideal since it does not account for inertia,<br>friction, delays, energy consumption, and so on.                                                                                                    |  |  |  |  |
|                                 | Connections R and C are mechanical translational conserving ports that<br>connect the block to the line where force is being monitored. Connection<br>F is a physical signal port that outputs the measurement result.                                                                                                    |  |  |  |  |
|                                 | The block positive direction is from port R to port C. This means that positive force applied to port R (the sensor positive probe) generates a positive output signal.                                                                                                    |  |  |  |  |
| Dialog<br>Box and<br>Parameters | Block Parameters: Ideal Force Sensor         Ideal Force Sensor         The block represents an ideal force sensor, that is, a device that converts a variable passing through the sensor into a control signal proportional to the force with a specified coefficient of proportionality. The sensor is ideal since it does not account for inertia, friction, delays, energy consumption, and so on.         Connections R and C are mechanical translational conserving ports that connect the sensor to the line whose force is being monitored. Connection F is a physical signal port that outputs the measurement result. The sensor positive direction is from port R to port C.         View source for Ideal Force Sensor         OK       Cancel       Help       Apply |  |  |  |  |

Simulate force sensor in mechanical translational systems

The block has no parameters.

**Ports** The block has the following ports:

Purpose

|                                 | R                   | Mechanical translational conserving port associated with the sensor positive probe.             |
|---------------------------------|---------------------|-------------------------------------------------------------------------------------------------|
|                                 | C                   | Mechanical translational conserving port associated with the sensor negative (reference) probe. |
|                                 | F                   | Physical signal output port for force.                                                          |
| See Also                        | Ideal               | Rotational Motion Sensor                                                                        |
|                                 | Ideal Torque Sensor |                                                                                                 |
| Ideal Translational Motion Sens |                     | Translational Motion Sensor                                                                     |

# **Purpose** Simulate ideal source of mechanical energy that generates force proportional to the input signal

Library Mechanical Sources

**Description** The Ideal Force Source block represents an ideal source of mechanical energy that generates force proportional to the input physical signal. The source is ideal in a sense that it is assumed to be powerful enough to maintain specified force at its output regardless of the velocity at source terminals.

> Connections R and C are mechanical translational conserving ports. Port S is a physical signal port, through which the control signal that drives the source is applied. You can use the entire variety of Simulink signal sources to generate the desired force variation profile. Positive signal at port S generates force acting from C to R. The force generated by the source is directly proportional to the signal at the control port S.

> The block positive direction is from port C to port R. This means that the force is positive if it acts in the direction from C to R. The relative velocity is determined as  $v = v_R - v_C$ , where  $v_R$ ,  $v_C$  are the absolute velocities at ports R and C, respectively, and it is negative if velocity at port R is greater than that at port C. The power generated by the source is negative if the source delivers energy to port R.

### Dialog Box and Parameters

| the input | physical sig                   | gnal. The sou | rce of force t<br>rce is ideal in | a sense th | nat it is assu | imed to be   |
|-----------|--------------------------------|---------------|-----------------------------------|------------|----------------|--------------|
| terminals |                                | maintain spec | ified force re:                   | gardless o | of the velocit | ty at source |
| Block con | nections R                     |               | chanical tran                     |            |                |              |
|           | ical signal p<br>Positive sign |               | which control<br>jenerates for    |            |                |              |

# **Ideal Force Source**

The block has no parameters.

| Ports    | The block has the following ports:                                                                      |  |  |
|----------|----------------------------------------------------------------------------------------------------|--|--|
|          | R<br>Mechanical translational conserving port.                                                          |  |  |
|          | C Mechanical translational conserving port associated with the source reference point (case).           |  |  |
|          | S<br>Physical signal input port, through which the control signal that<br>drives the source is applied. |  |  |
| See Also | Ideal Angular Velocity Source                                                                           |  |  |
|          | Ideal Torque Source                                                                                     |  |  |
|          | Ideal Translational Velocity Source                                                                     |  |  |

- **Purpose** Simulate ideal heat flow meter
- Library Thermal Sensors

Description

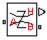

The Ideal Heat Flow Sensor block represents an ideal heat flow meter, that is, a device that converts a heat flow passing through the meter into a control signal proportional to this flow. The meter must be connected in series with the component whose heat flow is being monitored.

Connections A and B are thermal conserving ports. Port Q is a physical signal port that outputs the heat flow value.

The block positive direction is from port A to port B.

### Dialog Box and Parameters

**Ports** 

| 🙀 Block Parameters: Ideal Heat Flow Sensor                                                                                                    |  |  |  |  |
|----------------------------------------------------------------------------------------------------|--|--|--|--|
| Ideal Heat Flow Sensor                                                                                                    |  |  |  |  |
| The block represents an ideal heat flow meter, that is, a device that converts a<br>heat flow passing through the meter into a control signal proportional to this flow. |  |  |  |  |
| Connections A and B are conserving thermal ports and connection Q is a physical signal port that outputs the heat flow value.                                            |  |  |  |  |
| The sensor positive direction is from port A to port B.<br><u>View source for Ideal Heat Flow Sensor</u>                                                                 |  |  |  |  |
|                                                                                                    |  |  |  |  |
| OK Cancel Help Apply                                                                                                    |  |  |  |  |

The block has no parameters.

The block has the following ports:

#### А

Thermal conserving port associated with the sensor positive probe.

В

Thermal conserving port associated with the sensor negative probe.

# **Ideal Heat Flow Sensor**

Q

Physical signal output port for heat flow.

| See Also | Ideal Heat Flow Source   |  |  |
|----------|--------------------------|--|--|
|          | Ideal Temperature Sensor |  |  |
|          | Ideal Temperature Source |  |  |

| Purpose                         | Simulate ideal source of thermal energy, characterized by heat flow                                                                                                    |  |  |  |
|---------------------------------|----------------------------------------------------------------------------------------------------|--|--|--|
| Library                         | Thermal Sources                                                                                                    |  |  |  |
| Description                     | The Ideal Heat Flow Source block represents an ideal source of thermal<br>energy that is powerful enough to maintain specified heat flow at its<br>outlet regardless of the temperature difference across the source.                                                                                                    |  |  |  |
| ////\\<br>₩<br>Δ                | Connections A and B are thermal conserving ports corresponding to the<br>source inlet and outlet, respectively. Port S is a physical signal port,<br>through which the control signal that drives the source is applied. You<br>can use the entire variety of Simulink signal sources to generate the<br>desired heat flow variation profile. The heat flow through the source is<br>directly proportional to the signal at the control port S.                                                                                                    |  |  |  |
|                                 | The block positive direction is from port A to port B. This means that positive signal at port S generates heat flow in the direction from A to B.                                                                                                    |  |  |  |
| Dialog<br>Box and<br>Parameters | Ideal Heat Flow Source         Ideal Heat Flow Source         The block represents an ideal source of thermal energy that is powerful enough to maintain specified heat flow at its outlet regardless of the temperature difference across the source. Block connections A and B correspond to the thermal inlet and outlet conserving ports, respectively, and connection S represents a physical signal port. The heat flow through the source is directly proportional to the control signal.         The block positive direction is from port A to port B.         View source for Ideal Heat Flow Source         OK       Cancel       Help       Apply |  |  |  |
|                                 |                                                                                                    |  |  |  |
|                                 | The block has no parameters.                                                                                                    |  |  |  |
| Ports                           | The block has the following ports:                                                                                                    |  |  |  |

А

Thermal conserving port associated with the source inlet.

|          | B<br>Thermal conserving port associated with the source outlet.                                   |
|----------|---------------------------------------------------------------------------------------------------|
|          | S Physical signal input port, through which the control signal that drives the source is applied. |
| See Also | Ideal Heat Flow Sensor                                                                            |
|          | Ideal Temperature Sensor                                                                          |
|          | Ideal Temperature Source                                                                          |

- **Purpose** Simulate ideal flow meter
- Library

Hydraulic Sensors

#### Description

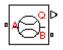

The Ideal Hydraulic Flow Rate Sensor block represents an ideal flow meter, that is, a device that converts volumetric flow rate through a hydraulic line into a control signal proportional to this flow rate. The sensor is ideal because it does not account for inertia, friction, delays, pressure loss, and so on.

Connections A and B are conserving hydraulic ports connecting the sensor to the hydraulic line. Connection Q is a physical signal port that outputs the flow rate value. The sensor positive direction is from A to B. This means that the flow rate is positive if it flows from A to B.

### Dialog Box and Parameters

Ports

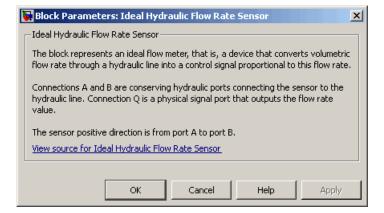

The block has no parameters.

The block has the following ports:

#### А

Hydraulic conserving port associated with the sensor positive probe.

|          | В   | Hydraulic conserving port associated with the sensor negative (reference) probe. |
|----------|-----|----------------------------------------------------------------------------------|
|          | Q   | Physical signal port that outputs the flow rate value.                           |
| See Also | Ide | al Hydraulic Flow Rate Source                                                    |
|          | Ide | al Hydraulic Pressure Sensor                                                     |

#### **Purpose** Simulate ideal source of hydraulic energy, characterized by flow rate

#### Library

Hydraulic Sources

#### Description

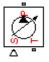

The Ideal Hydraulic Flow Rate Source block represents an ideal source of hydraulic energy that is powerful enough to maintain specified flow rate at its outlet regardless of the pressure differential across the source. Block connections T and P correspond to the hydraulic inlet and outlet ports, respectively, and connection S represents a control signal port. The flow rate through the source is directly proportional to the signal at the control port S. The entire variety of Simulink signal sources can be used to generate desired flow rate variation profile.

The block positive direction is from port T to port P. This means that the flow rate is positive if it flows from T to P. The pressure differential

is determined as  $p = p_T - p_P$  and is negative if pressure at the source outlet is greater than pressure at its inlet. The power generated by the source is negative if the source delivers energy to port P.

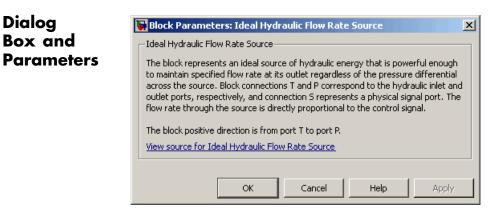

The block has no parameters.

**Ports** The block has the following ports:

|          | Т | Hydraulic conserving port associated with the source inlet.  |
|----------|---|--------------------------------------------------------------|
|          | Ρ | Hydraulic conserving port associated with the source outlet. |
|          | S | Control signal port.                                         |
| See Also |   | Hydraulic Flow Rate Sensor<br>Hydraulic Pressure Source      |

- **Purpose** Simulate ideal pressure sensing device
- Library

Hydraulic Sensors

#### **Description**

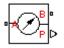

The Ideal Hydraulic Pressure Sensor block represents an ideal hydraulic pressure sensor, that is, a device that converts hydraulic pressure differential measured between two points into a control signal proportional to this pressure. The sensor is ideal because it does not account for inertia, friction, delays, pressure loss, and so on.

Connections A and B are conserving hydraulic ports connecting the sensor to the hydraulic line. Connection P is a physical signal port that outputs the pressure value. The sensor positive direction is from A to B. This means that the flow rate is positive if it flows from A to B.

### Dialog Box and Parameters

Ports

| Block Parameters: Ideal Hydraulic Pressure Sensor                                                                                                    | : |  |  |
|----------------------------------------------------------------------------------------------------|---|--|--|
| Ideal Hydraulic Pressure Sensor                                                                                                    |   |  |  |
| The block represents an ideal hydraulic pressure sensor, that is, a device that converts hydraulic pressure differential measured between two points into a physical control signal proportional to the pressure. Connections A and B are conserving hydraulic ports and connection P is a physical signal port. The sensor is oriented from A to B and measured pressure is $P = p_A - p_B$ . |   |  |  |
| View source for Ideal Hydraulic Pressure Sensor                                                                                                    |   |  |  |
| OK Cancel Help Apply                                                                                                    |   |  |  |

The block has no parameters.

The bloc

The block has the following ports:

#### А

Hydraulic conserving port associated with the sensor positive probe.

В

Hydraulic conserving port associated with the sensor negative (reference) probe.

# Ideal Hydraulic Pressure Sensor

Ρ

Physical signal port that outputs the pressure value.

| See Also | Ideal Hydraulic Flow Rate Sensor |  |  |
|----------|----------------------------------|--|--|
|          | Ideal Hydraulic Pressure Source  |  |  |

Purpose Simulate ideal source of hydraulic energy, characterized by pressure

### Library

Hydraulic Sources

### **Description**

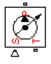

Dialog

The Ideal Hydraulic Pressure Source block represents an ideal source of hydraulic energy that is powerful enough to maintain specified pressure at its outlet regardless of the flow rate consumed by the system. Block connections T and P correspond to the hydraulic inlet and outlet ports, respectively, and connection S represents a control signal port. The pressure differential across the source

 $p = p_P - p_T$ 

where  $p_{p}$ ,  $p_{\tau}$  are the gauge pressures at the source ports, is directly proportional to the signal at the control port S. The entire variety of Simulink signal sources can be used to generate desired pressure variation profile.

The block positive direction is from port P to port T. This means that the flow rate is positive if it flows from P to T. The power generated by the source is negative if the source delivers energy to port P.

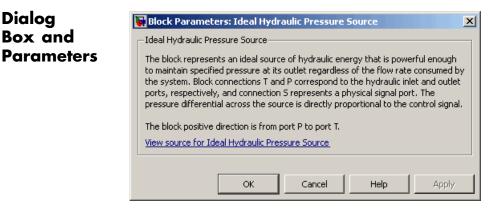

The block has no parameters.

# Ideal Hydraulic Pressure Source

| Ports    | The block has the following ports: |                                                              |  |
|----------|------------------------------------|--------------------------------------------------------------|--|
|          | Ρ                                  | Hydraulic conserving port associated with the source inlet.  |  |
|          | т                                  | Hydraulic conserving port associated with the source outlet. |  |
|          | S                                  | Control signal port.                                         |  |
| See Also | Ideal                              | Hydraulic Flow Rate Source                                   |  |
|          | Ideal                              | Hydraulic Pressure Sensor                                    |  |

- Purpose Simulate motion sensor in mechanical rotational systems
- Library

Mechanical Sensors

### **Description**

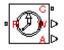

Dialog

Box and

The Ideal Rotational Motion Sensor block represents an ideal mechanical rotational motion sensor, that is, a device that converts an across variable measured between two mechanical rotational nodes into a control signal proportional to angular velocity or angle. You can specify the initial angular position (offset) as a block parameter.

The sensor is ideal since it does not account for inertia, friction, delays, energy consumption, and so on.

Connections R and C are mechanical rotational conserving ports that connect the block to the nodes whose motion is being monitored. Connections W and A are physical signal output ports for velocity and angular displacement, respectively.

The block positive direction is from port R to port C. This means that the velocity is measured as  $\omega = \omega_{\rm R} - \omega_{\rm C}$ , where  $\omega_{\rm R}$ ,  $\omega_{\rm C}$  are the absolute angular velocities at ports R and C, respectively.

🛃 Block Parameters: Ideal Rotational Motion Sensor × Ideal Rotational Motion Sensor The block represents an ideal mechanical rotational motion sensor, that is, a device that converts an across variable measured **Parameters** between two mechanical rotational nodes into a control signal proportional to angular velocity or angle. The sensor is ideal since it does not account for inertia, friction, delays, energy consumption, and so on. Connections R and C are mechanical rotational conserving ports and connections W and A are physical signal output ports for velocity and angular displacement, respectively. View source for Ideal Rotational Motion Sensor Parameters Initial angle: 0 rad -OK Cancel Help

#### Initial angle

Sensor initial angle, or offset (rad). The default value is 0.

# **Ideal Rotational Motion Sensor**

| Ports    | The block has the following ports:                                                             |  |  |
|----------|------------------------------------------------------------------------------------------------|--|--|
|          | R<br>Mechanical rotational conserving port associated with the sensor<br>positive probe.       |  |  |
|          | C Mechanical rotational conserving port associated with the sensor negative (reference) probe. |  |  |
|          | W<br>Physical signal output port for angular velocity.<br>A                                    |  |  |
|          | Physical signal output port for angular displacement.                                          |  |  |
| See Also | Ideal Force Sensor                                                                             |  |  |
|          | Ideal Torque Sensor                                                                            |  |  |
|          | Ideal Translational Motion Sensor                                                              |  |  |

- Purpose Simulate ideal temperature sensor
- Library Thermal Sensors

Description

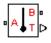

The Ideal Temperature Sensor block represents an ideal temperature sensor, that is, a device that determines the temperature differential measured between two points without drawing any heat.

Connections A and B are thermal conserving ports that connect to the two points where temperature is being monitored. Port T is a physical signal port that outputs the temperature differential value.

The block positive direction is from port A to port B. The measured temperature is determined as  $T = T_A - T_B$ .

### Dialog Box and Parameters

**Ports** 

| 🙀 Block Param                                                                                                    | neters: Ideal Temperature Sensor                                                                                                    | X    |
|----------------------------------------------------------------------------------------------------|----------------------------------------------------------------------------------------------------|------|
| _Ideal Temperati                                                                                                    | ure Sensor                                                                                                    |      |
| the temperatur<br>heat. The temp                                                                                                    | esents an ideal temperature sensor, that is, a device that dete<br>re differential measured between two points without drawing<br>berature differential, T, is returned at the physical signal port 1<br>and B are conserving thermal ports. | any  |
| The sensor is oriented from A to B and the measured temperature is determined as $T = T_A - T_B$ .<br>View source for Ideal Temperature Sensor |                                                                                                    |      |
|                                                                                                    | OK Cancel Help A                                                                                                    | pply |

The block has no parameters.

The block has the following ports:

#### А

Thermal conserving port associated with the sensor positive probe.

В

Thermal conserving port associated with the sensor negative probe.

# Ideal Temperature Sensor

Т

Physical signal output port for temperature.

| See Also | Ideal Heat Flow Sensor   |
|----------|--------------------------|
|          | Ideal Heat Flow Source   |
|          | Ideal Temperature Source |

Purpose Simulate ideal source of thermal energy, characterized by temperature

#### Library

Thermal Sources

### Description

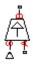

Dialog

The Ideal Temperature Source block represents an ideal source of thermal energy that is powerful enough to maintain specified temperature at its outlet regardless of the heat flow consumed by the system.

Connections A and B are thermal conserving ports corresponding to the source inlet and outlet, respectively. Port S is a physical signal port, through which the control signal that drives the source is applied. You can use the entire variety of Simulink signal sources to generate the desired heat flow variation profile. The temperature differential across the source is directly proportional to the signal at the control port S.

The block positive direction is from port A to port B. This means that the temperature differential is determined as  $T_B - T_A$ , where  $T_B$  and  $T_A$ are the temperatures at source ports.

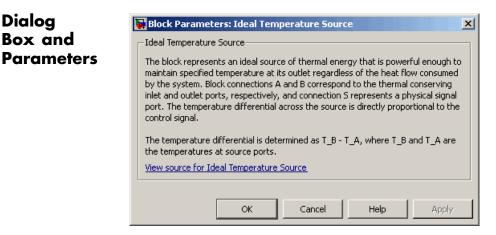

The block has no parameters.

Ports The block has the following ports:

|          | A     | Thermal conserving port associated with the source inlet.                                       |
|----------|-------|-------------------------------------------------------------------------------------------------|
|          | В     | Thermal conserving port associated with the source outlet.                                      |
|          | S     | Physical signal input port, through which the control signal that drives the source is applied. |
| See Also | Ideal | Heat Flow Sensor                                                                                |
|          | Ideal | Heat Flow Source                                                                                |
|          | Ideal | Temperature Sensor                                                                              |

#### **Purpose** Simulate torque sensor in mechanical rotational systems

#### Library

Mechanical Sensors

#### **Description**

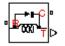

The Ideal Torque Sensor block represents a device that converts a variable passing through the sensor into a control signal proportional to the torque. The sensor is ideal since it does not account for inertia, friction, delays, energy consumption, and so on.

Connections R and C are mechanical rotational conserving ports that connect the block to the line where torque is being monitored. Connection T is a physical signal port that outputs the measurement result.

The block positive direction is from port R to port C.

### Dialog Box and Parameters

Ports

| Block Parameters: Ideal Torque Sensor                                                                                                    |  |  |
|----------------------------------------------------------------------------------------------------|--|--|
| Ideal Torque Sensor                                                                                                    |  |  |
| The block represents an ideal torque sensor, that is, a device that converts a<br>variable passing through the sensor into a control signal proportional to the torque<br>with a specified coefficient of proportionality. The sensor is ideal since it does not<br>account for inertia, friction, delays, energy consumption, and so on. |  |  |
| Connections R and C are mechanical rotational conserving ports that connect the<br>sensor to the line whose torque is being monitored. Connection T is a physical<br>signal port that outputs the measurement result. The sensor positive direction is<br>from port R to port C.                                                          |  |  |
| View source for Ideal Torque Sensor                                                                                                    |  |  |
|                                                                                                    |  |  |
| OK Cancel Help Apply                                                                                                    |  |  |

The block has no parameters.

The block has the following ports:

R

Mechanical rotational conserving port associated with the sensor positive probe.

|          | C<br>Mechanical rotational conserving port associated with the sensor<br>negative (reference) probe. |
|----------|----------------------------------------------------------------------------------------------------|
|          | T<br>Physical signal output port for torque.                                                         |
| See Also | Ideal Force Sensor                                                                                   |
|          | Ideal Rotational Motion Sensor                                                                       |
|          | Ideal Translational Motion Sensor                                                                    |

**Purpose** Simulate ideal source of mechanical energy that generates torque proportional to the input signal

Library Mechanical Sources

terminals.

**Description**The Ideal Torque Source block represents an ideal source of mechanical energy that generates torque proportional to the input physical signal. The source is ideal in a sense that it is assumed to be powerful enough to maintain specified torque regardless of the angular velocity at source

Connections R and C are mechanical rotational conserving ports. Port S is a physical signal port, through which the control signal that drives the source is applied. You can use the entire variety of Simulink signal sources to generate the desired torque variation profile. Positive signal at port S generates torque acting from C to R. The torque generated by the source is directly proportional to the signal at the control port S.

The block positive direction is from port C to port R. This means that the torque is positive if it acts in the direction from C to R. The relative velocity is determined as  $\omega = \omega_R - \omega_C$ , where  $\omega_R$ ,  $\omega_C$  are the absolute angular velocities at ports R and C, respectively, and it is negative if velocity at port R is greater than that at port C. The power generated by the source is negative if the source delivers energy to port R.

### Dialog Box and Parameters

| l | Block Parameters: Ideal Torque Source                                                                                                    |
|---|----------------------------------------------------------------------------------------------------|
|   | The block represents an ideal source of torque that generates torque at its terminals proportional to the input physical signal. The source is ideal in a sense that it is assumed to be powerful enough to maintain specified torque regardless of the angular velocity at source terminals. |
|   | Block connections R and C are mechanical rotational conserving ports. Port S is a physical signal port, through which control signal that drives the source is applied. Positive signal at port S generates torque acting from C to R.<br><u>View source for Ideal Torque Source</u>          |
|   | OK Cancel Help Apply                                                                                                    |

# Ideal Torque Source

The block has no parameters.

| Ports    | The block has the following ports:                                                                      |  |  |
|----------|----------------------------------------------------------------------------------------------------|--|--|
|          | R<br>Mechanical rotational conserving port.                                                             |  |  |
|          | C<br>Mechanical rotational conserving port associated with the source<br>reference point (case).        |  |  |
|          | S<br>Physical signal input port, through which the control signal that<br>drives the source is applied. |  |  |
| See Also | Ideal Angular Velocity Source                                                                           |  |  |
|          | Ideal Force Source<br>Ideal Translational Velocity Source                                               |  |  |
|          |                                                                                                    |  |  |

#### **Purpose** Simulate ideal transformer in electrical systems

**Electrical Elements** 

Description

Library

 The Ideal Transformer block models an ideal power-conserving transformer, described with the following equations:

 $V1 = N \cdot V2$ 

 $I2=N{\boldsymbol{\cdot}} I1$ 

where

| V1 | Primary voltage                                 |
|----|-------------------------------------------------|
| V2 | Secondary voltage                               |
| I1 | Current flowing into the primary + terminal     |
| 12 | Current flowing out of the secondary + terminal |
| Ν  | Winding ratio                                   |

This block can be used to represent either an AC transformer or a solid-state DC to DC converter. To model a transformer with inductance and mutual inductance terms, use the Mutual Inductor block.

The two electrical networks connected to the primary and secondary windings must each have their own Electrical Reference block.

# **Ideal Transformer**

Dialog Box and Parameters

| Block Parameters: Ideal Transformer                                                                                                    |
|----------------------------------------------------------------------------------------------------|
| Ideal Transformer                                                                                                    |
| Models an ideal power-conserving transformer satisfying $V_{-1} = N^*V_{-2}$ and $I_{-2} = N^*I_{-1}$ where N is the Winding ratio, $V_{-1}$ and $V_{-2}$ are the primary and secondary voltages, $I_{-1}$ is the current flowing into the primary + terminal, and $I_{-2}$ is the current flowing out of the secondary + terminal. |
| This block can be used to represent either an AC transformer or a solid-state DC to DC converter. To model a transformer<br>with inductance and mutual inductance terms, use the Mutual Inductor block.                                                                                                    |
| Note that the two electrical networks connected to the primary and secondary windings must each have their own Electrical Reference block.                                                                                                    |
| View source for Ideal Transformer                                                                                                    |
| Parameters                                                                                                    |
| Winding ratio:                                                                                                    |
|                                                                                                    |
| OK Cancel Help Apply                                                                                                    |

#### Winding ratio

Winding ratio of the transformer, or ratio of primary coil turns to secondary coil turns. The default value is 1.

**Ports** The block has four electrical conserving ports. Polarity is indicated by the + and – signs.

See Also Mutual Inductor

| Purpose | Simulate mot | tion sensor in | n mechanical | translational | systems |
|---------|--------------|----------------|--------------|---------------|---------|
|         |              |                |              |               |         |

Library

Mechanical Sensors

#### **Description**

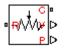

Dialog

Box and

The Ideal Translational Motion Sensor block represents a device that converts an across variable measured between two mechanical translational nodes into a control signal proportional to velocity or position. You can specify the initial position (offset) as a block parameter.

The sensor is ideal since it does not account for inertia, friction, delays, energy consumption, and so on.

Connections R and C are mechanical translational conserving ports that connect the block to the nodes whose motion is being monitored. Connections V and P are physical signal output ports for velocity and position, respectively.

The block positive direction is from port R to port C. This means that the velocity is measured as  $v = v_B - v_C$ , where  $v_B, v_C$  are the absolute velocities at ports R and C, respectively.

🙀 Block Parameters: Ideal Translational Motion Sensor × Ideal Translational Motion Sensor The block represents an ideal mechanical translational motion sensor, that is, a device that converts an across variable measured **Parameters** between two mechanical translational nodes into a control signal proportional to velocity and position. The sensor is ideal since it does not account for inertia, friction, delays, energy consumption, and so on. Connections R and C are mechanical translational conserving ports and connections V and P are physical signal output ports for velocity and position, respectively. The block positive direction is from port R to port C. View source for Ideal Translational Motion Sensor Parameters Initial position: 0 m -OK Cancel Help

#### **Initial position**

Sensor initial position, or offset (m). The default value is 0.

# **Ideal Translational Motion Sensor**

| Ports    | The block has the following ports:                                                                      |  |  |
|----------|----------------------------------------------------------------------------------------------------|--|--|
|          | R<br>Mechanical translational conserving port associated with the<br>sensor positive probe.             |  |  |
|          | C<br>Mechanical translational conserving port associated with the<br>sensor negative (reference) probe. |  |  |
|          | V<br>Physical signal output port for velocity.<br>P                                                     |  |  |
|          | Physical signal output port for position.                                                               |  |  |
| See Also | Ideal Force Sensor                                                                                      |  |  |
|          | Ideal Rotational Motion Sensor                                                                          |  |  |
|          | Ideal Torque Sensor                                                                                     |  |  |

Purpose Simulate ideal velocity source in mechanical translational systems

Library

Mechanical Sources

### **Description**

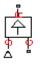

Dialog

Box and

The Ideal Translational Velocity Source block represents an ideal source of velocity that generates velocity differential at its terminals proportional to the input physical signal. The source is ideal in a sense that it is assumed to be powerful enough to maintain specified velocity regardless of the force exerted on the system.

Connections R and C are mechanical translational conserving ports. Port S is a physical signal port, through which the control signal that drives the source is applied. The relative velocity (velocity differential) across the source is directly proportional to the signal at the control port S. The entire variety of Simulink signal sources can be used to generate the desired velocity variation profile.

The block positive direction is from port R to port C. This means that the velocity is measured as  $v = v_R - v_C$ , where  $v_R$ ,  $v_C$  are the absolute velocities at ports R and C, respectively, and force through the source is negative if it is acts from C to R. The power generated by the source is negative if the source delivers energy to port R.

#### Block Parameters: Ideal Translational Velocity Source X Ideal Translational Velocity Source **Parameters** The block represents an ideal source of velocity that generates velocity differential at its terminals proportional to the input physical signal. The source is ideal in a sense that it is assumed to be powerful enough to maintain specified velocity regardless of the force exerted on the system. Block connections R and C are mechanical translational conserving ports. Port S is a physical signal port, through which control signal that drives the source is applied. The relative velocity is determined as V = V R - V C, where V R and V C are the absolute velocities of terminals R and C, respectively. View source for Ideal Translational Velocity Source OK Cancel Help Apply

# Ideal Translational Velocity Source

The block has no parameters.

| Ports    | The block has the following ports:                                                              |  |  |
|----------|-------------------------------------------------------------------------------------------------|--|--|
|          | R<br>Mechanical translational conserving port.                                                  |  |  |
|          | C                                                                                               |  |  |
|          | Mechanical translational conserving port associated with the source reference point (case).     |  |  |
|          | S                                                                                               |  |  |
|          | Physical signal input port, through which the control signal that drives the source is applied. |  |  |
| See Also | Ideal Angular Velocity Source                                                                   |  |  |
|          | Ideal Force Source                                                                              |  |  |
|          | Ideal Torque Source                                                                             |  |  |

# Inductor

#### **Purpose** Simulate linear inductor in electrical systems

**Library** Electrical Elements

Description

The Inductor block models a linear inductor, described with the following equation:

₀₄∽∽∽⊷₀

 $V = L \frac{dI}{dt}$ 

where

| Ι | Current    |
|---|------------|
| V | Voltage    |
| L | Inductance |
| t | Time       |
|   |            |

The **Initial current** parameter sets the initial current through the inductor.

**Note** This value is not used if the solver configuration is set to **Start simulation from steady state**.

The **Series resistance** and **Parallel conductance** parameters represent small parasitic effects. The series resistance can be used to represent the DC winding resistance or the resistance due to the skin effect. Simulation of some circuits may require the presence of a small parallel conductance. For more information, see "Modeling Best Practices" in the Simscape User's Guide.

Connections + and - are conserving electrical ports corresponding to the positive and negative terminals of the inductor, respectively. The current is positive if it flows from positive to negative, and the voltage

# Inductor

across the inductor is equal to the difference between the voltage at the positive and the negative terminal, V(+) - V(-).

### Dialog Box and Parameters

|                                                                                                    | ×                                                                                                    |  |  |  |  |
|----------------------------------------------------------------------------------------------------|----------------------------------------------------------------------------------------------------|--|--|--|--|
|                                                                                                    |                                                                                                    |  |  |  |  |
| Models a linear inductor. The relationship between voltage V and current I is V=L*dI/dt where L is the inductance in henries (H).                                                                                                    |                                                                                                    |  |  |  |  |
| The Initial current parameter sets the initial current through the inductor. Note that this value is not used if the solver configuration is set to Start simulation from steady state.                                                                                                    |                                                                                                    |  |  |  |  |
| The Series resistance and Parallel conductance represent small parasitic effects. The series resistance can be used to represent<br>the DC winding resistance and/or the resistance due to the skin effect. A small parallel conductance may be required for the<br>simulation of some circuit topologies. Consult the documentation for further details. |                                                                                                    |  |  |  |  |
| View source for Inductor                                                                                                    |                                                                                                    |  |  |  |  |
|                                                                                                    |                                                                                                    |  |  |  |  |
| 1e-06                                                                                                    | H                                                                                                    |  |  |  |  |
| 0                                                                                                    | A                                                                                                    |  |  |  |  |
| 0                                                                                                    | Ohm 💌                                                                                                    |  |  |  |  |
| 1e-09                                                                                                    | 1/Ohm 💌                                                                                                    |  |  |  |  |
|                                                                                                    |                                                                                                    |  |  |  |  |
| ОК Са                                                                                                    | ncel Help Apply                                                                                                    |  |  |  |  |
|                                                                                                    | itial current through the inductor. Note that this v<br>rom steady state.<br>Intance represent small parasitic effects. The seri<br>sistance due to the skin effect. A small parallel consult the documentation for further details. |  |  |  |  |

#### Inductance

Inductance, in henries. The default value is  $1 \mu$ H.

#### **Initial current**

Initial current through the inductor. This parameter is not used if the solver configuration is set to **Start simulation from steady state**. The default value is **0**.

#### Series resistance

Represents small parasitic effects. The series resistance can be used to represent the DC winding resistance. The default value is 0.

#### **Parallel conductance**

Represents small parasitic effects. The parallel conductance across the inductor can be used to model insulation conductance. Simulation of some circuits may require the presence of a small parallel conductance. The default value is  $1e-9 1/\Omega$ .

**Ports** The block has the following ports:

+

-

Electrical conserving port associated with the inductor positive terminal.

Electrical conserving port associated with the inductor negative terminal.

# Inertia

| Purpose     | Simulate inertia in mechanical rotational systems                                                                                         |  |
|-------------|----------------------------------------------------------------------------------------------------|--|
| Library     | Mechanical Rotational Elements                                                                                                    |  |
| Description | The Inertia block represents an ideal mechanical rotational inertia, described with the following equation:<br>$T = J \frac{d\omega}{dt}$ |  |
|             | where                                                                                                    |  |
|             | 7 Inertia torque                                                                                                    |  |

- J Inertia
- Angular velocity ω
- t Time

The block has one mechanical rotational conserving port. The block positive direction is from its port to the reference point. This means that the inertia torque is positive if inertia is accelerated in positive direction.

### Dialog Box and **Parameters**

| 🙀 Block Parameters: Iner                                                                                                    |                | x     |  |  |  |
|----------------------------------------------------------------------------------------------------|----------------|-------|--|--|--|
| Inertia                                                                                                    |                |       |  |  |  |
| The block represents an ideal mechanical rotational inertia.                                                                                                    |                |       |  |  |  |
| The block has one mechanical rotational conserving port. The block positive direction is from its port to the reference point. This<br>means that the inertia torque is positive if the inertia is accelerated in the positive direction. |                |       |  |  |  |
| View source for Inertia                                                                                                    |                |       |  |  |  |
| -Parameters                                                                                                    |                |       |  |  |  |
| Inertia:                                                                                                    | 0.01 kg*m^2    | •     |  |  |  |
| Initial velocity:                                                                                                    | 0 rad/s        | •     |  |  |  |
| <u> </u>                                                                                                    |                |       |  |  |  |
|                                                                                                    | OK Cancel Help | Apply |  |  |  |

|          | Inertia<br>Inertia. The default value is 0.001 kg*m^2.                                                                                                    |  |  |
|----------|----------------------------------------------------------------------------------------------------|--|--|
|          | <b>Initial velocity</b><br>Initial angular velocity of the inertia. This parameter specifies<br>the initial condition for use in computing the block's initial state<br>at the beginning of a simulation run. For more information, see<br>"Computing Initial Conditions". The default value is <b>0</b> . |  |  |
| Ports    | The block has one mechanical rotational conserving port, associated with the inertia connection to the system.                                                                                                    |  |  |
| See Also | Mass                                                                                                    |  |  |

## Lever

| Purpose | Simulate lever in m | echanical systems |
|---------|---------------------|-------------------|
|---------|---------------------|-------------------|

#### Library Mechanisms

### Description

The Lever block represents a mechanical lever in its generic form, known as a free or summing lever, shown in the following schematic.

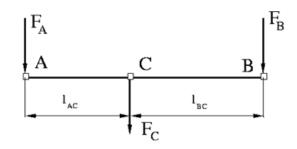

The summing lever equations are derived with the assumption of small angle deviation from initial position:

$$\begin{split} v_C &= K_{AC} \cdot v_A + K_{BC} \cdot v_B \\ F_A &= K_{AC} \cdot F_C \\ F_B &= K_{BC} \cdot F_C \\ K_{AC} &= \frac{l_{BC}}{l_{AC} + l_{BC}} \\ K_{BC} &= \frac{l_{AC}}{l_{AC} + l_{BC}} \end{split}$$
 where

 $v_A, v_B, v_C$  Lever joints velocities

- $F_A, F_B, F_C$  Lever joints forces
- $1_{AC}, 1_{BC}$  Arm lengths

The above equations were derived with the assumption that the lever sums forces and motions at node C. The assumption was arbitrary and does not impose any limitations on how the forces or motions are applied to the lever. In other words, any of the lever nodes can be "input" or "output" nodes, depending on the value of the force. Moreover, any of the block nodes can be connected to the reference point, thus converting a three-node lever into a first-class lever, with the fulcrum at the end, or a second-class lever, with the fulcrum in the middle.

The following illustration shows a schematic of a two-node first-class lever, with the fulcrum at node A.

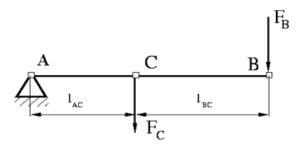

It is described with the following equations:

$$v_C = K_{BC} \bullet v_B$$

$$F_B = K_{BC} \bullet F_C$$

The next illustration shows a schematic of a second-class lever, with the fulcrum in the middle.

## Lever

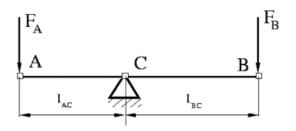

It is described with the following equations:

$$v_A = -\frac{l_{AC}}{l_{BC}} \cdot v_B$$

$$F_B = -\frac{l_{AC}}{l_{BC}} \cdot F_A$$

As far as the block directionality is concerned, the joints' absolute displacements are positive if they are in line with the globally assigned positive direction.

| conserving ports (A, B, and<br>converting a 3-node lever ir<br>equations are derived with | I C) associated with lever pin<br>nto a lever of the first (fulcru<br>the assumption of small angle | im at the end) or second (fu<br>e deviation from the initial po | cted to the reference no<br>crum in the middle) class.<br>osition. | de (ground), th<br>The lever |
|-------------------------------------------------------------------------------------------|----------------------------------------------------------------------------------------------------|-----------------------------------------------------------------|--------------------------------------------------------------------|------------------------------|
| assigned positive direction.                                                              | hality is concerned, the joints                                                                     | absolute displacements are                                      | positive il triey are in illie                                     | e wich che gioba             |
| View source for Lever                                                                     |                                                                                                    |                                                                 |                                                                    |                              |
| Parameters                                                                                |                                                                                                    |                                                                 |                                                                    |                              |
|                                                                                           |                                                                                                    |                                                                 |                                                                    |                              |
| AC arm length:                                                                            | 0.1                                                                                                 |                                                                 | m                                                                  |                              |

## Dialog Box and Parameters

|          | <ul> <li>AC arm length<br/>Arm length between nodes A and C. The default value is 0.1 m</li> <li>BC arm length<br/>Arm length between nodes B and C. The default value is 0.1 m</li> </ul>                                                                                                    |  |  |  |
|----------|----------------------------------------------------------------------------------------------------|--|--|--|
|          |                                                                                                    |  |  |  |
| Ports    | The block has the following ports:                                                                                                    |  |  |  |
|          | A<br>Mechanical translational conserving port associated with the<br>node A of the lever.                                                                                                    |  |  |  |
|          | B<br>Mechanical translational conserving port associated with the<br>node B of the lever.                                                                                                    |  |  |  |
|          | C Mechanical translational conserving port associated with the node C of the lever.                                                                                                    |  |  |  |
| Examples | The Linkage Mechanism demo (ssc_linkage_mechanism) illustrate<br>the use of the Lever block in three different modes. Linkages L_1 a<br>L_4 simulate first-class levers with the fulcrum at the end. Linkage<br>represents a summing lever. Linkage L_3 simulates a second-class<br>lever with the fulcrum in the middle. |  |  |  |

# Linear Hydraulic Resistance

| Purpose                         | Simulate hydraulic pipeline with linear resistance losses                                                                                                    |  |  |  |
|---------------------------------|----------------------------------------------------------------------------------------------------|--|--|--|
| Library                         | Hydraulic Elements                                                                                                    |  |  |  |
| Description<br>▪★- ├──── ╊-□    | The Linear Hydraulic Resistance block represents a hydraulic<br>resistance where pressure loss is directly proportional to flow rate.<br>This block can be useful at preliminary stages of development, or as a<br>powerful means to speed up the simulation, especially if the flow rate<br>varies insignificantly with respect to the operating point.                                                                                                    |  |  |  |
|                                 | Connections A and B are conserving hydraulic ports associated with the block inlet and outlet, respectively.                                                                                                    |  |  |  |
|                                 | The block positive direction is from port A to port B. This means that<br>the flow rate is positive if fluid flows from A to B, and the pressure                                                                                                    |  |  |  |
|                                 | loss is determined as $p = p_A - p_B$ .                                                                                                    |  |  |  |
| Dialog<br>Box and<br>Parameters | Block Parameters: Linear Hydraulic Resistance       Image: Constraint of the system of the system of t |  |  |  |
|                                 | Resistance<br>The linear resistance coefficient. The default value is 10e9<br>Pa/(m^3/s).                                                                                                    |  |  |  |

The block has the following ports:

А

Hydraulic conserving port associated with the resistance inlet.

Ports

В

Hydraulic conserving port associated with the resistance outlet.

## See Also Resistive Tube

## Mass

| Purpose     | Simulate mass in mechanical translational systems                                                                              |  |  |  |
|-------------|----------------------------------------------------------------------------------------------------|--|--|--|
| Library     | Mechanical Translational Elements                                                                                              |  |  |  |
| Description | The Mass block represents an ideal mechanical translational mass, described with the following equation: $F = m \frac{dv}{dt}$ |  |  |  |
|             | where                                                                                                    |  |  |  |
|             | F Inertia force                                                                                                    |  |  |  |

- *m* Mass
- v Velocity
- t Time

The block has one mechanical translational conserving port. The block positive direction is from its port to the reference point. This means that the inertia force is positive if mass is accelerated in positive direction.

## Dialog Box and Parameters

| Mass                         |                               |                                            |                                  |
|------------------------------|-------------------------------|--------------------------------------------|----------------------------------|
| The block represents an idea | l mechanical translational n  | nass.                                      |                                  |
| The block has one mechanica  | al translational conserving p | port. The block positive direction is from | its port to the reference point. |
|                              |                               | ccelerated in positive direction.          |                                  |
| View source for Mass         |                               |                                            |                                  |
| Parameters                   |                               |                                            |                                  |
| Mass:                        | 1                             |                                            | kg                               |
|                              | 1                             |                                            | [Ng                              |
|                              |                               |                                            |                                  |
| Initial velocity:            | 0                             |                                            | m/s                              |
|                              | 0                             |                                            | m/s                              |
|                              | 0                             | OK Cancel                                  | m/s                              |

|          | Mass<br>Mass. The default value is 1 kg.                                                                                                    |
|----------|----------------------------------------------------------------------------------------------------|
|          | <b>Initial velocity</b><br>Initial velocity of the mass. This parameter specifies the initial<br>condition for use in computing the block's initial state at the<br>beginning of a simulation run. For more information, see<br>"Computing Initial Conditions". The default value is 0. |
| Ports    | The block has one mechanical translational conserving port, associated with the mass connection to the system.                                                                                                    |
| See Also | Inertia                                                                                                    |

# **Mechanical Rotational Reference**

| Purpose                         | Simulate reference for mechanical rotational ports                                                                                                    |  |  |  |
|---------------------------------|----------------------------------------------------------------------------------------------------|--|--|--|
| Library                         | Mechanical Rotational Elements                                                                                                    |  |  |  |
| Description                     | The Mechanical Rotational Reference block represents a reference<br>point, or frame, for all mechanical rotational ports. All rotational ports<br>that are rigidly clamped to the frame (ground) must be connected to a<br>Mechanical Rotational Reference block.                                                                                                    |  |  |  |
| Dialog<br>Box and<br>Parameters | Block Parameters: Mechanical Rotational Reference         Mechanical Rotational Reference         This block represents a mechanical rotational reference point, that is, a frame or a ground. Use it to connect mechanical rotational ports that are rigidly affixed to the frame (ground).         View source for Mechanical Rotational Reference         OK       Cancel         Help       Apply    The Mechanical Rotational Reference block has no parameters. |  |  |  |
| Ports                           | The block has one mechanical rotational port.                                                                                                    |  |  |  |
| See Also                        | Electrical Reference<br>Hydraulic Reference<br>Mechanical Translational Reference<br>Thermal Reference                                                                                                    |  |  |  |

| Purpose                         | Simulate reference for mechanical translational ports                                                                                                    |  |  |  |
|---------------------------------|----------------------------------------------------------------------------------------------------|--|--|--|
| Library                         | Mechanical Translational Elements                                                                                                    |  |  |  |
| Description                     | The Mechanical Translational Reference block represents a reference<br>point, or frame, for all mechanical translational ports. All translational<br>ports that are rigidly clamped to the frame (ground) must be connected<br>to a Mechanical Translational Reference block.                                                                                                    |  |  |  |
| Dialog<br>Box and<br>Parameters | Block Parameters: Mechanical Translational Reference         Mechanical Translational Reference         This block represents a mechanical translational reference point, that is, a frame or a ground. Use it to connect mechanical translational ports that are rigidly affixed to the frame (ground).         View source for Mechanical Translational Reference         OK       Cancel       Help       Apply         The Mechanical Translational Reference block has no parameters. |  |  |  |
| Ports                           | The block has one mechanical translational port.                                                                                                    |  |  |  |
| See Also                        | Electrical Reference<br>Hydraulic Reference<br>Mechanical Rotational Reference                                                                                                    |  |  |  |

Thermal Reference

## **Mutual Inductor**

**Purpose** Simulate mutual inductor in electrical systems

Library

**Electrical Elements** 

Description

The Mutual Inductor block models a mutual inductor, described with the following equations:

$$V1 = L1\frac{dI1}{dt} + M\frac{dI2}{dt}$$
$$V2 = L2\frac{dI2}{dt} + M\frac{dI1}{dt}$$

$$M = k\sqrt{L1 \cdot L2}$$

where

| V1     | Voltage across winding 1                         |
|--------|--------------------------------------------------|
| V2     | Voltage across winding 2                         |
| I1     | Current flowing into the + terminal of winding 1 |
| I2     | Current flowing into the + terminal of winding 2 |
| L1, L2 | Winding self-inductances                         |
| М      | Mutual inductance                                |
| k      | Coefficient of coupling, $0 \le k \le 1$         |
| t      | Time                                             |

The Winding 1 initial current and Winding 2 initial current parameters set the initial current through windings 1 and 2.

**Note** These values are not used if the solver configuration is set to **Start simulation from steady state**.

This block can be used to represent an AC transformer. If inductance and mutual inductance terms are not important in a model, or are unknown, you can use the Ideal Transformer block instead.

The two electrical networks connected to the primary and secondary windings must each have their own Electrical Reference block.

### Dialog Box and Parameters

| 😼 Block Parameters: Mutual Induc                                                                                                    | tor |    |        |                  | ×         |
|----------------------------------------------------------------------------------------------------|-----|----|--------|------------------|-----------|
| - Mutual Inductor                                                                                                    |     |    |        |                  |           |
| Models a mutual inductor. If winding 1 has voltage V1 across it and current I1 flowing into its + terminal, and winding 2 has voltage V2 across it and current I2 flowing into its + terminal, then                                                                                                    |     |    |        |                  |           |
| V1 = L1*dI1/dt + M*dI2/dt                                                                                                    |     |    |        |                  |           |
| $V2 = L2^*dI2/dt + M^*dI1/dt$                                                                                                    |     |    |        |                  |           |
| where parameters L1 and L2 are the winding self-inductances, and M is the mutual inductance. M is defined in terms of the Coefficient of coupling k by M=k*sqrt(L1*L2). Hence k should be greater than zero and less than one.                                                                                                    |     |    |        |                  |           |
| The parameters Winding 1 initial current this value is not used if the solver control of the solver control of |     |    |        | indings 1 and 2. | Note that |
| View source for Mutual Inductor                                                                                                    |     |    |        |                  |           |
| Parameters                                                                                                    |     |    |        |                  |           |
| Inductance L1:                                                                                                    | 10  |    |        | Н                | •         |
| Inductance L2:                                                                                                    | 0.1 |    |        | Н                | •         |
| Coefficient of coupling:                                                                                                    | 0.9 |    |        |                  |           |
| Winding 1 initial current:                                                                                                    | 0   |    |        | A                | •         |
| Winding 2 initial current:                                                                                                    | 0   |    |        | A                | •         |
|                                                                                                    |     |    |        |                  |           |
|                                                                                                    |     | ОК | Cancel | Help             | Apply     |

#### **Inductance L1**

Self-inductance of the first winding. The default value is 10 H.

#### Inductance L2

Self-inductance of the second winding. The default value is 0.1 H.

#### **Coefficient of coupling**

Coefficient of coupling, which defines the mutual inductance. The parameter value should be greater than zero and less than 1. The default value is 0.9.

|          | Winding 1 initial current<br>Initial current through the first winding. This parameter is not<br>used if the solver configuration is set to <b>Start simulation from</b><br><b>steady state</b> . The default value is <b>0</b> .  |
|----------|----------------------------------------------------------------------------------------------------|
|          | Winding 2 initial current<br>Initial current through the second winding. This parameter is not<br>used if the solver configuration is set to <b>Start simulation from</b><br><b>steady state</b> . The default value is <b>0</b> . |
| Ports    | The block has four electrical conserving ports. Polarity is indicated by the + and – signs.                                                                                                    |
| See Also | Ideal Transformer                                                                                                    |

| Purpose | Simulate ideal | operational | amplifier |
|---------|----------------|-------------|-----------|
|---------|----------------|-------------|-----------|

**Library** Electrical Elements

Description

\***\*** 

The Op-Amp block models an ideal operational amplifier (op-amp). If the voltage at the positive pin is denoted by Vp, and the voltage at the negative pin by Vm, then an ideal op-amp behavior is defined by Vp= Vm. In other words, the op-amp gain is assumed to be infinite. By implication, the current from the Vp to the Vm terminal is zero.

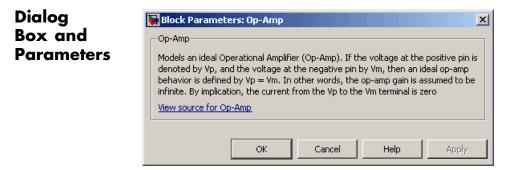

The Op-Amp block has no parameters.

**Ports** The block has three electrical conserving ports.

## **Piston Chamber**

| Purpose | Simulate variable | volume ł  | nydraulic ca | pacity in c | vlinders |
|---------|-------------------|-----------|--------------|-------------|----------|
|         | omatale variable  | vorunie i | iyaraano oa  | pacity in c | ymuuto   |

Library

Hydraulic Elements

### Description

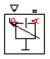

The Piston Chamber block models fluid compressibility in a chamber created by a piston of a cylinder. The fluid is considered to be a mixture of liquid and a small amount of entrained, nondissolved gas. Use this block together with the Translational Hydro-Mechanical Converter block.

**Note** The Piston Chamber block takes into account only the flow rate caused by fluid compressibility. The fluid volume consumed to create piston velocity is accounted for in the Translational Hydro-Mechanical Converter block.

The chamber is simulated according to the following equations:

$$q = \frac{A(x_0 + x \cdot or)}{E} \cdot \frac{dp}{dt}$$
$$1 + \alpha \left( -\frac{p_a}{L} \right)^{1/n}$$

$$E = E_l \frac{\left( p_a + p \right)}{1 + \alpha \frac{p_a^{1/n}}{n \cdot (p_a + p) \frac{n+1}{n}} E_l}$$

where

- *q* Flow rate due to fluid compressibility
- A Effective piston area
- $x_o$  Piston initial position
- *x* Piston displacement from initial position

- or Chamber orientation with respect to the globally assigned positive direction. If displacement in positive direction increases the volume of the chamber, or equals 1. If displacement in positive direction decreases the volume of the chamber, or equals -1.
- *E* Fluid bulk modulus
- $E_1$  Pure liquid bulk modulus
- *p* Gauge pressure of fluid in the chamber
- $\rho_{q}$  Atmospheric pressure
- $\alpha$  Relative gas content at atmospheric pressure,  $\alpha = V_G/V_L$
- $V_{G}$  Gas volume at atmospheric pressure
- $V_L$  Volume of liquid
- *n* Gas-specific heat ratio

The main objective of representing fluid as a mixture of liquid and gas is to introduce an approximate model of cavitation, which takes place in a chamber if pressure drops below fluid vapor saturation level. As it is seen in the graph below, the bulk modulus of a mixture decreases

at  $p \rightarrow p_a$ , thus considerably slowing down further pressure change.

At high pressure,  $p >> p_a$ , a small amount of nondissolved gas has practically no effect on the system behavior.

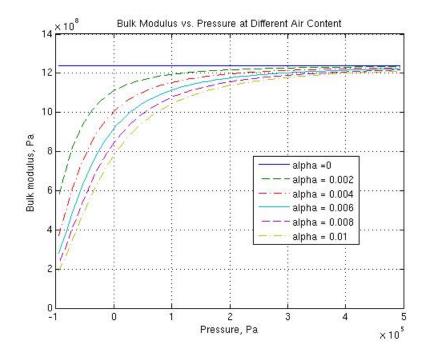

Cavitation is an inherently thermodynamic process, requiring consideration of multiple-phase fluids, heat transfers, etc., and as such cannot be accurately simulated with Simscape software. But the simplified version implemented in the block is good enough to signal if pressure falls below dangerous level, and to prevent computation failure that normally occurs at negative pressures.

Port A is a hydraulic conserving port associated with the chamber inlet. Port P is a physical signal port that controls piston displacement.

The block positive direction is from port A to the reference point. This means that the flow rate is positive if it flows into the chamber.

| Basic       |
|-------------|
| Assumptions |
| and         |
| Limitations |

The model is based on the following assumptions:

- Fluid density remains constant.
- Chamber volume can not be less that the dead volume.
- Fluid fills the entire chamber volume.

### Dialog Box and Parameters

| Piston Chamber<br>The block models fluid compressibility in a chamber created by the piston in a cylinder. The block simulates only the flow rate<br>caused by fluid compressibility, and is intended to be used together with the Translational Hydro-Mechanical Converter block to<br>build models of a hydraulic cylinder that account for the fluid compressibility. Port A is a hydraulic conserving port associated with<br>the chamber inlet. Port P is a physical signal port that corresponds to piston displacement. The block positive direction is from<br>port A to the reference point. This means that the flow rate is positive if it flows into the chamber. |                       |            |  |  |  |  |
|----------------------------------------------------------------------------------------------------|-----------------------|------------|--|--|--|--|
| Parameters                                                                                                    |                       |            |  |  |  |  |
| Piston area:                                                                                                    | 5e-04                 | m^2 •      |  |  |  |  |
| Piston initial position:                                                                                                    | 0                     | m          |  |  |  |  |
| Chamber orientation:                                                                                                    | Increases at positive | •          |  |  |  |  |
| Chamber dead volume:                                                                                                    | 1e-04                 | m^3 💌      |  |  |  |  |
| Specific heat ratio:                                                                                                    | 1.4                   |            |  |  |  |  |
| Initial pressure:                                                                                                    | 0                     | Pa 💌       |  |  |  |  |
|                                                                                                    | OK Cancel             | Help Apply |  |  |  |  |

#### **Piston** area

Effective piston area. The default value is  $5e-4 \text{ m}^2$ .

#### Piston initial position

Initial offset of the piston from the cylinder cap. The default value is 0.

#### **Chamber orientation**

Specifies chamber orientation with respect to the globally assigned positive direction. The chamber can be installed in two different ways, depending upon whether the piston motion in the positive direction increases or decreases the volume of the chamber. If piston motion in the positive direction decreases the chamber volume, set the parameter to Decreases at positive. The default value is Increases at positive.

#### Chamber dead volume

Volume of fluid in the chamber at zero piston position. The default value is  $1e-4 m^3$ .

#### Specific heat ratio

Gas-specific heat ratio. The default value is 1.4.

#### Initial pressure

Initial pressure in the chamber. This parameter specifies the initial condition for use in computing the block's initial state at the beginning of a simulation run. For more information, see "Computing Initial Conditions". The default value is **0**.

#### **Restricted Parameters**

When your model is in Restricted editing mode, you cannot modify the following parameter:

#### • Chamber orientation

All other block parameters are available for modification.

| Global            |
|-------------------|
| <b>Parameters</b> |

. .

#### Fluid bulk modulus

The parameter is determined by the type of working fluid selected for the system under design. Use the Hydraulic Fluid block or the Custom Hydraulic Fluid block to specify the fluid properties.

#### Nondissolved gas ratio

Nondissolved gas relative content determined as a ratio of gas volume to the liquid volume. The parameter is determined by the type of working fluid selected for the system under design. Use the Hydraulic Fluid block or the Custom Hydraulic Fluid block to specify the fluid properties.

**Ports** The block has the following ports:

|          | A Hydraulic conserving port associated with the chamber inlet. |
|----------|----------------------------------------------------------------|
|          | P Physical signal port that controls piston displacement.      |
| See Also | Constant Volume Chamber                                        |
|          | Translational Hydro-Mechanical Converter                       |
|          | Variable Chamber                                               |

# **PS** Abs

| Purpose     | Output absolute value of input physical signal                            |  |  |  |
|-------------|---------------------------------------------------------------------------|--|--|--|
| Library     | Physical Signals/Nonlinear Operators                                      |  |  |  |
| Description | The PS Abs block returns the absolute value of the input physical signal: |  |  |  |
| ٥Щ٥         | y =  u                                                                    |  |  |  |
|             | where                                                                     |  |  |  |
|             | <i>u</i> Physical signal at the input port                                |  |  |  |
|             | y Physical signal at the output port                                      |  |  |  |
|             | Both the input and the output are physical signals.                       |  |  |  |
| Dialog      | Block Parameters: PS Abs                                                  |  |  |  |

Dialog Box and Parameters

|   | Block Parameters: PS Abs                                                    |  |  |  |
|---|-----------------------------------------------------------------------------|--|--|--|
| 1 | P5 Abs                                                                      |  |  |  |
|   | This block returns the absolute value of its input:                         |  |  |  |
|   | y = abs(u).                                                                 |  |  |  |
|   | All connections are physical signal ports.<br><u>View source for PS Abs</u> |  |  |  |
|   | OK Cancel Help Apply                                                        |  |  |  |

The PS Abs block has no parameters.

**Ports** The block has one physical signal input port and one physical signal output port.

See Also PS Dead Zone PS Max PS Min PS Saturation PS Sign

# **PS Add**

| Purpose     | Add two physical signal inputs                                  |  |  |
|-------------|-----------------------------------------------------------------|--|--|
| Library     | Physical Signals/Functions                                      |  |  |
| Description | The PS Add block outputs the sum of two input physical signals: |  |  |
|             | $y = u_1 + u_2$                                                 |  |  |
|             | where                                                           |  |  |
|             | $u_1$ Physical signal at the first input port                   |  |  |

- $u_2$  Physical signal at the second input port
- *y* Physical signal at the output port

Dialog Box and Parameters

| Block Parameters: P5 Add                   |  |  |  |  |
|--------------------------------------------|--|--|--|--|
| PS Add                                     |  |  |  |  |
| This block adds signals of the two inputs: |  |  |  |  |
| y = u_1 + u_2                              |  |  |  |  |
| All connections are physical signal ports. |  |  |  |  |
| View source for PS Add                     |  |  |  |  |
|                                            |  |  |  |  |
| OK Cancel Help Apply                       |  |  |  |  |

The PS Add block has no parameters.

**Ports** The block has two physical signal input ports and one physical signal output port.

See Also PS Divide PS Gain PS Math Function PS Product PS Subtract

# **PS Ceil**

| Purpose          | Output the smallest integer larger than or equal to input physical signal                                                                                   |  |  |  |
|------------------|----------------------------------------------------------------------------------------------------|--|--|--|
| Library          | Physical Signals/Nonlinear Operators                                                                                                    |  |  |  |
| Description<br>⊳ | The PS Ceil block rounds the input physical signal toward positive<br>infinity, that is, to the nearest integer larger than or equal to the input<br>value: |  |  |  |
|                  | y = ceil(u)                                                                                                    |  |  |  |
|                  | where                                                                                                    |  |  |  |
|                  | <i>u</i> Physical signal at the input port                                                                                                    |  |  |  |
|                  | y Physical signal at the output port                                                                                                    |  |  |  |
|                  | Both the input and the output are physical signals.                                                                                                    |  |  |  |

Dialog Box and Parameters

| eters: PS Ceil        |                    |                                        |                                                         |
|-----------------------|--------------------|----------------------------------------|---------------------------------------------------------|
|                       |                    |                                        |                                                         |
| ns the smallest integ | ger larger than or | requal to the inp                      | ut.                                                     |
|                       |                    | · ·                                    |                                                         |
|                       |                    |                                        |                                                         |
|                       | I                  |                                        |                                                         |
| ОК                    | Cancel             | Help                                   | Apply                                                   |
|                       | eters: PS Ceil     | ns the smallest integer larger than or | ns the smallest integer larger than or equal to the inp |

The PS Ceil block has no parameters.

**Ports** The block has one physical signal input port and one physical signal output port.

See Also ceil

PS Fix

**PS** Floor

| <b>Purpose</b> Generate constant phy | ysical signa | 1 |
|--------------------------------------|--------------|---|
|--------------------------------------|--------------|---|

Library Physical Signals/Sources

**Description** The PS Constant block generates a physical signal of a constant value.

CÞ

You specify the value of the signal as the **Constant** parameter.

| Dialog     | 🙀 Block Parameters: P5 Constant                                                                               |
|------------|----------------------------------------------------------------------------------------------------|
| Box and    | P5 Constant                                                                                                   |
| Parameters | This block creates a physical signal constant:                                                                |
|            | y = constant                                                                                                  |
|            | The Constant parameter accepts both positive and negative values. The block output is a physical signal port. |
|            | View source for PS Constant                                                                                   |
|            | Parameters                                                                                                    |
|            | Constant: 1                                                                                                   |
|            |                                                                                                    |
|            | OK Cancel Help Apply                                                                                          |

#### Constant

The signal value. You can specify both positive and negative values.

**Ports** The block has one physical signal output port.

# **PS Dead Zone**

| Purpose                                                                                                    | Provide region of zero output for physical signals                                                                                                    |  |
|----------------------------------------------------------------------------------------------------|----------------------------------------------------------------------------------------------------|--|
| Library                                                                                                    | Physical Signals/Nonlinear Operators                                                                                                    |  |
| Description<br>▷ Þ                                                                                               | The PS Dead Zone block generates zero output when input signal falls<br>within a specified region, called a dead zone. You can specify the lower<br>and upper limits of the dead zone as block parameters. The block output<br>depends on the input and dead zone: |  |
| • If the input is within the dead zone (greater than the lower l less than the upper limit), the output is zero. |                                                                                                    |  |
|                                                                                                    | • If the input is greater than or equal to the upper limit, the output is the input minus the upper limit.                                                                                                    |  |
|                                                                                                    | • If the input is less than or equal to the lower limit, the output is the input minus the lower limit.                                                                                                    |  |

Both the input and the output are physical signals.

| Dialog     | Block Parameters: PS I                                      | 5 Dead Zone                                                                                                    |
|------------|-------------------------------------------------------------|----------------------------------------------------------------------------------------------------|
| Box and    |                                                             |                                                                                                    |
| Parameters | are the lower and upper lim<br>input minus the upper limit. | output when input signal falls within a specified region, called a dead zone. The block parameters<br>imits of the dead zone. If the input is greater than or equal to the upper limit, the output is the<br>t. If the input is less than or equal to the lower limit, the output is the input minus the lower limit.<br>itput are physical signal ports.<br>Zone |
|            | Upper limit:                                                | 0.5                                                                                                    |
|            | Lower limit:                                                | -0.5                                                                                                    |
|            |                                                             | OK Cancel Help Apply                                                                                                    |

#### **Upper** limit

The upper limit, or end, of the dead zone. The default value is 0.5.

|          | <b>Lower limit</b><br>The lower limit, or start, of the dead zone. The default value is<br>-0.5. |
|----------|--------------------------------------------------------------------------------------------------|
| Ports    | The block has one physical signal input port and one physical signal output port.                |
| See Also | PS Abs<br>PS Max                                                                                 |
|          | PS Min                                                                                           |
|          | PS Saturation                                                                                    |
|          | PS Sign                                                                                          |

# **PS** Divide

| Purpose                         | Compute simple division of two input physical signals                                        |  |
|---------------------------------|----------------------------------------------------------------------------------------------|--|
| Library                         | Physical Signals/Functions                                                                   |  |
| Description                     | The PS Divide block divides one physical signal input by another and outputs the difference: |  |
| ⊳l÷P                            | $y = u_1 \div u_2$                                                                           |  |
|                                 | where                                                                                        |  |
|                                 | $u_1$ Physical signal at the first input port (marked with the x sign)                       |  |
|                                 | $u_2$ Physical signal at the second input port (marked with the $\div$ sign)                 |  |
|                                 | y Physical signal at the output port                                                         |  |
| Dialog<br>Box and<br>Parameters | Block Parameters: P5 Divide       P5 Divide                                                  |  |

|             | Block Parameters: P5 Divide                                                    |
|-------------|--------------------------------------------------------------------------------|
| nd<br>eters | PS Divide                                                                      |
|             | This block divides the first input signal by the second one:                   |
|             | y = u_1 : u_2                                                                  |
|             | All connections are physical signal ports.<br><u>View source for PS Divide</u> |
|             | OK Cancel Help Apply                                                           |

The PS Divide block has no parameters.

**Ports** The block has two physical signal input ports and one physical signal output port.

See Also PS Add PS Gain PS Math Function PS Product PS Subtract

| Purpose                         | Round input physical signal toward zero                                                                                                    |  |
|---------------------------------|----------------------------------------------------------------------------------------------------|--|
| Library                         | Physical Signals/Nonlinear Operators                                                                                                    |  |
| Description                     | The PS Fix block rounds the input physical signal toward zero, that is,<br>for a positive signal returns the nearest integer smaller than or equal to<br>the input value, and for a negative signal returns the nearest integer<br>larger than or equal to the input value: |  |
|                                 | y = fix(u)                                                                                                    |  |
|                                 | where                                                                                                    |  |
|                                 | <i>u</i> Physical signal at the input port                                                                                                    |  |
|                                 | <i>y</i> Physical signal at the output port                                                                                                    |  |
|                                 | Both the input and the output are physical signals.                                                                                                    |  |
| Dialog<br>Box and<br>Parameters | PS Fix       This block rounds the input towards zero.                                                                                                    |  |

OK Cancel Help Apply

The PS Fix block has no parameters.

**Ports** The block has one physical signal input port and one physical signal output port.

See Also fix PS Ceil PS Floor

## **PS Floor**

| Purpose            | Output the largest integer smaller than or equal to input physical signal                                                                                     |  |
|--------------------|----------------------------------------------------------------------------------------------------|--|
| Library            | Physical Signals/Nonlinear Operators                                                                                                    |  |
| Description<br>⊳∭⊳ | The PS Floor block rounds the input physical signal toward negative<br>infinity, that is, to the nearest integer smaller than or equal to the<br>input value: |  |
|                    | y = floor(u)                                                                                                    |  |
|                    | where                                                                                                    |  |
|                    | <i>u</i> Physical signal at the input port                                                                                                    |  |
|                    | y Physical signal at the output port                                                                                                    |  |
|                    | Both the input and the output are physical signals.                                                                                                    |  |
| Dialog             | Block Parameters: PS Floor                                                                                                    |  |

| Dialog                | Block Parameters: P5 Floor                                                 |   |
|-----------------------|----------------------------------------------------------------------------|---|
| Box and<br>Parameters | -PS Floor                                                                  | l |
| rarameters            | This block returns the largest integer smaller than or equal to the input. |   |
|                       | OK Cancel Help Apply                                                       |   |

The PS Floor block has no parameters.

Ports The block has one physical signal input port and one physical signal output port.

See Also floor

PS Ceil PS Fix

| Purpose | Multiply input physical signal by constant |
|---------|--------------------------------------------|
|---------|--------------------------------------------|

Library Physical Signals/Functions

**Description** The PS Gain block multiplies the input physical signal by a constant value (gain). You specify the value of the gain as the **Gain** parameter.

### Dialog Box and Parameters

| 😽 Block Parameters: P5 Gain                                         |                                                                          | × |
|---------------------------------------------------------------------|--------------------------------------------------------------------------|---|
| PS Gain                                                             |                                                                          |   |
| This block multiplies the input physic                              | cal signal by a constant:                                                |   |
| y = u * gain                                                        |                                                                          |   |
| The Gain parameter accepts both p<br><u>View source for PS Gain</u> | positive and negative values. All connections are physical signal ports. |   |
| -Parameters                                                         |                                                                          |   |
| Gain:                                                               | 1                                                                        |   |
|                                                                     | OK Cancel Help Apply                                                     |   |

#### Gain

The multiplication coefficient. You can specify both positive and negative values.

**Ports** The block has one physical signal input port and one physical signal output port.

- See Also PS Add
  - $\operatorname{PS}\,\operatorname{Divide}$
  - **PS Math Function**
  - **PS** Product
  - **PS** Subtract

## **PS** Integrator

| Purpose | Integrate physical signal |
|---------|---------------------------|
|---------|---------------------------|

Library Physical Signals/Linear Operators

### Description

The PS Integrator block outputs the integral of its input at the current time step. The following equation represents the output of the block:

$$y(t) = \int_{t_0}^t u(t)dt + y_0$$

where

| и              | Physical signal at the input port  |
|----------------|------------------------------------|
| У <sub>0</sub> | Initial condition                  |
| у              | Physical signal at the output port |
| t              | Time                               |

The PS Integrator block is a dynamic system with one state, its output. The PS Integrator block's input is the state's time derivative:

x = y(t) $x_0 = y_0$  $\dot{x} = u(t)$ 

The solver computes the output of the PS Integrator block at the current time step, using the current input value and the value of the state at the previous time step. To support this computational model, the PS Integrator block saves its output at the current time step for use by the solver to compute its output at the next time step. The block also provides the solver with an initial condition for use in computing the block's initial state at the beginning of a simulation run. The default value of the initial condition is 0. You can specify another value for the initial condition as a parameter on the block dialog box.

### Dialog Box and Parameters

| 🙀 Block Parameters: P5 In     | tegrator                                         |  |  |
|-------------------------------|--------------------------------------------------|--|--|
| PS Integrator                 |                                                  |  |  |
| This block performs continuou | s-time integration of the input Physical Signal. |  |  |
| View source for PS Integrator |                                                  |  |  |
| - Parameters                  |                                                  |  |  |
|                               |                                                  |  |  |
| Initial condition:            | 0                                                |  |  |
| -                             |                                                  |  |  |
|                               | OK Cancel Help Apply                             |  |  |
|                               |                                                  |  |  |

#### **Initial Condition**

Specify the initial condition for use in computing the block's initial state at the beginning of a simulation run. For more information, see "Computing Initial Conditions". The default value is **0**.

**Ports** The block has one physical signal input port and one physical signal output port.

# PS Lookup Table (1D)

| Purpose     | Approximate one-dimensional function using specified lookup method                                                                                                 |
|-------------|----------------------------------------------------------------------------------------------------|
| Library     | Physical Signals/Lookup Tables                                                                                                    |
| Description | The PS Lookup Table (1D) block computes an approximation to some function $y=f(x)$ given data vectors x and y. Both the input and the output are physical signals. |
|             | <b>Note</b> To map two physical signal inputs to an output, use the PS Lookup Table (2-D) block.                                                                   |

The length of the x and y data vectors provided to this block must match. Also, the x data vector must be *strictly monotonically increasing* (i.e., the value of the next element in the vector is greater than the value of the preceding element).

You define the lookup table by specifying the **Vector of input values** parameter as a 1-by-n vector and the **Vector of output values** parameter as a 1-by-n vector. The block generates output based on the input values using the selected interpolation and extrapolation methods. You have a choice of three interpolation methods and two extrapolation methods.

## Dialog Box and Parameters

| Vector of input values:       [ 12345]         Vector of output values:       [ 01234]         Interpolation method:       Linear                                                                                                    | Parameters               |                    |
|----------------------------------------------------------------------------------------------------|--------------------------|--------------------|
| Interpolation method:                                                                                                    | Vector of input values:  | [12345]            |
| E here a la face a calle a la calle a la calle a calle | Vector of output values: | [01234]            |
| Extrapolation method:                                                                                                    | Interpolation method:    | Linear             |
| From last 2 points                                                                                                    | Extrapolation method:    | From last 2 points |

### Vector of input values

Specify the vector of input values as a tabulated 1-by-n array. The input values vector must be strictly monotonically increasing. The values can be non-uniformly spaced.

#### Vector of output values

Specify the vector of output values as a tabulated 1-by-n array. The output values vector must be the same size as the input values vector.

#### Interpolation method

Select one of the following interpolation methods for approximating the output value when the input value is between two consecutive grid points:

• Linear — Uses a linear function.

- Cubic Uses the Piecewise Cubic Hermite Interpolation Polinomial (PCHIP). For more information, see [1] and the pchip MATLAB<sup>®</sup> function.
- Spline Uses the cubic spline interpolation algorithm described in [2].

### **Extrapolation method**

Select one of the following extrapolation methods for determining the output value when the input value is outside the range specified in the argument list:

- From last 2 points Extrapolates using the linear method (regardless of the interpolation method specified), based on the last two output values at the appropriate end of the range. That is, the block uses the first and second specified output values if the input value is below the specified range, and the two last specified output values if the input value is above the specified range.
- From last point Uses the last specified output value at the appropriate end of the range. That is, the block uses the last specified output value for all input values greater than the last specified input argument, and the first specified output value for all input values less than the first specified input argument.

## **Restricted Parameters**

When your model is in Restricted editing mode, you cannot modify the following parameters:

- Interpolation method
- Extrapolation method

All other block parameters are available for modification.

**Ports** The block has one physical signal input port and one physical signal output port.

References [1] D. Kahaner, Cleve Moler, Stephen Nash, Numerical Methods and Software, Prentice Hall, 1988
[2] W.H. Press, B.P. Flannery, S.A. Teulkolsky, W.T. Wetterling, Numerical Recipes in C: The Art of Scientific Computing, Cambridge University Press, 1992

See Also PS Lookup Table (2D)

# PS Lookup Table (2D)

| Purpose | Approximate two-dimensional function using specified lookup method |
|---------|--------------------------------------------------------------------|
|---------|--------------------------------------------------------------------|

Physical Signals/Lookup Tables

Library

# Description

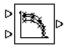

The PS Lookup Table (2D) block computes an approximation to some function z=f(x,y) given the x, y, z data points. The two inputs and the output are physical signals.

The x and y data vectors must be *strictly monotonically increasing* (i.e., the value of the next element in the vector is greater than the value of the preceding element). The matrix size of the tabulated function values must match the dimensions defined by the input vectors.

You define the lookup table by specifying the **Vector of input values along X-axis** parameter as a 1-by-m vector of x data points, the **Vector of input values along Y-axis** parameter as a 1-by-n vector of y data points, and the **Tabulated function values** as an m-by-n matrix of z data points. The block works on Cartesian mesh, i.e., function values must be specified at vertices of a rectangular array. The block generates output based on the input grid lookup using the selected interpolation and extrapolation methods. You have a choice of three interpolation methods and two extrapolation methods.

X

## Dialog Box and Parameters

#### Block Parameters: PS Lookup Table (2D)

#### -PS Lookup Table (2D)-

The block represents an ideal converter whose input-output relationship is specified by the 2-dimensional lookup table. Both inputs and the output are physical signals. The module works on Cartesian mesh, i.e. function values must be specified at vertices of a rectangular array. The argument vectors must be of the same size and arranged in strictly ascending order. The vertices can be non-uniformly spaced. The block offers 3 methods of interpolation and 2 methods of extrapolation.

| -Parameters                             |                                 |
|-----------------------------------------|---------------------------------|
| Vector of input values<br>along X-axis: | [12345]                         |
| Vector of input values<br>along Y-axis: | [12345]                         |
| Tabulated function values:              | 01234;12345;23456;34567;45678;] |
| Interpolation method:                   | Linear                          |
| Extrapolation method:                   | From last 2 points              |
|                                         |                                 |
| 0                                       | K Cancel Help Apply             |

## Vector of input values along X-axis

Specify the vector of input values along the *x*-axis as a tabulated 1-by-m array. The input values vector must be strictly monotonically increasing. The values can be non-uniformly spaced.

### Vector of input values along Y-axis

Specify the vector of input values along the *y*-axis as a tabulated 1-by-n array. The input values vector must be strictly monotonically increasing. The values can be non-uniformly spaced.

## **Tabulated function values**

Specify the output values as a tabulated m-by-n matrix, defining the function values at the input grid vertices. The matrix size must match the dimensions defined by the input vectors.

### Interpolation method

Select one of the following interpolation methods for approximating the output value when the input value is between two consecutive grid points:

- Linear Uses a bilinear interpolation algorithm, which is an extension of linear interpolation for functions in two variables. The method performs linear interpolation first in *x*-direction and then in *y*-direction.
- Cubic Uses the bicubic interpolation algorithm described in [1].
- Spline Uses the bicubic spline interpolation algorithm described in [1].

### **Extrapolation method**

Select one of the following extrapolation methods for determining the output value when the input value is outside the range specified in the argument list:

- From last 2 points Extrapolates using the linear method (regardless of the interpolation method specified) based on the last two output values at the appropriate grid location, similar to PS Lookup Table (1D) block.
- From last point Uses the last specified output value at the appropriate grid location, similar to PS Lookup Table (1D) block..

## **Restricted Parameters**

When your model is in Restricted editing mode, you cannot modify the following parameters:

• Interpolation method

## • Extrapolation method

All other block parameters are available for modification.

- **Ports** The block has two physical signal input ports and one physical signal output port.
- **References** [1] W.H.Press, B.P.Flannery, S.A.Teulkolsky, W.T.Wetterling, *Numerical Recipes in C: The Art of Scientific Computing*, Cambridge University Press, 1992
- See Also PS Lookup Table (1D)

# **PS Math Function**

| Purpose | Apply                   | mathem | atical | function | to inpu | it physica | l signal |
|---------|-------------------------|--------|--------|----------|---------|------------|----------|
|         | - <b>P</b> P <b>-</b> J | maunom | autour | ranouton | to mpt  | 10 pm 5100 | i Signai |

## Library Physical Signals/Functions

# Description

The PS Math Function block applies a mathematical function to the input physical signal, u. The block output is the result of the operation of the function on the input. You can select one of the following functions from the **Function choice** parameter list.

| Function | Description                   | Mathematical<br>Expression |
|----------|-------------------------------|----------------------------|
| sin(u)   | Sinus                         | sin(u)                     |
| cos(u)   | Cosinus                       | $\cos(u)$                  |
| exp(u)   | Exponential                   | e <sup>u</sup>             |
| log(u)   | Natural logarithm             | $\ln(u)$                   |
| 10^u     | Power of base 10              | 10 <sup>u</sup>            |
| log10(u) | Common (base 10)<br>logarithm | $\log(u)$                  |
| u^2      | Power 2                       | <b>u</b> <sup>2</sup>      |
| sqrt(u)  | Square root                   | <b>u</b> <sup>0.5</sup>    |
| 1/u      | Reciprocal                    | 1/u                        |

# Dialog Box and Parameters

| Block Parameters: P5 Math Function                         | ×     |  |
|------------------------------------------------------------|-------|--|
| PS Math Function                                           |       |  |
| This block applies a mathematical function to the input u: |       |  |
| y = fcn(u)                                                 |       |  |
| All connections are physical signal ports.                 |       |  |
| Parameters                                                 |       |  |
| Function choice: sin(u)                                    | •     |  |
|                                                            |       |  |
|                                                            |       |  |
| OK Cancel Help                                             | Apply |  |

## **Function choice**

Select the function to perform. The block output is the result of the operation of the function on the input.

- **Ports** The block has one physical signal input port and one physical signal output port.
- See Also PS Add

PS Divide

- PS Gain
- $PS \ Product$
- **PS** Subtract

# PS Max

| Purpose     | Output maximum of two input physical signals                                                    |  |  |
|-------------|-------------------------------------------------------------------------------------------------|--|--|
| Library     | Physical Signals/Nonlinear Operators                                                            |  |  |
| Description | The PS Max block outputs the maximum of its two input physical signals:<br>$y = \max(u_1, u_2)$ |  |  |
|             | where                                                                                           |  |  |
|             | $u_1$ Physical signal at the first input port                                                   |  |  |
|             | $u_2$ Physical signal at the second input port                                                  |  |  |
|             | <i>y</i> Physical signal at the output port                                                     |  |  |

Dialog Box and Parameters

|   | Block Parameters: P5 Max                                                    |
|---|-----------------------------------------------------------------------------|
| [ | PS Max                                                                      |
|   | This block returns the maximum of its two input signals:                    |
|   | $y = max(u_1,u_2)$                                                          |
|   | All connections are physical signal ports.<br><u>View source for PS Max</u> |
|   | OK Cancel Help Apply                                                        |

The PS Max block has no parameters.

**Ports** The block has two physical signal input ports and one physical signal output port.

See Also PS Abs PS Dead Zone PS Min PS Saturation PS Sign

# **PS** Min

| Purpose                         | Output minimum of two input physical signals                                                                                                    |
|---------------------------------|----------------------------------------------------------------------------------------------------|
| Library                         | Physical Signals/Nonlinear Operators                                                                                                    |
| Description                     | The PS Min block outputs the minimum of its two input physical signals:                                                                                                    |
|                                 | $y = \min(u_1, u_2)$                                                                                                    |
|                                 | where                                                                                                    |
|                                 | $u_1$ Physical signal at the first input port $u_2$ Physical signal at the second input port                                                                                       |
|                                 | y Physical signal at the output port                                                                                                    |
| Dialog<br>Box and<br>Parameters | PS Min         This block returns the minimum of its two input signals:         y = min(u_1,u_2)         All connections are physical signal ports.         View source for PS Min |

OK Cancel Help Apply

The PS Min block has no parameters.

**Ports** The block has two physical signal input ports and one physical signal output port.

See Also PS Abs

PS Dead Zone

PS Max PS Saturation PS Sign

# **PS Product**

| Purpose                                                    | Multiply two physical signal inputs                                     |
|------------------------------------------------------------|-------------------------------------------------------------------------|
| Library                                                    | Physical Signals/Functions                                              |
| Description                                                | The PS Product block outputs the product of two input physical signals: |
| $\stackrel{D}{\scriptstyle{D}}$ $\times$ $\scriptstyle{D}$ | $y = u_1 \cdot u_2$                                                     |
|                                                            | where                                                                   |
|                                                            | $u_{\tau}$ Physical signal at the first input port                      |
|                                                            | $u_2$ Physical signal at the second input port                          |
|                                                            | y Physical signal at the output port                                    |

Dialog Box and Parameters

| Block Parameters: PS Product                     |
|--------------------------------------------------|
| PS Product                                       |
| This block multiplies signals of the two inputs: |
| y = u_1 * u_2                                    |
| All connections are physical signal ports.       |
| View source for PS Product                       |
|                                                  |
| OK Cancel Help Apply                             |

The PS Product block has no parameters.

**Ports** The block has two physical signal input ports and one physical signal output port.

See Also PS Add PS Divide PS Gain PS Math Function PS Subtract

# **PS Saturation**

| Purpose | Limit range of physical signal |
|---------|--------------------------------|
|         | Limit range of physical signal |

Library Physical Signals/Nonlinear Operators

## Description

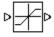

The PS Saturation block imposes upper and lower bounds on a physical signal. When the input signal is within the range specified by the **Lower limit** and **Upper limit** parameters, the input signal passes through unchanged. When the input signal is outside these bounds, the signal is clipped to the upper or lower bound.

When the **Lower limit** and **Upper limit** parameters are set to the same value, the block outputs that value.

Both the input and the output are physical signals.

# Dialog Box and Parameters

| Lower limit and Upper limit | d lower bounds on the output signal. When the input signal is within the range specified<br>arameters, the input signal passes through unchanged. When the input signal is outside<br>to the upper or lower bound. |  |
|-----------------------------|----------------------------------------------------------------------------------------------------|--|
| Both the input and the ou   | ut are physical signal ports.                                                                                                    |  |
| View source for PS Satura   | <u>n</u>                                                                                                    |  |
| Parameters                  |                                                                                                    |  |
| Upper limit:                | 0.5                                                                                                    |  |
| Lower limit:                | -0.5                                                                                                    |  |
|                             |                                                                                                    |  |

## **Upper limit**

The upper bound on the input signal. When the input signal to the Saturation block is above this value, the output of the block is clipped to this value. The default is 0.5.

## Lower limit

The lower bound on the input signal. When the input signal to the Saturation block is below this value, the output of the block is clipped to this value. The default is -0.5.

| Ports    | The block has one physical signal input port and one physical signal output port. |
|----------|-----------------------------------------------------------------------------------|
| See Also | PS Abs                                                                            |
|          | PS Dead Zone                                                                      |
|          | PS Max                                                                            |
|          | PS Min                                                                            |
|          | PS Sign                                                                           |
|          |                                                                                   |

# **PS Sign**

| Purpose     | Output sign of input physical signal                             |  |
|-------------|------------------------------------------------------------------|--|
| Library     | Physical Signals/Nonlinear Operators                             |  |
| Description | The PS Sign block returns the sign of the input physical signal: |  |
| ⊳₽₽₽        | • The output is 1 when the input is greater than zero.           |  |

- The output is 0 when the input is equal to zero.
- The output is -1 when the input is less than zero.

Both the input and the output are physical signals.

# Dialog Box and Parameters

|   | Block Parameters: PS Sign                                                    |
|---|------------------------------------------------------------------------------|
| [ | -PS Sign                                                                     |
|   | This block returns the sign of its input:                                    |
|   | y = sign(u).                                                                 |
|   | All connections are physical signal ports.<br><u>View source for PS Sign</u> |
|   | OK Cancel Help Apply                                                         |

The PS Sign block has no parameters.

**Ports** The block has one physical signal input port and one physical signal output port.

See Also PS Abs

PS Dead Zone

PS Max

PS Min PS Saturation

# **PS Subtract**

| Purpose                         | Compute simple subtraction of two input physical signals                                                                                                    |  |  |  |
|---------------------------------|----------------------------------------------------------------------------------------------------|--|--|--|
| Library                         | Physical Signals/Functions                                                                                                    |  |  |  |
| Description<br>⊳<br>⊳– ⊳        | The PS Subtract block subtracts one physical signal input from another<br>and outputs the difference:<br>$y = u_1 - u_2$                                                                                                    |  |  |  |
| Dialog<br>Box and<br>Parameters | $y = u_1 - u_2$ where $u_1 \qquad \text{Physical signal at the first input port (marked with the plus sign)}$ $u_2 \qquad \text{Physical signal at the second input port (marked with the minus sign)}$ $y \qquad \text{Physical signal at the output port}$ $\textbf{PS Subtract}$ $\textbf{PS Subtract}$ $\textbf{This block performs subtraction on two inputs:}$ $y = u_1 - u_2 2$ All connections are physical signal ports. $\textbf{View source for PS Subtract}$ |  |  |  |

The PS Subtract block has no parameters.

**Ports** The block has two physical signal input ports and one physical signal output port.

ОK

Cancel

Help

Apply

See Also PS Add PS Divide PS Gain PS Math Function PS Product

# **PS-Simulink Converter**

| Purpose | Convert physical | signal into | Simulink output | signal |
|---------|------------------|-------------|-----------------|--------|
|         | conver physical  | Signar mo   | Simanin output  | Juguar |

## **Library** Utilities

## Description

The PS-Simulink Converter block converts a physical signal into a Simulink output signal. Use this block to connect outputs of a Physical Network diagram to Simulink scopes or other Simulink blocks.

The **Output signal unit** parameter lets you specify the desired units for the output signal. These units must be commensurate with the units of the input physical signal coming into the block. The Simulink output signal is unitless, but if you specify a desired output unit, the block applies a gain equal to the conversion factor before outputting the Simulink signal. For example, if the input physical signal coming into the block is displacement, in meters, and you set **Output signal unit** to mm, the block multiplies the value of the input signal by 10e3 before outputting it.

In the diagram below, the input signal for the PS-Simulink Converter block is torque in N\*m, and if you do not specify the output signal unit, the Display block shows the value of 10. If you change the **Output signal unit** parameter value in the PS-Simulink Converter block to N\*cm, the torque value in the Display block changes to 1000, as shown in the diagram.

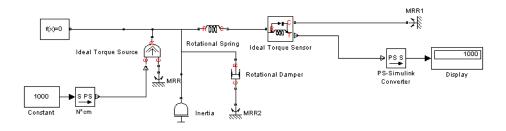

**Note** Currently, physical units are not propagated through the blocks in the Physical Signals library, such as PS Add, PS Gain, and so on. If your diagram contains a Physical Signals block before a PS-Simulink Converter block, the unit specification in the PS-Simulink Converter block is ignored.

In the following example, the PS-Simulink Converter block is installed after the PS Gain1 block. The display reading will remain the same regardless of the **Output signal unit** parameter setting in the PS-Simulink Converter block.

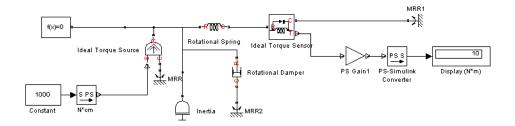

When the output signal is related to thermodynamic variables and contains units of temperature, you must decide whether affine conversion needs to be applied. For more information, see "When to Apply Affine Conversion". Usually, if the output signal represents a relative temperature, that is, a change in temperature, you need to apply linear conversion,  $\Delta T_{new} = L * \Delta T_{old}$  (the default method). However, if the output signal represents an absolute temperature, you need to apply affine conversion,  $T_{new} = L * T_{old} + O$ .

In the following diagram, the Display block shows the room temperature. If you want to display it in degrees Celsius, open the PS-Simulink Converter block, type C in the **Output signal unit** field, and select the **Apply affine conversion** check box. The display reading is 24.35. However, if you leave the **Apply affine conversion** check box clear, the Display block would show 297.5.

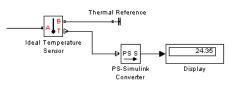

Dialog Box and Parameters

| PS-Simulink Converter-                           |                                                                                                    |
|--------------------------------------------------|----------------------------------------------------------------------------------------------------|
| Converts the input Phy                           | ical Signal to a unitless Simulink output signal.                                                                                                    |
| commensurate with the<br>from the Physical Signa | Output signal unit' parameter must match or be<br>unit of the Physical Signal and determines the conversio<br>to the unitless Simulink output signal. |
| 'Apply affine conversio<br>temperature units).   | ' check box is only relevant for units with offset (such a                                                                                            |
| cemperature units).                              |                                                                                                    |
| Parameters                                       |                                                                                                    |
|                                                  | 1                                                                                                    |
| Parameters                                       |                                                                                                    |
| Parameters<br>Output signal unit:                |                                                                                                    |

## Output signal unit

Specify the desired units for the output signal. These units must be commensurate with the units of the input physical signal coming into the block. The system compares the units you specified with the actual units of the input physical signal and applies a gain equal to the conversion factor before outputting the Simulink signal. You can select a unit from the drop-down

|          | list, or type the desired unit name, such as rpm, or a valid<br>expression, such as rad/s. For more information and a list of unit<br>abbreviations, see "Working with Physical Units". The default<br>value is 1, which means that the unit is not specified. If you do<br>not specify a unit, or if the unit matches the actual units of the |
|----------|----------------------------------------------------------------------------------------------------|
|          | input physical signal, no gain is applied.                                                                                                    |
|          | <b>Apply affine conversion</b><br>This check box is applicable only for units that can be converted<br>either with or without an affine offset, such as thermal units. For<br>more information, see "Thermal Unit Conversions".                                                                                                    |
|          | Restricted Parameters                                                                                                    |
|          | When your model is in Restricted editing mode, you cannot modify any of the block parameters.                                                                                                    |
| Ports    | The block has a physical signal input port, located on its left side, and<br>a Simulink output port, located on its right side (in the block default<br>orientation).                                                                                                    |
| <b>a</b> |                                                                                                    |

See Also Simulink-PS Converter

# **Radiative Heat Transfer**

| Purpose | Simulate heat | transfer by radiation |
|---------|---------------|-----------------------|
|---------|---------------|-----------------------|

**Library** Thermal Elements

Description

▫≁╡╧╧┣╍

The Radiative Heat Transfer block represents a heat transfer by radiation between two surfaces in such a way that the energy of emitting body is completely absorbed by a receiving body. The transfer is governed by the Stefan-Boltzmann law and is described with the following equation:

$$Q = k \bullet A \bullet (T_A^4 - T_B^4)$$

where

| Q             | Heat flow                           |
|---------------|-------------------------------------|
| k             | Radiation heat transfer coefficient |
| A             | Surface area                        |
| $T_A$ , $T_B$ | Temperatures of the bodies          |

Connections A and B are thermal conserving ports associated with the emitting and receiving bodies, respectively. The block positive direction is from port A to port B. This means that the heat flow is positive if it flows from A to B.

# Dialog Box and Parameters

| The block represents an energy transfer by rac<br>completely absorbed by a receiving body. The t<br>the area, the radiation coefficient, and the diff<br>depends on the reflectance, absorptance, tran | ransfer is governed by the | Stefan-Boltzmann law an |                          |
|----------------------------------------------------------------------------------------------------|----------------------------|-------------------------|--------------------------|
|                                                                                                    |                            |                         | he radiation coefficient |
| Connections A and B are thermal conserving po<br>positive direction is from port A to port B. This r                                                                                                   |                            |                         |                          |
| View source for Radiative Heat Transfer                                                                                                    |                            |                         |                          |
| Parameters                                                                                                    |                            |                         |                          |
| Area:                                                                                                    | 4                          |                         | m^2 •                    |
| Radiation heat transfer coefficient: 4e-0                                                                                                    | 8                          |                         | W/(m^2*K^4)              |
| Radiation heat transfer coefficient: 4e-0                                                                                                    | 8                          |                         | W/(m^2*K^4)              |

#### Area

Surface area of heat transfer. The default value is  $0.0001 \text{ m}^2$ .

### **Radiation heat transfer coefficient**

Heat transfer coefficient according to the Stefan-Boltzmann law. The default value is  $4e\mathchar`8\ W/m^2/K^4.$ 

Ports The block has the following ports:
 A Thermal conserving port associated with body A.
 B Thermal conserving port associated with body B.
 See Also Conductive Heat Transfer Convective Heat Transfer

# **Resistive Tube**

| Purpose | Simulate hydraulic pipeline which accounts for friction losses only |
|---------|---------------------------------------------------------------------|
|---------|---------------------------------------------------------------------|

Hydraulic Elements

# Description

•\*()>>>)••

Library

The Resistive Tube block models hydraulic pipelines with circular and noncircular cross sections and accounts for resistive property only. In other words, the block is developed with the basic assumption of the steady state fluid momentum conditions. Neither fluid compressibility nor fluid inertia is considered in the model, meaning that features such as water hammer cannot be investigated. If necessary, you can add fluid compressibility, fluid inertia, and other effects to your model using other blocks, thus producing a more comprehensive model.

The end effects are also not considered, assuming that the flow is fully developed along the entire pipe length. To account for local resistances, such as bends, fittings, inlet and outlet losses, and so on, all the resistances are converted into their equivalent lengths, and then the total length of all the resistances is added to the pipe geometrical length.

Pressure loss due to friction is computed with the Darcy equation, in which losses are proportional to the flow regime-dependable friction factor and the square of the flow rate. The friction factor in turbulent regime is determined with the Haaland approximation (see [1]). The friction factor during transition from laminar to turbulent regimes is determined with the linear interpolation between extreme points of the regimes. As a result of these assumptions, the tube is simulated according to the following equations:

$$p = f \frac{\left(L + L_{eq}\right)}{D_H} \frac{\rho}{2A^2} q \cdot |q|$$

$$f = \begin{cases} K_s / Re & \text{for } Re <= Re_L \\ f_L + \frac{f_T - f_L}{Re_T - Re_L} (Re - Re_L) & \text{for } Re_L < Re < Re_T \\ \frac{1}{\left(-1.8 \log_{10} \left(\frac{6.9}{Re} + \left(\frac{r / D_H}{3.7}\right)^{1.11}\right)\right)^2} & \text{for } Re >= Re_T \end{cases}$$

$$\operatorname{Re} = \frac{q \cdot D_H}{A \cdot v}$$

where

| р               | Pressure loss along the pipe due to friction           |
|-----------------|--------------------------------------------------------|
| q               | Flow rate through the pipe                             |
| Re              | Reynolds number                                        |
| Re_             | Maximum Reynolds number at laminar flow                |
| $Re_{\tau}$     | Minimum Reynolds number at turbulent flow              |
| K <sub>s</sub>  | Shape factor that characterizes the pipe cross section |
| $f_L$           | Friction factor at laminar border                      |
| $f_{\tau}$      | Friction factor at turbulent border                    |
| A               | Pipe cross-sectional area                              |
| D <sub>H</sub>  | Pipe hydraulic diameter                                |
| L               | Pipe geometrical length                                |
| L <sub>eq</sub> | Aggregate equivalent length of local resistances       |
|                 |                                                        |

|                      | <i>r</i> Height of the roughness on the pipe internal surface                                                                                                    |
|----------------------|----------------------------------------------------------------------------------------------------|
|                      | v Fluid kinematic viscosity                                                                                                    |
|                      | The block positive direction is from port A to port B. This means that the flow rate is positive if it flows from A to B, and the pressure loss is determined as $p = p_A - p_B$ . |
| Basic<br>Assumptions | The model is based on the following assumptions:                                                                                                    |
| and                  | • Flow is assumed to be fully developed along the pipe length.                                                                                                    |
| Limitations          | • Fluid inertia, fluid compressibility, and wall compliance are not taken into account.                                                                                            |

# Dialog Box and Parameters

| 당 Block Parameters: Resistive Tu                                                                                                    | ıbe      | ×   |  |  |
|----------------------------------------------------------------------------------------------------|----------|-----|--|--|
| Resistive Tube                                                                                                    |          |     |  |  |
| This block models hydraulic pipelines with circular and noncircular cross sections and<br>accounts for resistive property only. To account for local resistances such as bends,<br>fittings, inlet and outlet losses, and so on, all the resistances are converted into their<br>equivalent lengths, and then the total length of all the resistances is added to the<br>pipe geometrical length. |          |     |  |  |
| Connections A and B are hydraulic conserving ports. The block positive direction is from port A to port B. This means that the flow rate is positive if fluid flows from A to B, and the pressure loss is determined as $p = p_A - p_B$ .                                                                                                    |          |     |  |  |
| -Parameters                                                                                                    |          |     |  |  |
| Tube cross section type:                                                                                                    | Circular | -   |  |  |
| Tube internal diameter:                                                                                                    | 0.01     | m   |  |  |
| Geometrical shape factor:                                                                                                    | 64       |     |  |  |
| Tube length:                                                                                                    | 5        | m   |  |  |
| Aggregate equivalent length of local<br>resistances:                                                                                                    | 1        | m   |  |  |
| Internal surface roughness height:                                                                                                    | 1.5e-05  | m 💌 |  |  |
| Laminar flow upper margin:                                                                                                    | 2e+03    |     |  |  |
| Turbulent flow lower margin:                                                                                                    | 4e+03    |     |  |  |

Cancel

Help

Apply

ΟK

| Resistive Tube                                                                                                    |                                          |       |  |  |  |
|----------------------------------------------------------------------------------------------------|------------------------------------------|-------|--|--|--|
| This block models hydraulic pipelines with circular and noncircular cross sections and<br>accounts for resistive property only. To account for local resistances such as bends,<br>fittings, inlet and outlet losses, and so on, all the resistances are converted into their<br>equivalent lengths, and then the total length of all the resistances is added to the<br>pipe geometrical length. |                                          |       |  |  |  |
| Connections A and B are hydraulic c<br>from port A to port B. This means that<br>and the pressure loss is determined a                                                                                                    | t the flow rate is positive if fluid flo |       |  |  |  |
| Parameters                                                                                                    |                                          |       |  |  |  |
| Tube cross section type:                                                                                                    | Noncircular                              | -     |  |  |  |
| Noncircular tube cross-sectional<br>area:                                                                                                    | 1e-04                                    | m^2 💌 |  |  |  |
| Noncircular tube hydraulic diameter:                                                                                                    | 0.0112                                   | m     |  |  |  |
| Geometrical shape factor:                                                                                                    | 64                                       |       |  |  |  |
| Tube length:                                                                                                    | 5                                        | m 💌   |  |  |  |
| Aggregate equivalent length of local<br>resistances:                                                                                                    | 1                                        | m     |  |  |  |
| Internal surface roughness height:                                                                                                    | 1.5e-05                                  | m 💌   |  |  |  |
| Laminar flow upper margin:                                                                                                    | 2e+03                                    |       |  |  |  |
| Turbulent flow lower margin:                                                                                                    | 4e+03                                    |       |  |  |  |
|                                                                                                    |                                          |       |  |  |  |

#### Tube cross section type

The parameter can have one of two values: Circular or Noncircular. For a circular tube, you need to specify its internal diameter. For a noncircular tube, you need to specify its hydraulic diameter and tube cross-sectional area. The default value of the parameter is Circular.

## Tube internal diameter

Tube internal diameter. The parameter is used if **Tube cross** section type is set to Circular. The default value is 0.01 m.

### Noncircular tube cross-sectional area

Tube cross-sectional area. The parameter is used if **Tube cross** section type is set to Noncircular. The default value is 1e-4 m<sup>2</sup>.

#### Noncircular tube hydraulic diameter

Hydraulic diameter of the tube cross section. The parameter is used if **Tube cross section type** is set to Noncircular. The default value is 0.0112 m.

#### Geometrical shape factor

The parameter is used for computing friction factor at laminar flow and depends of the shape of the tube cross section. For a tube with noncircular cross section, you must set the factor to an appropriate value, for example, 56 for a square, 96 for concentric annulus, 62 for rectangle (2:1), and so on (see [1]). The default value is 64, which corresponds to a tube with a circular cross section.

#### Tube length

Tube geometrical length. The default value is 5 m.

### Aggregate equivalent length of local resistances

This parameter represents total equivalent length of all local resistances associated with the tube. You can account for the pressure loss caused by local resistances, such as bends, fittings, armature, inlet/outlet losses, and so on, by adding to the pipe geometrical length an aggregate equivalent length of all the local resistances. The default value is 1 m.

### Internal surface roughness height

Roughness height on the tube internal surface. The parameter is typically provided in data sheets or manufacturer's catalogs. The default value is 1.5e-5 m, which corresponds to drawn tubing.

#### Laminar flow upper margin

Specifies the Reynolds number at which the laminar flow regime is assumed to start converting into turbulent. Mathematically, this is the maximum Reynolds number at fully developed laminar flow. The default value is 2000.

### Turbulent flow lower margin

Specifies the Reynolds number at which the turbulent flow regime is assumed to be fully developed. Mathematically, this is the minimum Reynolds number at turbulent flow. The default value is 4000.

### **Restricted Parameters**

When your model is in Restricted editing mode, you cannot modify the following parameter:

#### • Tube cross section type

All other block parameters are available for modification. The actual set of modifiable block parameters depends on the value of the **Tube cross section type** parameter at the time the model entered Restricted mode.

## Global Fluid density **Parameters** The parameter is determined by the type of working fluid selected for the system under design. Use the Hydraulic Fluid block or the Custom Hydraulic Fluid block to specify the fluid properties. Fluid kinematic viscosity The parameter is determined by the type of working fluid selected for the system under design. Use the Hydraulic Fluid block or the Custom Hydraulic Fluid block to specify the fluid properties. Ports The block has the following ports: А Hydraulic conserving port associated with the tube inlet. В Hydraulic conserving port associated with the tube outlet. References [1] White, F.M., Viscous Fluid Flow, McGraw-Hill, 1991

## See Also Linear Hydraulic Resistance

| Purpose     | Simulate linear resistor in electrical systems                                      |  |  |
|-------------|-------------------------------------------------------------------------------------|--|--|
| Library     | Electrical Elements                                                                 |  |  |
| Description | The Resistor block models a linear resistor, described with the following equation: |  |  |
|             | $V = I \cdot R$                                                                     |  |  |
|             | where                                                                               |  |  |
|             | V Voltage                                                                           |  |  |
|             | I Current                                                                           |  |  |

power absorbed by a resistor is always positive.

Connections + and – are conserving electrical ports corresponding to the positive and negative terminals of the resistor, respectively. By convention, the voltage across the resistor is given by V(+) - V(-), and the sign of the current is positive when flowing through the device from the positive to the negative terminal. This convention ensures that the

😼 Block Parameters: Resistor × Resistor The voltage-current (V-I) relationship for a linear resistor is V=I\*R, where R is the constant resistance in ohms. The positive and negative terminals of the resistor are denoted by the + and - signs respectively. By convention, the voltage across the resistor is given by V(+)-V(-), and the sign of the current is positive when flowing through the device from the positive to the negative terminal. This convention ensures that the power absorbed by a resistor is always positive. View source for Resistor -Parameters 1 Ohm Resistance: • OK Cancel Help Apply

## Resistance

R

Dialog

Box and

**Parameters** 

Resistance

Resistance, in ohms. The default value is 1  $\Omega.$ 

# Resistor

| Ports    | The block has the following ports:                                           |
|----------|------------------------------------------------------------------------------|
|          | + Electrical conserving port associated with the resistor positive terminal. |
|          | - Electrical conserving port associated with the resistor negative terminal. |
| See Also | Variable Resistor                                                            |

| Purpose                                 | Simulate viscous damper in mechanical rotational systems                                                                                             |  |
|-----------------------------------------|----------------------------------------------------------------------------------------------------|--|
| Library                                 | Mechanical Rotational Elements                                                                                                    |  |
| Description<br><u>⊶<del>न</del>∃</u> ≎∘ | The Rotational Damper block represents an ideal mechanical rotational viscous damper described with the following equations:<br>$T = D \cdot \omega$ |  |
|                                         | $u = \omega_R - \omega_C$                                                                                                    |  |

where

- 7 Torque transmitted through the damper
- D Damping (viscous friction) coefficient
- ω Relative angular velocity

 $\omega_{R'}\omega_{C}$  Absolute angular velocities of terminals R and C, respectively

The block positive direction is from port R to port C. This means that the torque is positive if it acts in the direction from R to C.

| Dialog     | Block Parameters: Rotational Damper                                                                                                    |
|------------|----------------------------------------------------------------------------------------------------|
| Box and    | Rotational Damper                                                                                                    |
| Parameters | The block represents an ideal mechanical rotational viscous damper.                                                                                                    |
|            | Connections R and C are mechanical rotational conserving ports, with R representing the damper rod, while C is associated with the damper case. The block positive direction is from port R to port C. |
|            | View source for Rotational Damper                                                                                                    |
|            | Parameters                                                                                                    |
|            | Damping coefficient: 0.001                                                                                                    |
|            |                                                                                                    |
|            | OK Cancel Help Apply                                                                                                    |

## **Damping coefficient**

Damping coefficient, defined by viscose friction. The default value is  $0.001~N^*m/(rad/s).$ 

# **Rotational Damper**

| The block has the following ports:                                                                             |  |  |
|----------------------------------------------------------------------------------------------------|--|--|
| <ul> <li>R Mechanical rotational conserving port.</li> <li>C Mechanical rotational conserving port.</li> </ul> |  |  |
| Rotational Friction                                                                                            |  |  |
| Rotational Hard Stop<br>Rotational Spring                                                                      |  |  |
|                                                                                                    |  |  |

**Purpose** Provide interface between electrical and mechanical rotational domains

# Library

**Electrical Elements** 

# Description

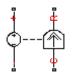

The Rotational Electromechanical Converter block provides an interface between the electrical and mechanical rotational domains. It converts electrical energy into mechanical energy in the form of rotational motion, and vice versa. The converter is described with the following equations:

$$T = K \bullet I$$

$$V = K \cdot \omega$$

where

- *V* Voltage across the electrical ports of the converter
- *I* Current through the electrical ports of the converter
- T Torque
- ω Angular speed
- K Constant of proportionality

The Rotational Electromechanical Converter block represents a lossless electromechanical energy conversion, therefore the same constant of proportionality is used in both equations.

Connections + and - are conserving electrical ports corresponding to the positive and negative terminals of the converter, respectively. Connections C and R are conserving mechanical rotational ports. If the current flowing from the positive to the negative terminal is positive, then the resulting torque is positive acting from port C to port R. This direction can be altered by using a negative value for K.

# **Rotational Electromechanical Converter**

Dialog Box and Parameters

| 🙀 Block Parameters: Rotational Elec                                                                                                    | tromechanical Conv | verter |        |                  | ×           |
|----------------------------------------------------------------------------------------------------|--------------------|--------|--------|------------------|-------------|
| Rotational Electromechanical Converter                                                                                                    |                    |        |        |                  |             |
| Provides an interface between the elect<br>the electrical ports are I and V, and the I                                                                                                    |                    |        |        |                  |             |
| $T = K^*I$                                                                                                    |                    |        |        |                  |             |
| $V = K^* W$                                                                                                    |                    |        |        |                  |             |
| where parameter K is the Constant of pi<br>equations having the same value of K re                                                                                                    |                    |        |        | th the torque ar | nd back emf |
| If the current I from the electrical + to - ports is positive, then the resulting torque is positive acting from the mechanical C to R ports. This direction can be altered by using a negative value for K. |                    |        |        |                  |             |
| View source for Rotational Electromecha                                                                                                    | nical Converter    |        |        |                  |             |
| Parameters                                                                                                    |                    |        |        |                  |             |
| Constant of proportionality K:                                                                                                    | 0.1                |        |        | V/(rad/s)        | •           |
|                                                                                                    |                    |        |        |                  |             |
|                                                                                                    |                    | ОК     | Cancel | Help             | Apply       |

## **Constant of proportionality K**

Constant of proportionality for electromechanical conversions. The default value is 0.1 V/(rad/s).

 Ports
 The block has the following ports:

 +
 Electrical conserving port associated with the converter positive terminal.

 Electrical conserving port associated with the converter negative terminal.

 C
 Mechanical rotational conserving port.

 R
 Mechanical rotational conserving port.

 See Also
 Translational Electromechanical Converter

**Purpose** Simulate friction in contact between rotating bodies

Library Mechanical Rotational Elements

**Description**The Rotational Friction block represents friction in contact between rotating bodies. The friction torque is simulated as a function of relative velocity and is assumed to be the sum of Stribeck, Coulomb, and viscous components, as shown in the following figure.

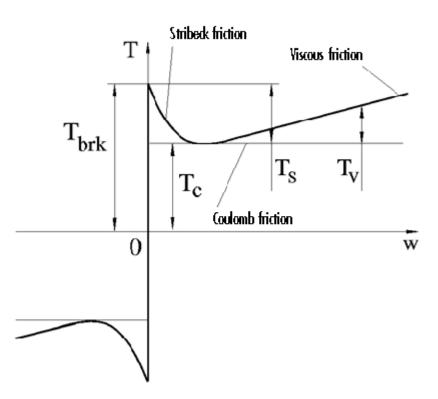

The Stribeck friction,  $T_S$ , is the negatively sloped characteristics taking place at low velocities (see [1]). The Coulomb friction,  $T_C$ , results in

a constant torque at any velocity. The viscous friction,  $T_{V}$ , opposes motion with the torque directly proportional to the relative velocity. The sum of the Coulomb and Stribeck frictions at the vicinity of zero velocity is often referred to as the breakaway friction,  $T_{brk}$ . The friction is approximated with the following equations:

$$T = (T_C + (T_{brk} - T_C) \cdot \exp(-c_v |\omega|)) sign(\omega) + f\omega$$

 $\omega = \omega_R - \omega_C$ 

where

| T                                | Friction torque                                                |
|----------------------------------|----------------------------------------------------------------|
| $T_C$                            | Coulomb friction torque                                        |
| $T_{brk}$                        | Breakaway friction torque                                      |
| $c_v$                            | Coefficient                                                    |
| ω                                | Relative velocity                                              |
| $\omega_{\rm R}, \omega_{\rm C}$ | Absolute angular velocities of terminals R and C, respectively |
| f                                | Viscous friction coefficient                                   |

The approximation above is too idealistic and has a substantial drawback. The characteristic is discontinuous at  $\omega = 0$ , which creates considerable computational problems. It has been proven that the discontinuous friction model is a nonphysical simplification in the sense that the mechanical contact with distributed mass and compliance cannot exhibit an instantaneous change in torque (see [1]). There are numerous models of friction without discontinuity. The Rotational Friction block implements one of the simplest versions of continuous friction models. The friction torque-relative velocity characteristic of this approximation is shown in the following figure.

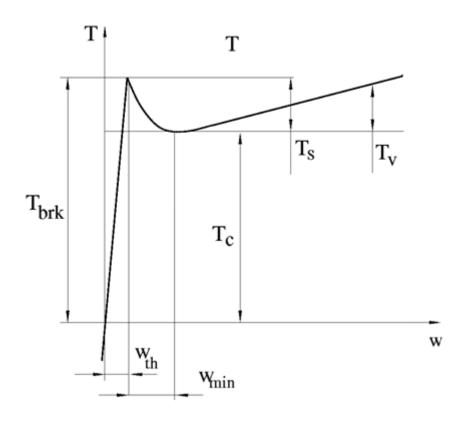

The discontinuity is eliminated by introducing a very small, but finite, region in the zero velocity vicinity, within which friction torque is assumed to be linearly proportional to velocity, with the proportionality coefficient  $T_{brk}/\omega_{th}$ , where  $\omega_{th}$  is the velocity threshold. It has been proven experimentally that the velocity threshold in the range between  $10^{-3}$  and  $10^{-5}$  rad/s is a good compromise between the accuracy and computational robustness and effectiveness. Notice that friction torque computed with this approximation does not actually stop relative motion when an acting torque drops below breakaway friction level. The bodies will creep relative to each other at a very small velocity proportional to acting torque.

As a result of introducing the velocity threshold, the block equations are slightly modified:

• If  $|\omega| \ge \omega_{th}$ ,

$$T = \left(T_{C} + \left(T_{brk} - T_{C}\right) \cdot \exp\left(-c_{v} \mid \omega \mid\right)\right) sign\left(\omega\right) + f\omega$$

• If  $|\omega| < \omega_{th}$ ,

$$T = \omega \frac{\left(f \omega_{th} + \left(T_C + \left(T_{brk} - T_C\right) \cdot \exp\left(-c_v \omega_{th}\right)\right)\right)}{\omega_{th}}$$

The block positive direction is from port R to port C. This means that if the port R velocity is greater than that of port C, the block transmits torque from R to C.

|                                                                                                    | act between rotating bodies. The friction force is simulated<br>Stribeck, Coulomb, and viscous components. The sum of the<br>ed to as the breakaway friction. |             |
|----------------------------------------------------------------------------------------------------|----------------------------------------------------------------------------------------------------|-------------|
| Connections R and C are mechanical rotational conserving ports. The block positive direction is from port R to port C. This mea |                                                                                                    |             |
| View source for Rotational Friction                                                                                             | at of port C, the block transmits torque from port R to port                                                                                                  | c.          |
| Parameters                                                                                                    |                                                                                                    |             |
| Breakaway friction torque:                                                                                                    | 25                                                                                                    | N*m         |
| Coulomb friction torque:                                                                                                    | 20                                                                                                    | N*m         |
| Viscous friction coefficient:                                                                                                   | 0.001                                                                                                    | N*m/(rad/s) |
| Transition approximation coefficient:                                                                                           | 10                                                                                                    | s/rad       |
|                                                                                                    | 1e-04                                                                                                    | rad/s       |

# Dialog Box and Parameters

## Breakaway friction torque

Breakaway friction torque, which is the sum of the Coulomb and the static frictions. It must be greater than or equal to the Coulomb friction torque value. The default value is 25 N\*m.

#### **Coulomb friction torque**

Coulomb friction torque, which is the friction that opposes rotation with a constant torque at any velocity. The default value is 20 N\*m.

## Viscous friction coefficient

Proportionality coefficient between the friction torque and the relative angular velocity. The parameter value must be greater than or equal to zero. The default value is 0.001 N\*m/(rad/s).

#### Transition approximation coefficient

The parameter sets the value of coefficient  $c_v$ , which is used for the approximation of the transition between the static and the Coulomb frictions. Its value is assigned based on the following considerations: the static friction component reaches approximately 95% of its steady-state value at velocity  $3/c_v$ , and 98% at velocity  $4/c_v$ , which makes it possible to develop an approximate relationship  $c_v \sim = 4/\omega_{min_v}$  where  $\omega_{min}$  is the relative velocity at which friction torque has its minimum value. By default,  $c_v$  is set to 10 rad/s, which corresponds to a minimum friction at velocity of about 0.4 s/rad.

## Linear region velocity threshold

The parameter sets the small vicinity near zero velocity, within which friction torque is considered to be linearly proportional to the relative velocity. The MathWorks recommends that you use values in the range between 1e-5 and 1e-3 rad/s. The default value is 1e-4 rad/s.

**Ports** The block has the following ports:

R

Mechanical rotational conserving port.

|            | C Mechanical rotational conserving port.                                                                                                    |
|------------|----------------------------------------------------------------------------------------------------|
| Examples   | The Mechanical Rotational System with Stick-Slip Motion demo<br>(ssc_rot_system_stick_slip) illustrates the use of the Rotational<br>Friction block in mechanical systems. The friction element is installed<br>between the load and the velocity source, and there is a difference<br>between the breakaway and the Coulomb frictions. As a result,<br>stick-slip motion is developed in the regions of constant velocities. |
| References | [1] B. Armstrong, C.C. de Wit, <i>Friction Modeling and Compensation</i> ,<br>The Control Handbook, CRC Press, 1995                                                                                                    |
| See Also   | Rotational Damper<br>Rotational Hard Stop<br>Rotational Spring                                                                                                    |

# Purpose Simulate double-sided rotational hard stop

Library Mechanical Rotational Elements

**Description** The Rotational Hard Stop block represents a double-sided mechanical rotational hard stop that restricts motion of a body between upper and lower bounds. Both ports of the block are of mechanical rotational type. The impact interaction between the slider and the stops is assumed to be elastic. The stop is implemented as a spring that comes into contact with the slider as the gap is cleared. The spring opposes slider penetration into the stop with the force linearly proportional to this penetration. To account for energy dissipation and nonelastic effects, the damping is introduced as a block parameter, thus making it possible to account for energy loss.

The hard stop is described with the following equations:

$$\begin{split} T = \begin{cases} K_p \cdot \delta + D_p \left( \omega_R - \omega_C \right) & \text{for } \delta >= g_p \\ 0 & \text{for } g_n < \delta < g_p \\ K_n \cdot \delta + D_n \left( \omega_R - \omega_C \right) & \text{for } \delta <= g_n \end{cases} \\ \delta = \phi_R - \phi_C \\ \omega_R = \frac{d\phi_R}{dt} \\ \omega_C = \frac{d\phi_C}{dt} \end{split}$$
 where

- *T* Interaction torque between the slider and the case
- δ Relative angular displacement between the slider and the case

- $g_{\rho}$  Gap between the slider and the case in positive direction
- $g_n$  Gap between the slider and the case in negative direction
- $\omega_{\rm R}, \omega_{\rm C}$  Absolute angular velocities of terminals R and C, respectively
- $\phi_R, \phi_C ~~$  Absolute angular displacements of terminals R and C, respectively
- $K_{p}$  Contact stiffness at positive restriction
- $K_n$  Contact stiffness at negative restriction
- $D_p$  Damping coefficient at positive restriction
- $D_n$  Damping coefficient at negative restriction
- t Time

The equations are derived with respect to the local coordinate system whose axis is directed clockwise from port R to port C. The terms "positive" and "negative" in the variable descriptions refer to this coordinate system, and the gap in negative direction must be specified with negative value. If the local coordinate system is not aligned with the globally assigned positive direction, the gaps interchange their values with respective sign adjustment.

The block is oriented from R to C. This means that the block transmits torque from port R to port C when the gap in positive direction is cleared up.

# Dialog Box and Parameters

| 🙀 Block Parameters: Rotational Ha                                                                                                    | rd Stop                                                   | ×                        |  |
|----------------------------------------------------------------------------------------------------|-----------------------------------------------------------|--------------------------|--|
| Rotational Hard Stop<br>The block represents a double-sided me                                                                                                    | chanical rotational hard stop. The stop is implemented as | a spring that comes into |  |
| contact with the body as the gap is cleared. To account for energy dissipation and non-elastic effects, the damping is introduced as the block parameter.                                                             |                                                           |                          |  |
| Connections R and C are mechanical rotational conserving ports. The block is oriented from R to C. This means that the block transmits torque from port R to port C when the gap is closed in the positive direction. |                                                           |                          |  |
| View source for Rotational Hard Stop                                                                                                    |                                                           |                          |  |
| Parameters                                                                                                    |                                                           |                          |  |
| Upper bound:                                                                                                    | 0.1                                                       | rad 💌                    |  |
| Lower bound:                                                                                                    | -0.1                                                      | rad 💌                    |  |
| Contact stiffness at upper bound:                                                                                                    | 1e+06                                                     | N*m/rad 💌                |  |
| Contact stiffness at lower bound:                                                                                                    | 1e+06                                                     | N*m/rad                  |  |
| Contact damping at upper bound:                                                                                                    | 0.01                                                      | N*m/(rad/s)              |  |
| Contact damping at lower bound:                                                                                                    | 0.01                                                      | N*m/(rad/s)              |  |
|                                                                                                    | Or Court                                                  | L unio I conto I         |  |
|                                                                                                    | OK Cancel                                                 | Help Apply               |  |

# Upper bound

Gap between the slider and the upper bound. The direction is specified with respect to the local coordinate system, with the slider located in the origin. A positive value of the parameter specifies the gap between the slider and the upper bound. A negative value sets the slider as penetrating into the upper bound. The default value is 0.1 rad.

# Lower bound

Gap between the slider and the lower bound. The direction is specified with respect to the local coordinate system, with the slider located in the origin. A negative value of the parameter specifies the gap between the slider and the lower bound. A positive value sets the slider as penetrating into the lower bound. The default value is -0.1 rad.

## Contact stiffness at upper bound

The parameter specifies the elastic property of colliding bodies when the slider hits the upper bound. The greater the value of the parameter, the less the bodies penetrate into each other, the more rigid the impact becomes. Lesser value of the parameter makes contact softer, but generally improves convergence and computational efficiency. The default value is 1e6 N\*m/rad.

#### Contact stiffness at lower bound

The parameter specifies the elastic property of colliding bodies when the slider hits the lower bound. The greater the value of the parameter, the less the bodies penetrate into each other, the more rigid the impact becomes. Lesser value of the parameter makes contact softer, but generally improves convergence and computational efficiency. The default value is 1e6 N\*m/rad.

## Contact damping at upper bound

The parameter specifies dissipating property of colliding bodies when the slider hits the upper bound. At zero damping, the impact is close to an absolutely elastic one. The greater the value of the parameter, the more energy dissipates during an interaction. Keep in mind that damping affects slider motion as long as the slider is in contact with the stop, including the period when slider is pulled back from the contact. For computational efficiency and convergence reasons, The MathWorks recommends that you assign a nonzero value to this parameter. The default value is 0.01 N\*m\*s/rad.

## Contact damping at lower bound

The parameter specifies dissipating property of colliding bodies when the slider hits the lower bound. At zero damping, the impact is close to an absolutely elastic one. The greater the value of the parameter, the more energy dissipates during an interaction. Keep in mind that damping affects slider motion as long as the slider is in contact with the stop, including the period when slider is pulled back from the contact. For computational efficiency and convergence reasons, The MathWorks recommends that you assign a nonzero value to this parameter. The default value is 0.01 N\*m\*s/rad.

**Ports** The block has the following ports:

|          | R Mechanical rotational conserving port associated with the slider that travels between stops installed on the case. |
|----------|----------------------------------------------------------------------------------------------------|
|          | C Mechanical rotational conserving port associated with the case.                                                    |
| See Also | Rotational Damper                                                                                                    |
|          | Rotational Friction                                                                                                  |
|          | Rotational Spring                                                                                                    |

# **Rotational Hydro-Mechanical Converter**

# PurposeSimulate ideal hydro-mechanical transducer as building block for<br/>rotary actuatorsLibraryHydraulic ElementsDescriptionThe Rotational Hydro-Mechanical Converter block models an ideal<br/>transducer that converts hydraulic energy into mechanical energy,<br/>in the form of rotational motion of the converter shaft, and vice<br/>versa. Physically, the converter represents the main component of<br/>a single-acting rotary vane actuator. Using this block as a basic<br/>element, you can build a large variety of rotary actuators by adding<br/>application-specific effects, such as fluid compressibility, leakage,

The converter is simulated according to the following equations:

$$q = D(\omega_S - \omega_C) \bullet or$$

friction, hard stops, and so on.

 $T = D {\scriptstyle \bullet} p {\scriptstyle \bullet} or$ 

where

| q                             | Flow rate to the converter chamber                                                                                                    |
|-------------------------------|----------------------------------------------------------------------------------------------------|
| D                             | Converter displacement, or fluid volume needed to rotate the shaft per angle unit                                                                                                    |
| $\boldsymbol{\omega}_{\rm S}$ | Converter shaft angular velocity                                                                                                    |
| $\omega_{\mathrm{C}}$         | Converter case angular velocity                                                                                                    |
| F                             | Torque on the shaft                                                                                                    |
| р                             | Gauge pressure of fluid in the converter chamber                                                                                                    |
| or                            | Converter orientation with respect to the globally assigned positive direction. If pressure applied at port A generates torque in positive direction, $or$ equals 1. If pressure applied at port A generates torque in negative direction, $or$ equals $-1$ . |

Port A is a hydraulic conserving port associated with the converter inlet. Ports S and C are mechanical rotational conserving ports associated with the shaft and the case of the converter, respectively. Pressure at port A generates torque in the direction specified by the **Converter orientation** parameter.

The model is based on the following assumption:

# Basic Assumptions and Limitations

• The block simulates an ideal converter, with only the transduction property considered. No inertia, friction, leakage, or other effects are taken into account.

.

# Dialog Box and Parameters

| 1 | 🙀 Block Parameters: Rotational Hydro-Mechanical Converter 🛛 🛛 🔀                                                                                                    |  |  |  |
|---|----------------------------------------------------------------------------------------------------|--|--|--|
|   | Rotational Hydro-Mechanical Converter                                                                                                    |  |  |  |
|   | The block models an ideal transducer that converts hydraulic energy into mechanical<br>energy in the form of rotational motion of the converter output shaft and vice versa.<br>Physically, the converter represents the main component of a single-acting rotary<br>vane actuator. Port A is a hydraulic conserving port associated with the converter<br>inlet. Ports S and C are mechanical rotational conserving ports associated with the<br>shaft and the case of the converter, respectively. Pressure at port A generates<br>torque in the direction specified by the Converter orientation parameter. |  |  |  |
|   | Parameters       Displacement:     1.2e-04       Converter orientation:     Acts in positive direction                                                                                                    |  |  |  |
|   | OK Cancel Help Apply                                                                                                    |  |  |  |

# Displacement

Effective converter displacement. The default value is  $1.2e\ensuremath{\text{-}4}\xspace$  m^3/rad.

# **Converter orientation**

Specifies converter orientation with respect to the globally assigned positive direction. The converter can be installed in two different ways, depending upon whether it generates torque in the positive or in the negative direction when pressure is applied at its inlet. If pressure applied at port A generates torque in negative direction, set the parameter to Acts in negative direction. The default value is Acts in positive direction.

## **Restricted Parameters**

When your model is in Restricted editing mode, you cannot modify the following parameter:

## • Converter orientation

All other block parameters are available for modification.

**Ports** The block has the following ports:

Hydraulic conserving port associated with the converter inlet.

Mechanical rotational conserving port associated with the shaft of the converter.

С

А

S

Mechanical rotational conserving port associated with the case of the converter.

See Also Translational Hydro-Mechanical Converter

| Purpose             | Simulate ideal spring in mechanical rotational systems                                                                                                    |  |  |
|---------------------|----------------------------------------------------------------------------------------------------|--|--|
| Library             | Mechanical Rotational Elements                                                                                                    |  |  |
| Description<br>⊶π‱⊷ | The Rotational Spring block represents an ideal mechanical rotational linear spring, described with the following equations:<br>$T = K \cdot \phi$                                                                                                    |  |  |
|                     | $\varphi = \varphi_{init} + \varphi_R - \varphi_C$ $\omega = \frac{d\varphi}{dt}$                                                                                                    |  |  |
|                     | where                                                                                                    |  |  |
|                     | $T$ Torque transmitted through the spring $K$ Spring rate $\varphi$ Relative displacement angle (spring deformation) $\varphi_{init}$ Spring preliminary winding (spring offset) $\varphi_{R}, \varphi_C$ Absolute angular displacements of terminals R and C,<br>respectively $\omega$ Relative angular velocity $t$ TimeThe block positive direction is from port R to port C. This means that<br>the torque is positive if it acts in the direction from R to C. |  |  |

# **Rotational Spring**

# Dialog Box and Parameters

| 🙀 Block Parameters: Rotatio                                          | nal Spring                 |           |                               | x             |
|----------------------------------------------------------------------|----------------------------|-----------|-------------------------------|---------------|
| Rotational Spring                                                    |                            |           |                               |               |
| The block represents an ideal m                                      | echanical rotational linea | r spring. |                               |               |
| Connections R and C are mecha<br>that the torque is positive if it a |                            |           | ection is from port R to port | C. This means |
| View source for Rotational Sprin                                     | na                         |           |                               |               |
| Parameters                                                           |                            |           |                               |               |
| Spring rate:                                                         | 10                         |           | N*m/rad                       | •             |
| Initial deformation:                                                 | 0                          |           | rad                           | •             |
|                                                                      |                            |           |                               |               |
|                                                                      |                            | ОК        | Cancel Help                   | Apply         |

## Spring rate

Spring rate. The default value is 10 N\*m/rad.

## **Initial deformation**

Spring initial deformation, or offset, in angular units. The deformation is determined as  $\varphi = \varphi_{init} + \varphi_R - \varphi_C$ , where  $\varphi_{init}$  is the initial deformation, and  $\varphi_R, \varphi_C$  are the absolute angular displacements of terminals R and C in the globally assigned positive direction. The spring can be initially compressed ( $\varphi_{init} > 0$ ) or stretched ( $\varphi_{init} < 0$ ). This parameter specifies the initial condition for use in computing the block's initial state at the beginning of a simulation run. For more information, see "Computing Initial Conditions". The default value is 0.

| Ports    | The block has the following ports:          |  |  |
|----------|---------------------------------------------|--|--|
|          | R<br>Mechanical rotational conserving port. |  |  |
|          | Mechanical rotational conserving port.      |  |  |
| See Also | Rotational Damper                           |  |  |
|          | Rotational Friction                         |  |  |

Rotational Hard Stop

# Simulink-PS Converter

| Purpose | Convert Simulink in | put signal into | physical signal |
|---------|---------------------|-----------------|-----------------|
|         | Convert onnumin in  | ipat signai muo | physical signal |

# **Library** Utilities

# Description

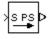

The Simulink-PS Converter block converts the input Simulink signal into a physical signal. Use this block to connect Simulink sources or other Simulink blocks to the inputs of a Physical Network diagram.

You specify the desired units as the **Input signal unit** parameter. If you leave the block unitless, with the **Input signal unit** parameter set to 1, then the physical signal units are inferred from the destination block. The default destination block units are meter-kilogram-second or MKS (SI). If you specify different units, commensurate with the expected default units of the destination block input, then the unit manager attaches these units to the input Simulink signal value and performs the necessary unit conversion when providing the signal to the destination block.

In the diagram below, the Ideal Torque Source block expects a torque signal, in N\*m, on its S port. The Constant source block provides the value for this input signal. If you left the Simulink-PS Converter block unitless, the Ideal Torque Source block would generate torque of 1000 N\*m. The parameters of other blocks in this example are chosen so that the output value of the Ideal Torque Sensor block is equal to the torque generated by the Ideal Torque Source block, and therefore the Display block would show the value of 1000. If you change the **Input signal unit** parameter value in the Simulink-PS Converter block to N\*cm, the unit manager performs the conversion and the Ideal Torque Source block generates torque of 10 N\*m; the torque value in the Display block changes to 10, as shown in the diagram.

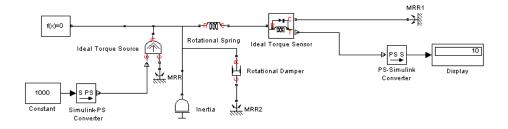

**Note** Currently, physical units are not propagated through the blocks in the Physical Signals library, such as PS Add, PS Gain, and so on. If your diagram contains a Physical Signals block after a Simulink-PS Converter block, the unit specification in the Simulink-PS Converter block does not propagate to the rest of the network.

In the following example, the PS Gain block is installed after the Simulink-PS Converter block. It stops the unit propagation to the rest of the physical network, and the Ideal Torque Source block will generate torque of 1000 N\*m regardless of the **Input signal unit** parameter setting in the Simulink-PS Converter block.

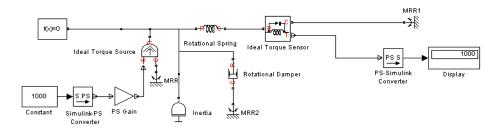

When the input signal is related to thermodynamic variables and contains units of temperature, you must decide whether affine conversion needs to be applied. For more information, see "When to Apply Affine Conversion". Usually, if the input signal represents a relative temperature, that is, a change in temperature, you need to apply linear conversion,  $\Delta T_{new} = L * \Delta T_{old}$  (the default method). However, if the input signal represents an absolute temperature, you need to apply affine conversion,  $T_{new} = L * T_{old} + O$ .

For example, in the Simulink-PS Converter block shown in the following diagram, if you type C in the **Input signal unit** field and select the **Apply affine conversion** check box, the temperature generated by the Ideal Temperature Source block is equal to 293.15 K. However, if you leave the **Apply affine conversion** check box clear, the output of the Ideal Temperature Source block is 20 K.

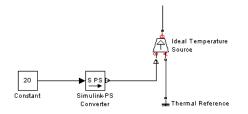

The block dialog box contains two tabs:

# Dialog Box and Parameters

- "Units" on page 2-189
- "Derivatives" on page 2-190

# Units

| Block Parameters: Simulink-PS Converter                                                                                                    |  |  |  |
|----------------------------------------------------------------------------------------------------|--|--|--|
| - Simulink-PS Converter                                                                                                    |  |  |  |
| Converts the unitless Simulink input signal to a Physical Signal.                                                                                                    |  |  |  |
| The unit expression in 'Input signal unit' parameter is associated with the unitless<br>Simulink input signal and determines the unit assigned to the Physical Signal. |  |  |  |
| 'Apply affine conversion' check box is only relevant for units with offset (such as temperature units).                                                                |  |  |  |
| Parameters                                                                                                    |  |  |  |
| Units Derivatives                                                                                                    |  |  |  |
| Input signal unit:                                                                                                    |  |  |  |
|                                                                                                    |  |  |  |
| OK Cancel Help Apply                                                                                                    |  |  |  |

## Input signal unit

Units to be assigned to the physical signal. These units must be commensurate with the expected default units of the destination block input. You can select a unit from the drop-down list, or type the desired unit name, such as rpm, or a valid expression, such as rad/s. For more information and a list of unit abbreviations, see "Working with Physical Units". The default value is 1, which means that the units of the physical signal at the block output match the expected default units of the destination block input.

# Apply affine conversion

This check box is applicable only for units that can be converted either with or without an affine offset, such as thermal units. For more information, see "Thermal Unit Conversions".

# Derivatives

| 🙀 Block Parameters: Simulink-P5 Converter 🛛 🛛 🔀                                                                                                    |  |  |  |
|----------------------------------------------------------------------------------------------------|--|--|--|
| Simulink-PS Converter                                                                                                    |  |  |  |
| Converts the unitless Simulink input signal to a Physical Signal.                                                                                                    |  |  |  |
| The unit expression in 'Input signal unit' parameter is associated with the unitless<br>Simulink input signal and determines the unit assigned to the Physical Signal. |  |  |  |
| 'Apply affine conversion' check box is only relevant for units with offset (such as temperature units).                                                                |  |  |  |
| Parameters                                                                                                    |  |  |  |
| Units Derivatives                                                                                                    |  |  |  |
| Input derivatives: No user-provided input derivatives                                                                                                    |  |  |  |
| Input filtering time<br>constant (in seconds):                                                                                                    |  |  |  |
|                                                                                                    |  |  |  |
| OK Cancel Help Apply                                                                                                    |  |  |  |

## Input derivatives

This parameter is applicable only when you use an explicit solver for your model. You can select between two ways of providing time derivatives of the input signals:

• No user-input provided derivatives — Provide input derivatives by filtering the input through a low-pass filter.

The derivative of the filtered input is then computed by the simulation engine. This is the default method. If you use it, set the appropriate **Input filtering time constant** parameter value, as described below.

Because input filtering can appreciably change the input signal and drastically affect simulation results if the time constant is too large, a warning is issued when input filtering is used. The warning indicates which Simulink-PS Converter blocks have their input signals filtered. This warning can be turned off (or changed to an error) by changing the preferences on the **Simscape** pane of the Configuration Parameters dialog box.

• First derivative of input user-provided — Provide first derivative of the input signal as an additional input signal to the Simulink-PS Converter block. If you select this option, input filtering is turned off and an additional Simulink input port appears on the Simulink-PS Converter block, to let you connect the signal providing input derivatives.

## Input filtering time constant (in seconds)

This parameter is applicable only if the **Input derivatives** parameter is set to No user-input provided derivatives. It specifies the filter time constant, which controls the filtering of the input signal. The filtered input follows the true input but is smoothed, with a lag on the order of the time constant chosen. You should set the time constant to a value no larger than the smallest time interval of interest in the system. The trade-off in choosing a very small time constant is that the filtered input signal will be closer to the true input signal, at the cost of increasing the stiffness of the system and slowing down the simulation. The default value is .001 s.

# **Restricted Parameters**

When your model is in Restricted editing mode, you cannot modify any of the block parameters, with the following exception: if the **Input derivatives** parameter has been set to No user-input provided derivatives prior to entering Restricted mode, you can change the value of the **Input filtering time constant** parameter.

- **Ports**The block has one or two Simulink input ports, depending on the<br/>Input derivatives parameter value, located on its left side, and a<br/>physical signal output port, located on its right side (in the block default<br/>orientation).
- See Also PS-Simulink Converter

# **Purpose** Represent Physical Networks environment and solver configuration

# **Library** Utilities

# Description

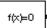

Each physical device represented by a connected Simscape block diagram requires global environment information for simulation. The Solver Configuration block specifies this global information and provides parameters for the solver that your model needs before you can begin simulation.

Each topologically distinct Simscape block diagram requires exactly one Solver Configuration block to be connected to it.

# **Solver Configuration**

Dialog Box and Parameters

| Tolerance:            | 1e-9                |   |
|-----------------------|---------------------|---|
| Start simulation from | n steady state      |   |
| Linear Algebra:       | Sparse              | • |
| Use fixed-cost trans  | ient initialization |   |
| Nonlinear Iterations: | 12                  |   |
| Mode Iterations:      | 2                   | _ |

## **Constraint Residual Tolerance**

This parameter affects the nonlinear solver used for computing initial conditions and for transient initialization. It determines how accurately the algebraic constraints are to be satisfied at the beginning of simulation and after every discreet event (for example, a discontinuity resulting from a valve opening, a hard stop hitting the stop, and so on). Decreasing the parameter value (that is, tighter tolerance) results in a more reliable time simulation. Increase the parameter value (that is, relax the tolerance) if solving for initial conditions failed to converge, or to reduce the computation time. The default value is 1e-9, which is applicable to most cases.

#### Start simulation from steady state

When this box is selected, the solver attempts to find the steady state that would result if the inputs to the system were held constant for a sufficiently large time, starting from the initial state obtained from the initial conditions computation. For more information, see "Computing Initial Conditions". Simulation then starts from this steady state.

**Note** Using the **Initial state** option on the **Data Import/Export** pane of the Configuration Parameters dialog box overrides the **Start simulation from steady state** option.

#### Linear Algebra

Specifies how the solver treats matrices. The parameter can have one of two values: Sparse or Full. Sparse provides faster results. Full is used for code generation. The default value of the parameter is Sparse.

#### Use fixed-cost transient initialization

Lets you perform transient initialization at a fixed computational cost for real-time simulation. If you select this check box, you can specify the maximum number of nonlinear and mode iterations for transient initialization. If the system does not converge upon reaching these numbers, it ignores the failure and goes to the next step. If you clear the check box, the system uses a more robust and time-consuming algorithm, and errors out if it fails to reach convergence at the time of transient initialization.

## **Nonlinear Iterations**

Specify the maximum number of Newton iterations at the time of transient initialization. The **Use fixed-cost transient initialization** check box must be selected. The default number is 12.

## **Mode Iterations**

Specify the maximum number of mode iterations at the time of transient initialization. The **Use fixed-cost transient initialization** check box must be selected. The default number is **2**.

**Ports** The block has one conserving port. You can add this block anywhere on a physical network circuit by creating a branching point and connecting it to the only port of the Solver Configuration block.

# **Purpose** Simulate switch controlled by external physical signal

Library

**Electrical Elements** 

Description

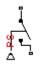

Dialog Box and Parameters The Switch block models a switch controlled by an external physical signal. If the external physical signal PS is greater than zero, then the switch is closed, otherwise the switch is open.

| ise the switch is open. | signal. If the extern                  | ai physical signal                                       | PS is greater than zei                                                       |
|-------------------------|----------------------------------------|----------------------------------------------------------|------------------------------------------------------------------------------|
|                         | e open conductance i                   | s defined by par                                         | ameter G_open. Both                                                          |
| 20101                   |                                        |                                                          |                                                                              |
|                         |                                        |                                                          |                                                                              |
| 0.01                    |                                        |                                                          | Ohm                                                                          |
| 1e-08                   |                                        |                                                          | 1/Ohm                                                                        |
| E                       | by parameter R_closed, and the n zero. | by parameter R_closed, and the open conductance in zero. | by parameter R_closed, and the open conductance is defined by par<br>n zero. |

## **Closed resistance R\_closed**

The resistance of the switch when it is closed. The parameter value must be greater than zero. The default value is  $0.01 \Omega$ .

## **Open conductance G\_open**

The conductance of the switch when it is open. The parameter value must be greater than zero. The default value is  $1e-8 \ 1/\Omega$ .

**Ports** The block has two electrical conserving ports and one physical signal port PS.

# **Thermal Mass**

**Purpose** Simulate mass in thermal systems

**Library** Thermal Elements

Description

Ā

The Thermal Mass block represents a thermal mass, which reflects the ability of a material or a combination of materials to store internal energy. The property is characterized by mass of the material and its specific heat. The thermal mass is described with the following equation:

$$Q = c \cdot m \frac{dT}{dt}$$

where

| Q | Heat flow                      |
|---|--------------------------------|
| с | Specific heat of mass material |
| m | Mass                           |
| T | Temperature                    |
| t | Time                           |

The block has one thermal conserving port. The block positive direction is from its port towards the block. This means that the heat flow is positive if it flows into the block.

# Dialog Box and Parameters

|               |                                                                          | ls to store internal energy. The |
|---------------|--------------------------------------------------------------------------|----------------------------------|
|               | ositive direction is from its port towards (                             | the block. This means that the   |
| to the block. |                                                                          |                                  |
|               |                                                                          |                                  |
| 1             |                                                                          | kg 💌                             |
| 447           |                                                                          | J/kg/K                           |
| 300           |                                                                          | K                                |
|               | ss of the material and its<br>erving port. The block po<br>to the block. | 1 447                            |

## Mass

Mass. The default value is 1 kg.

## Specific heat

Specific heat of the material. The default value is 447 J/kg/K.

## **Initial temperature**

Initial temperature of the mass. This parameter specifies the initial condition for use in computing the block's initial state at the beginning of a simulation run. For more information, see "Computing Initial Conditions". The default value is **300** K.

**Ports** The block has one thermal conserving port, associated with the mass connection to the system.

# See Also Mass

# **Thermal Reference**

| Purpose                         | Simulate reference for thermal ports                                                                                                    |  |  |
|---------------------------------|----------------------------------------------------------------------------------------------------|--|--|
| Library                         | Thermal Elements                                                                                                    |  |  |
| Description<br>≟                | The Thermal Reference block represents a thermal reference point, that<br>is, a point with an absolute zero temperature, with respect to which all<br>the temperatures in the system are determined.                                                                                                    |  |  |
| Dialog<br>Box and<br>Parameters | Block Parameters: Thermal Reference         Thermal Reference         The block represents a thermal reference point, that is, a point with a zero or constant temperature, with respect to which all the temperatures in the system are determined.         Wiew source for Thermal Reference         OK       Cancel       Help       Apply         The Thermal Reference block has no parameters. |  |  |
| Ports                           | The block has one thermal conserving port.                                                                                                    |  |  |
| See Also                        | Electrical Reference<br>Hydraulic Reference<br>Mechanical Rotational Reference<br>Mechanical Translational Reference                                                                                                    |  |  |

| Purpose                  | Simulate                       | viscous damper in mechanical translational systems                                                                     |
|--------------------------|--------------------------------|----------------------------------------------------------------------------------------------------|
| Library                  | Mechanic                       | cal Translational Elements                                                                                             |
| Description<br>□-#⊒]-≎-□ |                                | slational Damper block represents an ideal mechanical<br>onal viscous damper, described with the following equations:  |
|                          | F = D                          | υ                                                                                                    |
|                          | $v = v_R$                      | $-v_C$                                                                                                    |
|                          | where                          |                                                                                                    |
|                          | F                              | Force transmitted through the damper                                                                                   |
|                          | D                              | Damping (viscous friction) coefficient                                                                                 |
|                          | V                              | Relative velocity                                                                                                    |
|                          | V <sub>R</sub> ,V <sub>C</sub> | Absolute velocities of terminals R and C, respectively                                                                 |
|                          |                                | a positive direction is from port R to port C. This means that<br>is positive if it acts in the direction from R to C. |

| Dialog     | Block Parameters: Translational Damper                                                                                                    |
|------------|----------------------------------------------------------------------------------------------------|
| Box and    | Translational Damper                                                                                                    |
| Parameters | The block represents an ideal mechanical translational viscous damper.                                                                                                    |
|            | Connections R and C are mechanical translational conserving ports, with R representing the damper rod, while C is associated with the damper case. The block positive direction is from port R to port C. <u>View source for Translational Damper</u> |
|            | Parameters                                                                                                    |
|            | Damping coefficient: 100 N/(m/s)                                                                                                    |
|            | OK Cancel Help Apply                                                                                                    |

#### **Damping coefficient**

> Damping coefficient, defined by viscose friction. The default value is 100 N/(m/s).

# Translational Damper

| Ports    | The block has the following ports: |                                                                           |
|----------|------------------------------------|---------------------------------------------------------------------------|
|          | R                                  | Mechanical translational conserving port associated with the damper rod.  |
|          | C                                  | Mechanical translational conserving port associated with the damper case. |
| See Also | Tran                               | slational Friction                                                        |
|          | Tran                               | slational Hard Stop                                                       |
|          | Tran                               | slational Spring                                                          |

# **Purpose** Provide interface between electrical and mechanical translational domains

#### **Library** Electrical Elements

**Description** 

The Translational Electromechanical Converter block provides an interface between the electrical and mechanical translational domains. It converts electrical energy into mechanical energy in the form of translational motion, and vice versa. The converter is described with the following equations:

$$F = K \bullet I$$

 $V = K \bullet U$ 

where

- *V* Voltage across the electrical ports of the converter
- *I* Current through the electrical ports of the converter
- **F** Force
- U Speed
- *K* Constant of proportionality

The Translational Electromechanical Converter block represents a lossless electromechanical energy conversion, therefore the same constant of proportionality is used in both equations.

Connections + and – are conserving electrical ports corresponding to the positive and negative terminals of the converter, respectively. Connections C and R are conserving mechanical translational ports. If the current flowing from the positive to the negative terminal is positive, then the resulting force is positive acting from port C to port R. This direction can be altered by using a negative value for K.

## **Translational Electromechanical Converter**

Dialog Box and Parameters

| 🙀 Block Parameters: Translational Electromechanical Co                                                                                                | Converter                                                                     | X |
|----------------------------------------------------------------------------------------------------|-------------------------------------------------------------------------------|---|
| Translational Electromechanical Converter                                                                                                    |                                                                               | _ |
| Provides an interface between the electrical and mechanical transcriptions the electrical ports are I and V, and the force and speed $\ensuremath{S}$ |                                                                               |   |
| $F = K^*I$                                                                                                    |                                                                               |   |
| $V = K^* U$                                                                                                    |                                                                               |   |
| where parameter K is the Constant of proportionality with equiv<br>equations having the same value of K represents a lossless elec                    |                                                                               |   |
| If the current I from the electrical + to - ports is positive, then<br>ports. This direction can be altered by using a negative value for             | n the resulting force is positive acting from the mechanical C to R<br>for K. |   |
| View source for Translational Electromechanical Converter                                                                                             |                                                                               |   |
| Parameters                                                                                                    |                                                                               |   |
| Constant of proportionality K: 0.1                                                                                                    | s*V/m                                                                         | • |
|                                                                                                    |                                                                               |   |
|                                                                                                    | OK Cancel Help Apply                                                          | , |

#### Constant of proportionality K

Constant of proportionality for electromechanical conversions. The default value is 0.1 V/(m/s).

| Ports    | The block has the following ports:                                            |  |  |
|----------|-------------------------------------------------------------------------------|--|--|
|          | + Electrical conserving port associated with the converter positive terminal. |  |  |
|          | - Electrical conserving port associated with the converter negative terminal. |  |  |
|          | C<br>Mechanical translational conserving port.                                |  |  |
|          | R<br>Mechanical translational conserving port.                                |  |  |
| See Also | Rotational Electromechanical Converter                                        |  |  |

**Purpose** Simulate friction in contact between moving bodies

Library Mechanical Translational Elements

**Description** The Translational Friction block represents friction in contact between moving bodies. The friction force is simulated as a function of relative velocity and is assumed to be the sum of Stribeck, Coulomb, and viscous components, as shown in the following figure.

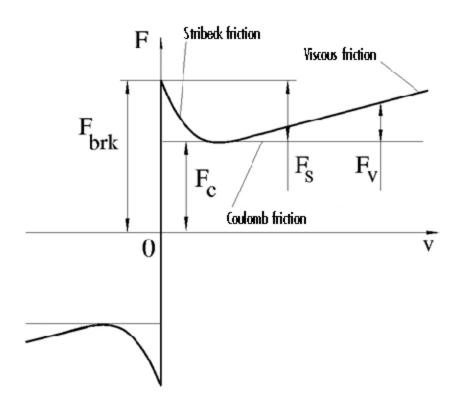

The Stribeck friction,  $F_S$ , is the negatively sloped characteristics taking place at low velocities (see [1]). The Coulomb friction,  $F_C$ , results in a

constant force at any velocity. The viscous friction,  $F_V$ , opposes motion with the force directly proportional to the relative velocity. The sum of the Coulomb and Stribeck frictions at the vicinity of zero velocity is often referred to as the breakaway friction,  $F_{brk}$ . The friction is approximated with the following equations:

$$F = (F_C + (F_{brk} - F_C) \cdot \exp(-c_v |v|)) sign(v) + fv$$

 $v = v_R - v_C$ 

where

| F             | Friction force                                         |
|---------------|--------------------------------------------------------|
| $F_{C}$       | Coulomb friction                                       |
| $F_{\it brk}$ | Breakaway friction                                     |
| $c_v$         | Coefficient                                            |
| v             | Relative velocity                                      |
| $v_{R,}v_{C}$ | Absolute velocities of terminals R and C, respectively |
| f             | Viscous friction coefficient                           |

The approximation above is too idealistic and has a substantial drawback. The characteristic is discontinuous at v = 0, which creates considerable computational problems. It has been proven that the discontinuous friction model is a nonphysical simplification in the sense that the mechanical contact with distributed mass and compliance cannot exhibit an instantaneous change in force (see [1]). There are numerous models of friction without discontinuity. The Translational Friction block implements one of the simplest versions of continuous friction models. The friction force-relative velocity characteristic of this approximation is shown in the following figure.

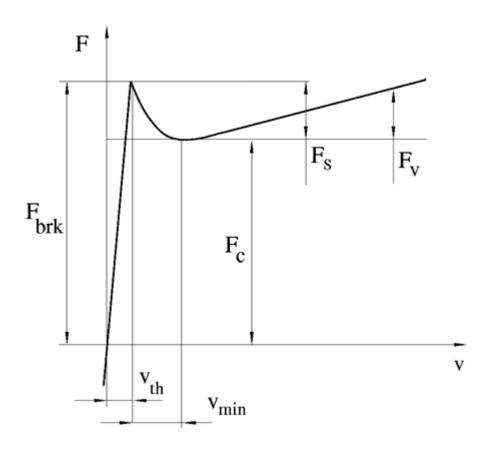

The discontinuity is eliminated by introducing a very small, but finite, region in the zero velocity vicinity, within which friction force is assumed to be linearly proportional to velocity, with the proportionality coefficient  $F_{brk}/v_{th}$ , where  $v_{th}$  is the velocity threshold. It has been proven experimentally that the velocity threshold in the range between  $10^{-4}$  and  $10^{-6}$  m/s is a good compromise between the accuracy and computational robustness and effectiveness. Notice that friction force computed with this approximation does not actually stop relative

motion when an acting force drops below breakaway friction level. The bodies will creep relative to each other at a very small velocity proportional to acting force.

As a result of introducing the velocity threshold, the block equations are slightly modified:

• If  $|v| \ge v_{th}$ ,

$$F = (F_C + (F_{brk} - F_C) \cdot \exp(-c_v |v|)) sign(v) + fv$$

• If  $|v| < v_{th}$ ,

$$F = v \frac{\left(fv_{th} + \left(F_C + \left(F_{brk} - F_C\right) \cdot \exp\left(-c_v v_{th}\right)\right)\right)}{v_{th}}$$

The block positive direction is from port R to port C. This means that if the port R velocity is greater than that of port C, the block transmits force from R to C.

### Dialog Box and Parameters

| 🙀 Block Parameters: Translational I                                                                                                    | riction                                                                                                    |        |            | X        |
|----------------------------------------------------------------------------------------------------|----------------------------------------------------------------------------------------------------|--------|------------|----------|
| Translational Friction                                                                                                    |                                                                                                    |        |            |          |
| The block represents friction in the contact between moving bodies. The friction force is simulated as a function of relative velocity and assumed to be the sum of Stribeck, Coulomb, and viscous components. The sum of the Coulomb and Stribeck frictions at zero velocity is often referred to as the breakaway friction. |                                                                                                    |        |            |          |
| means that if port R velocity is greater t                                                                                                    | Connections R and C are mechanical translational conserving ports. The block positive direction is from port R to port C. This means that if port R velocity is greater than that of port C, the block transmits force from port R to port C. |        |            |          |
| View source for Translational Friction                                                                                                    |                                                                                                    |        |            |          |
| Parameters                                                                                                    |                                                                                                    |        |            |          |
| Breakaway friction force:                                                                                                    | 25                                                                                                    |        | N          | 3        |
| Coulomb friction force:                                                                                                    | 20                                                                                                    |        | N          | 3        |
| Viscous friction coefficient:                                                                                                    | 100                                                                                                    |        | N/(m/s)    | - E      |
| Transition approximation coefficient:                                                                                                    | 10                                                                                                    |        | s/m        | 3        |
| Linear region velocity threshold:                                                                                                    | 1e-04                                                                                                    |        | m/s        | 3        |
|                                                                                                    |                                                                                                    |        |            | <u> </u> |
|                                                                                                    | ОК                                                                                                    | Cancel | Help Apply |          |

#### Breakaway friction force

Breakaway friction force, which is the sum of the Coulomb and the static frictions. It must be greater than or equal to the Coulomb friction force value. The default value is 25 N.

#### **Coulomb friction force**

Coulomb friction force, which is the friction that opposes motion with a constant force at any velocity. The default value is 20 N.

#### Viscous friction coefficient

Proportionality coefficient between the friction force and the relative velocity. The parameter value must be greater than or equal to zero. The default value is 100 N/(m/s).

#### Transition approximation coefficient

The parameter sets the value of coefficient  $c_{\nu}$ , which is used for the approximation of the transition between the static and the Coulomb frictions. Its value is assigned based on the following considerations: the static friction component reaches approximately 95% of its steady-state value at velocity  $3/c_{\nu}$ , and 98% at velocity  $4/c_{\nu}$ , which makes it possible to develop an 

|            | approximate relationship $c_v \sim = 4/v_{min}$ , where $v_{min}$ is the relative velocity at which friction force has its minimum value. By default, $c_v$ is set to 10 s/m, which corresponds to a minimum friction at velocity of about 0.4 m/s.                                                                           |
|------------|----------------------------------------------------------------------------------------------------|
|            | Linear region velocity threshold<br>The parameter sets the small vicinity near zero velocity, within<br>which friction force is considered to be linearly proportional to<br>the relative velocity. The MathWorks recommends that you use<br>values in the range between 1e-6 and 1e-4 m/s. The default<br>value is 1e-4 m/s. |
| Ports      | The block has the following ports:                                                                                                    |
|            | <ul> <li>R Mechanical translational conserving port.</li> <li>C Mechanical translational conserving port.</li> </ul>                                                                                                    |
| References | [1] B. Armstrong, C.C. de Wit, <i>Friction Modeling and Compensation</i> ,<br>The Control Handbook, CRC Press, 1995                                                                                                    |
| See Also   | Translational Damper<br>Translational Hard Stop<br>Translational Spring                                                                                                    |

**Purpose** Simulate double-sided translational hard stop

Library Mechanical Translational Elements

Description

°₽\_\_6°

The Translational Hard Stop block represents a double-sided mechanical translational hard stop that restricts motion of a body between upper and lower bounds. Both ports of the block are of mechanical translational type. The impact interaction between the slider and the stops is assumed to be elastic. This means that the stop is represented as a spring that comes into contact with the slider as the gap is cleared and opposes slider penetration into the stop with the force linearly proportional to this penetration. To account for energy dissipation and nonelastic effects, the damping is introduced as the block's parameter, thus making it possible to account for energy loss. The following schematic shows the idealization of the mechanical translational hard stop adopted in the block:

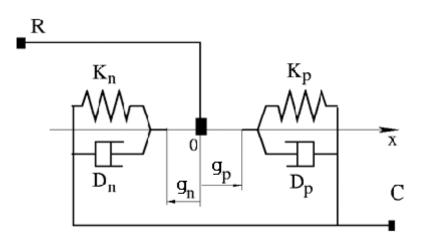

The hard stop is described with the following equations:

$$F = \begin{cases} K_p \cdot \delta + D_p (v_R - v_C) & \text{for } \delta \ge g_p \\ 0 & \text{for } g_n < \delta < g_p \\ K_n \cdot \delta + D_n (v_R - v_C) & \text{for } \delta <= g_n \end{cases}$$
$$\delta = x_R - x_C$$
$$v_R = \frac{dx_R}{dt}$$
$$v_C = \frac{dx_C}{dt}$$

where

| F                              | Interaction force between the slider and the case              |
|--------------------------------|----------------------------------------------------------------|
| δ                              | Relative displacement between the slider and the case          |
| $g_{ ho}$                      | Gap between the slider and the case in positive direction      |
| $g_n$                          | Gap between the slider and the case in negative direction      |
| v <sub>r,</sub> v <sub>c</sub> | Absolute velocities of terminals R and C, respectively         |
| x <sub>r,</sub> x <sub>c</sub> | Absolute displacements of terminals R and C, respectively      |
| K <sub>p</sub>                 | Contact stiffness at positive restriction                      |
| K <sub>n</sub>                 | Contact stiffness at negative restriction                      |
| $D_{\rho}$                     | Damping coefficient at positive restriction                    |
| D <sub>n</sub>                 | Damping coefficient at negative restriction                    |
| t                              | Time                                                           |
| The equa                       | ations are derived with respect to the local coordinate system |

The equations are derived with respect to the local coordinate system whose axis is directed from port R to port C. The terms "positive" and "negative" in the variable descriptions refer to this coordinate system, and the gap in negative direction must be specified with negative value.

If the local coordinate system is not aligned with the globally assigned positive direction, the gaps interchange their values with respective sign adjustment.

The block is oriented from R to C. This means that the block transmits force from port R to port C when the gap in positive direction is cleared up.

| Dialog     | 🙀 Block Parameters: Translationa     | l Hard Stop                                                                                                    | ×                           |
|------------|--------------------------------------|----------------------------------------------------------------------------------------------------|-----------------------------|
| Box and    | Translational Hard Stop              |                                                                                                    |                             |
| Parameters | bounds. The stop is implemented as a | nechanical translational hard stop that restricts motion of a boc<br>spring that comes into contact with the slider as the gap is clea<br>e damping is introduced as the block parameter, thus making it | ared. To account for energy |
|            |                                      | ranslational conserving ports. The block is oriented from R to C<br>when the gap is closed in the positive direction.<br><u>P</u>                                                                        | . This means that the block |
|            | Parameters                           |                                                                                                    |                             |
|            | Upper bound:                         | 0.1                                                                                                    | m                           |
|            | Lower bound:                         | -0.1                                                                                                    | m                           |
|            | Contact stiffness at upper bound:    | 1e+06                                                                                                    | N/m 💌                       |
|            | Contact stiffness at lower bound:    | 1e+06                                                                                                    | N/m 💌                       |
|            | Contact damping at upper bound:      | 150                                                                                                    | N/(m/s)                     |
|            | Contact damping at lower bound:      | 150                                                                                                    | N/(m/s)                     |
|            |                                      | OK Cancel                                                                                                    | Help Apply                  |

#### Upper bound

Gap between the slider and the upper bound. The direction is specified with respect to the local coordinate system, with the slider located in the origin. A positive value of the parameter specifies the gap between the slider and the upper bound. A negative value sets the slider as penetrating into the upper bound. The default value is 0.005 m.

#### Lower bound

Gap between the slider and the lower bound. The direction is specified with respect to the local coordinate system, with the slider located in the origin. A negative value of the parameter specifies the gap between the slider and the lower bound. A positive value sets the slider as penetrating into the lower bound. The default value is -0.005 m.

#### Contact stiffness at upper bound

The parameter specifies the elastic property of colliding bodies when the slider hits the upper bound. The greater the value of the parameter, the less the bodies penetrate into each other, the more rigid the impact becomes. Lesser value of the parameter makes contact softer, but generally improves convergence and computational efficiency. The default value is 10e6 N/m.

#### Contact stiffness at lower bound

The parameter specifies the elastic property of colliding bodies when the slider hits the lower bound. The greater the value of the parameter, the less the bodies penetrate into each other, the more rigid the impact becomes. Lesser value of the parameter makes contact softer, but generally improves convergence and computational efficiency. The default value is 10e6 N/m.

#### Contact damping at upper bound

The parameter specifies dissipating property of colliding bodies when the slider hits the upper bound. At zero damping, the impact is close to an absolutely elastic one. The greater the value of the parameter, the more energy dissipates during an interaction. Keep in mind that damping affects slider motion as long as the slider is in contact with the stop, including the period when slider is pulled back from the contact. For computational efficiency and convergence reasons, The MathWorks recommends that you assign a nonzero value to this parameter. The default value is 150 N\*s/m.

#### Contact damping at lower bound

The parameter specifies dissipating property of colliding bodies when the slider hits the lower bound. At zero damping, the impact

|          | is close to an absolutely elastic one. The greater the value of the<br>parameter, the more energy dissipates during an interaction.<br>Keep in mind that damping affects slider motion as long as the<br>slider is in contact with the stop, including the period when slider<br>is pulled back from the contact. For computational efficiency<br>and convergence reasons, The MathWorks recommends that you<br>assign a nonzero value to this parameter. The default value is<br>150 N*s/m. |
|----------|----------------------------------------------------------------------------------------------------|
| Ports    | The block has the following ports:                                                                                                    |
|          | R<br>Mechanical translational conserving port associated with the<br>slider that travels between stops installed on the case.                                                                                                    |
|          | C Mechanical translational conserving port associated with the case.                                                                                                    |
| Examples | The Mechanical System with Translational Hard Stop demo<br>(ssc_mechanical_system_translational_hardstop) illustrates the<br>use of the Translational Hard Stop block in mechanical systems. Two<br>masses are interacting through a hard stop. The mass on the left is<br>driven by an ideal velocity source. Plotting the displacement of the<br>second mass against the displacement of the first mass produces a<br>typical hysteresis curve.                                            |
| See Also | Translational Damper                                                                                                    |
|          | Translational Friction                                                                                                    |
|          | Translational Spring                                                                                                    |

## **Translational Hydro-Mechanical Converter**

| Purpose              | Simulate single chamber of hydraulic cylinder as building block for various cylinder models                                                                                                    |
|----------------------|----------------------------------------------------------------------------------------------------|
| Library              | Hydraulic Elements                                                                                                    |
| Description          | The Translational Hydro-Mechanical Converter block models an ideal transducer that converts hydraulic energy into mechanical energy in                                                                                       |
| ° <mark>}⊂−</mark> ₽ | the form of translational motion of the converter output member. Using<br>this block as a basic element, you can build a large variety of hydraulic<br>cylinder models by adding application-specific effects, such as fluid |

cylinder models by adding application-specific effects, such as fluid compressibility, leakage, friction, hard stops, and so on.

The converter is simulated according to the following equations:

$$q = A(v_R - v_C) \bullet or$$

$$F = A \cdot p \cdot or$$

where

- *q* Flow rate due to fluid compressibility
- A Effective piston area
- $v_R$  Converter rod velocity
- $v_C$  Converter case velocity
- *F* Force developed by the converter
- *p* Gauge pressure of fluid in the converter chamber
- or Converter orientation with respect to the globally assigned positive direction. If pressure applied at port A exerts force in positive direction, or equals 1. If pressure applied at port A exerts force in negative direction, or equals -1.

Port A is a hydraulic conserving port associated with the converter inlet. Ports R and C are translational mechanical conserving ports associated with the rod and the case of the converter, respectively.

| Basic<br>Assumptions                   | The model is based on the following assumption:                                                                                                    |  |  |  |  |
|----------------------------------------|----------------------------------------------------------------------------------------------------|--|--|--|--|
| and<br>Limitations                     | • The block simulates an ideal converter, with only the transduction property considered. No inertia, friction, leakage, or other effects are taken into account.                                                                                                    |  |  |  |  |
| Dialog                                 | Block Parameters: Translational Hydro-Mechanical Converter                                                                                                    |  |  |  |  |
| Box and                                | Translational Hydro-Mechanical Converter                                                                                                    |  |  |  |  |
| Parameters                             | The block models an ideal transducer that converts hydraulic energy into mechanical<br>energy in the form of translational motion of the converter output member. Port A is a<br>hydraulic conserving port associated with the converter inlet. Ports R and C are<br>mechanical translational conserving ports associated with the rod and the body of<br>the converter, respectively. Pressure at port A generates force in the direction<br>specified by the Converter orientation parameter. |  |  |  |  |
| Parameters<br>Piston area: 5e-04 m^2 - |                                                                                                    |  |  |  |  |
|                                        |                                                                                                    |  |  |  |  |
|                                        | OK Cancel Help Apply                                                                                                    |  |  |  |  |

#### Piston area

Effective piston area. The default value is  $5e-4 \text{ m}^2$ .

#### **Converter orientation**

Specifies converter orientation with respect to the globally assigned positive direction. The converter can be installed in two different ways, depending upon whether it exerts force in the positive or in the negative direction when pressure is applied at its inlet. If pressure applied at port A exerts force in negative direction, set the parameter to Acts in negative direction. The default value is Acts in positive direction.

#### **Restricted Parameters**

When your model is in Restricted editing mode, you cannot modify the following parameter:

## **Translational Hydro-Mechanical Converter**

| • | Converter | orientation |
|---|-----------|-------------|
|---|-----------|-------------|

All other block parameters are available for modification.

| Ports    | The block has the following ports:                            |                        |  |  |
|----------|---------------------------------------------------------------|------------------------|--|--|
|          | Hydraulic conserving port associated with the converter in    |                        |  |  |
|          | Mechanical translational conserving port as of the converter. | ssociated with the rod |  |  |
|          | Mechanical translational conserving port as of the converter. | sociated with the case |  |  |
| See Also | Rotational Hydro-Mechanical Converter                         |                        |  |  |

| Purpose                                                | Simulate ideal spring in mechanical translational systems                                                            |                   |  |
|--------------------------------------------------------|----------------------------------------------------------------------------------------------------|-------------------|--|
| Library                                                | Mechanical Translational Elements                                                                                    |                   |  |
| Description<br>□-₩\\\\\\\\\\\\\\\\\\\\\\\\\\\\\\\\\\\\ | The Translational Spring block represents an ideal mechanical linear spring, described with the following equations: |                   |  |
|                                                        | F = L                                                                                                    | Kx                |  |
|                                                        | $x = x_{init} + x_R - x_C$                                                                                           |                   |  |
|                                                        | $v = \frac{dx}{dt}$                                                                                                  |                   |  |
|                                                        | where                                                                                                    |                   |  |
|                                                        | F Force transmitted through the spring                                                                               |                   |  |
|                                                        | K Spring rate                                                                                                    |                   |  |
|                                                        | <i>x</i> Relative displacement (spring deformation)                                                                  |                   |  |
|                                                        | <i>x</i> <sub>init</sub> Spring initial displacement (spring offset)                                                 |                   |  |
|                                                        | $x_{R_i}x_c$ Absolute displacements of terminals R and C, respectively                                               |                   |  |
|                                                        | V                                                                                                    | Relative velocity |  |
|                                                        | t                                                                                                    | Time              |  |

The block positive direction is from port R to port C. This means that the force is positive if it acts in the direction from R to C.

## **Translational Spring**

### Dialog Box and Parameters

| 🙀 Block Parameters: Transla      | ional Spring                                                                                                    |           |         | ×   |  |
|----------------------------------|----------------------------------------------------------------------------------------------------|-----------|---------|-----|--|
| Translational Spring             |                                                                                                    |           |         |     |  |
| The block represents an ideal me | The block represents an ideal mechanical linear spring.                                                                                                    |           |         |     |  |
|                                  | Connections R and C are mechanical translational conserving ports. The block positive direction is from port R to port C. This<br>means that the force is positive if it acts in the direction from R to C. |           |         |     |  |
| View source for Translational Sp | ing                                                                                                    |           |         |     |  |
| Parameters                       |                                                                                                    |           |         |     |  |
| Spring rate:                     | 1000                                                                                                    |           | N/m     | •   |  |
| Initial deformation:             | 0                                                                                                    |           | m       | •   |  |
|                                  |                                                                                                    | OK Cancel | Help Ap | ply |  |

#### Spring rate

Spring rate. The default value is 1000 N/m.

#### **Initial deformation**

Spring initial deformation, or offset, in length units. The deformation is determined as  $x = x_{init} + x_R - x_C$ , where  $x_{init}$  is the initial deformation, and  $x_R$ ,  $x_C$  are the absolute displacements of terminals R and C in the globally assigned positive direction. The spring can be initially compressed ( $x_{init} > 0$ ) or stretched ( $x_{init} < 0$ ). This parameter specifies the initial condition for use in computing the block's initial state at the beginning of a simulation run. For more information, see "Computing Initial Conditions". The default value is 0.

| Ports    | The block has the following ports:                                |  |  |
|----------|-------------------------------------------------------------------|--|--|
|          | R<br>Mechanical translational conserving port.<br>C               |  |  |
| See Also | Mechanical translational conserving port.<br>Translational Damper |  |  |
|          | Translational Friction                                            |  |  |

Translational Hard Stop

## **Two-Way Connection**

Purpose Create two-way connector port for subsystem

#### **Library** Utilities

### Description

| ≝⊳ | Y | ~ | $\rightarrow$ |  |
|----|---|---|---------------|--|
|----|---|---|---------------|--|

The Two-Way Connection block has a two-way connector port, which transports Simulink signals both ways. You connect this port to another two-way connector port. The schematic below illustrates how the two-way connection works. It carries the signal Signal1 from the input port of the first Two-Way Connection block to the output port of the second Two-Way Connection block, and at the same time carries the signal Signal2 from the input port of the second Two-Way Connection block to the output port of the first Two-Way Connection block.

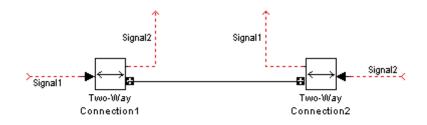

The Two-Way Connection block supports invariant model architecture for top-down or bottom-up design. It lets you build subsystems as Simulink models, based on signals, and then connect them as if they are physical systems. Place the Two-Way Connection blocks inside the subsystem and connect them to the Connection Port blocks. Then the ports on the subsystem boundary appear as two-way connector ports

**Note** Two-way connection blocks cannot be connected across nonvirtual subsystems.

| Dialog<br>Box and<br>Parameters | Block Paramet                                               | tion               |                |              | ×             |
|---------------------------------|-------------------------------------------------------------|--------------------|----------------|--------------|---------------|
|                                 |                                                             | ОК                 | Cancel         | Help         | Apply         |
| Ports                           | The block has no<br>The block has a \$<br>two-way connector | -<br>Simulink inpu | ut port, a Sin | nulink outpu | t port, and a |

**See Also** In the Using Simulink documentation, see "Working with Block Masks".

## Variable Area Orifice

# **Purpose** Simulate hydraulic variable orifice created by cylindrical spool and sleeve

### Library

Hydraulic Elements

### Description

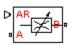

The Variable Area Orifice block models a variable orifice created by a cylindrical sharp-edged spool and a variable-area slot in a sleeve. The area of the orifice is expected to be computed outside the block and imported via the AR physical signal connection. The minimum orifice area value is 1e-12 m<sup>2</sup>. If the input signal falls below this level (for example, turns negative), the area is saturated to this value. The flow rate through the orifice is proportional to the orifice area and the pressure differential across the orifice.

The flow rate is determined according to the following equations:

$$q = \begin{cases} C_D \cdot A \sqrt{\frac{2}{\rho} |p|} \cdot sign(p) & \text{for } Re \ge Re_{cr} \\ \\ 2C_{DL} \cdot A \frac{D_H}{v \cdot \rho} p & \text{for } Re < Re_{cr} \end{cases}$$

$$p = p_A - p_B$$

$$\operatorname{Re} = \frac{q \cdot D_H}{A \cdot v}$$

$$C_{DL} = \left(\frac{C_D}{\sqrt{\text{Re}_{cr}}}\right)^2$$
$$D_H = \sqrt{\frac{4A}{\pi}}$$

where

|                      | q                | Flow rate                                                                                                    |
|----------------------|------------------|----------------------------------------------------------------------------------------------------|
|                      | p                | Pressure differential                                                                                                    |
|                      | $p_{A_{j}}p_{B}$ | Gauge pressures at the block terminals                                                                                          |
|                      | C <sub>D</sub>   | Flow discharge coefficient                                                                                                    |
|                      | Α                | Orifice passage area, provided through the signal port                                                                          |
|                      | D <sub>H</sub>   | Orifice hydraulic diameter                                                                                                    |
|                      | ρ                | Fluid density                                                                                                    |
|                      | v                | Fluid kinematic viscosity                                                                                                    |
|                      |                  | ock positive direction is from port A to port B. This means<br>e flow rate is positive if it flows from A to B and the pressure |
|                      | differer         | ntial is determined as $p = p_A - p_B$ .                                                                                        |
| Basic<br>Assumptions | The mo           | odel is based on the following assumptions:                                                                                     |
| and                  | • Fluid          | d inertia is not taken into account.                                                                                            |
| Limitations          |                  | transition between laminar and turbulent regimes is assumed to narp and taking place exactly at <i>Re=Re</i> <sub>cr</sub> .    |

Dialog Box and Parameters

| 1 | Block Parameters: Variable Area Orifice                                                                                                    |  |  |  |  |
|---|----------------------------------------------------------------------------------------------------|--|--|--|--|
| Г | -Variable Area Orifice                                                                                                    |  |  |  |  |
|   | The block models a variable orifice created by a cylindrical sharp-edged spool and a<br>variable-area slot in a sleeve. The area of the orifice is expected to be computed<br>outside the block and imported via the AR physical signal connection. The flow rate<br>through the orifice is proportional to the orifice area and pressure differential across<br>the orifice. |  |  |  |  |
|   | Connections A and B are conserving hydraulic ports associated with the orifice inlet<br>and outlet, respectively. Connection AR is a physical signal port through which an<br>instantaneous value of the orifice area is provided. The block positive direction is<br>from port A to port B.                                                                                  |  |  |  |  |
| Γ | Parameters-                                                                                                    |  |  |  |  |
|   | Flow discharge coefficient: 0.7                                                                                                    |  |  |  |  |
|   | Critical Reynolds number: 12                                                                                                    |  |  |  |  |
|   | OK Cancel Help Apply                                                                                                    |  |  |  |  |

#### Flow discharge coefficient

Semi-empirical parameter for orifice capacity characterization. Its value depends on the geometrical properties of the orifice, and usually is provided in textbooks or manufacturer data sheets. The default value is 0.7.

#### **Critical Reynolds number**

Fluid density

The maximum Reynolds number for laminar flow. The transition from laminar to turbulent regime is supposed to take place when the Reynolds number reaches this value. The value of the parameter depends on orifice geometrical profile, and the recommendations on the parameter value can be found in hydraulic textbooks. The default value is 12, which corresponds to a round orifice in thin material with sharp edges.

Global Parameters

The parameter is determined by the type of working fluid selected for the system under design. Use the Custom Hydraulic Fluid

|          | block, or the Hydraulic Fluid block available with SimHydraulics block libraries, to specify the fluid properties.                                                                                                    |
|----------|----------------------------------------------------------------------------------------------------|
|          | <b>Fluid kinematic viscosity</b><br>The parameter is determined by the type of working fluid selected<br>for the system under design. Use the Custom Hydraulic Fluid<br>block, or the Hydraulic Fluid block available with SimHydraulics<br>block libraries, to specify the fluid properties. |
| Ports    | The block has the following ports:                                                                                                    |
|          | A Hydraulic conserving port associated with the orifice inlet.                                                                                                    |
|          | B Hydraulic conserving port associated with the orifice outlet.                                                                                                    |
|          | AR<br>Physical signal port that provides the value of the orifice area.                                                                                                    |
| See Also | Constant Area Orifice                                                                                                    |

## Variable Chamber

| Purpose | Simulate hydraulic capac | ity of variable volume | with compressible fluid |
|---------|--------------------------|------------------------|-------------------------|
| rupuse  | Simulate nyuraunc capac  | ity of variable volume | with compressible nul   |

Hydraulic Elements

### Description

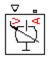

Library

The Variable Chamber block models fluid compressibility in variable volume chambers. The fluid is considered to be a mixture of liquid and a small amount of entrained, nondissolved gas. Use this block together with the Translational Hydro-Mechanical Converter block.

**Note** The Variable Chamber block takes into account only the flow rate caused by fluid compressibility. The fluid volume consumed to create piston velocity is accounted for in the Translational Hydro-Mechanical Converter block.

The chamber is simulated according to the following equations:

$$q = \frac{V_0 + V}{E} \cdot \frac{dp}{dt}$$

$$E = E_l \frac{1 + \alpha \left(\frac{p_a}{p_a + p}\right)^{1/n}}{1 + \alpha \frac{p_a^{1/n}}{n \cdot (p_a + p)^{\frac{n+1}{n}}} E_l}$$

where

- *q* Flow rate due to fluid compressibility
- $V_o$  Initial volume of fluid in the chamber
- V Chamber volume change, provided through port V
- *E* Fluid bulk modulus

- $E_1$  Pure liquid bulk modulus
- *p* Gauge pressure of fluid in the chamber
- $\rho_{\alpha}$  Atmospheric pressure
- $\alpha$  Relative gas content at atmospheric pressure,  $\alpha = V_G/V_L$
- $V_{G}$  Gas volume at atmospheric pressure
- $V_L$  Volume of liquid
- *n* Gas-specific heat ratio

The main objective of representing fluid as a mixture of liquid and gas is to introduce an approximate model of cavitation, which takes place in a chamber if pressure drops below fluid vapor saturation level. As it is seen in the graph below, the bulk modulus of a mixture decreases

at  $p \rightarrow p_a$ , thus considerably slowing down further pressure change.

At high pressure,  $p >> p_a$ , a small amount of nondissolved gas has practically no effect on the system behavior.

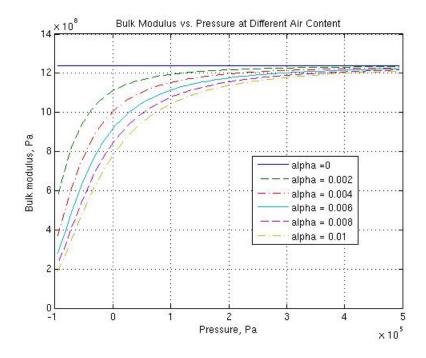

Cavitation is an inherently thermodynamic process, requiring consideration of multiple-phase fluids, heat transfers, etc., and as such cannot be accurately simulated with Simscape software. But the simplified version implemented in the block is good enough to signal if pressure falls below dangerous level, and to prevent computation failure that normally occurs at negative pressures.

Port A is a hydraulic conserving port associated with the chamber inlet. Port V is a physical signal port that provides the chamber volume variation.

The block positive direction is from port A to the reference point. This means that the flow rate is positive if it flows into the chamber.

~

### Basic Assumptions and Limitations

The model is based on the following assumptions:

- Fluid density remains constant.
- Chamber volume can not be less that the dead volume.
- Fluid fills the entire chamber volume.

### Dialog Box and Parameters

| via the physical signal port V. No<br>hydraulic conserving port associa | te that this block takes in<br>ated with the chamber in | hambers. The instantaneous value o<br>to account only the flow rate cause<br>et. Port V is a physical signal port th<br>e point. This means that the flow rat | d by fluid<br>at corresp | compressibility<br>bonds to cham | /. Port A is a<br>ber volume. |
|-------------------------------------------------------------------------|---------------------------------------------------------|----------------------------------------------------------------------------------------------------|--------------------------|----------------------------------|-------------------------------|
| Parameters                                                              | ·<br>                                                   | e point. This means that the now fat                                                                                                    |                          |                                  |                               |
| Chamber dead volume:                                                    | 1e-04                                                   |                                                                                                    |                          | m^3                              | •                             |
| Specific heat ratio:                                                    | 1.4                                                     |                                                                                                    |                          |                                  |                               |
| Initial pressure:                                                       | 0                                                       |                                                                                                    |                          | Pa                               | •                             |
|                                                                         |                                                         | OK Cancel                                                                                                    |                          | Help                             | Apply                         |

#### Chamber dead volume

Minimal volume of fluid in the chamber. The default value is  $1e-4 m^{3}$ .

#### Specific heat ratio

Gas-specific heat ratio. The default value is 1.4.

#### **Initial pressure**

Initial pressure in the chamber. This parameter specifies the initial condition for use in computing the block's initial state at the beginning of a simulation run. For more information, see "Computing Initial Conditions". The default value is **0**.

#### **Restricted Parameters**

When your model is in Restricted editing mode, you cannot modify the following parameter:

## Variable Chamber

|                      | Chamber orientation                                                                                                    |
|----------------------|----------------------------------------------------------------------------------------------------|
|                      | All other block parameters are available for modification.                                                                                                    |
| Global<br>Parameters | <b>Fluid bulk modulus</b><br>The parameter is determined by the type of working fluid selected<br>for the system under design. Use the Hydraulic Fluid block or the<br>Custom Hydraulic Fluid block to specify the fluid properties.                                                                                                |
|                      | Nondissolved gas ratio<br>Nondissolved gas relative content determined as a ratio of gas<br>volume to the liquid volume. The parameter is determined by the<br>type of working fluid selected for the system under design. Use<br>the Hydraulic Fluid block or the Custom Hydraulic Fluid block<br>to specify the fluid properties. |
| Ports                | The block has the following ports:                                                                                                    |
|                      | <ul> <li>A Hydraulic conserving port associated with the chamber inlet.</li> <li>V Physical signal port that provides the chamber volume variation.</li> </ul>                                                                                                    |
| See Also             | Constant Volume Chamber<br>Piston Chamber                                                                                                    |
|                      |                                                                                                    |

**Purpose** Simulate linear variable resistor in electrical systems

with the following equation:

**Library** Electrical

**Electrical Elements** 

Description

°⁺ѵѵѵ҈

 $V = I \cdot R$ 

where

- I Current
- *R* Resistance, i.e., the value presented at the control port

Connections + and – are conserving electrical ports corresponding to the positive and negative terminals of the resistor, respectively. P is a physical signal input port that controls the resistance value. The current is positive if it flows from positive to negative, and the voltage across the resistor is equal to the difference between the voltage at the positive and the negative terminal, V(+) - V(-).

The Variable Resistor block models a linear variable resistor, described

| Dialog            |
|-------------------|
| Box and           |
| <b>Parameters</b> |

| Variable Resistor                                                                                                    |   |      |     |          |
|----------------------------------------------------------------------------------------------------|---|------|-----|----------|
| Models a linear variable resistor. The presented at the physical signal potential of the physical signal potential signal potential signal signal potential signal potential signal signal si |   |      |     | al value |
| Connections + and - are conservin<br>respectively. The current is positive<br>V(-).                                                                                                    |   |      |     |          |
| View source for Variable Resistor                                                                                                    |   |      |     |          |
| - ·                                                                                                    |   | <br> |     |          |
| Parameters                                                                                                    |   |      |     |          |
| Parameters<br>Minimum resistance R>=0:                                                                                                    | 0 |      | Ohm | -        |
|                                                                                                    | 0 |      | Ohm | •        |

|          | Minimum resistance R>=0<br>The minimum resistance value. If the input signal falls below<br>this level (for example, turns negative), this minimum resistance<br>value is used. The parameter value must be nonnegative. The<br>default value is 0. |  |  |  |
|----------|----------------------------------------------------------------------------------------------------|--|--|--|
| Ports    | The block has the following ports:                                                                                                    |  |  |  |
|          | + Electrical conserving port associated with the resistor positive terminal.                                                                                                    |  |  |  |
|          | Electrical conserving port associated with the resistor negative terminal.                                                                                                    |  |  |  |
|          | P<br>Physical signal input port that provides the resistance value.                                                                                                    |  |  |  |
| See Also | Resistor                                                                                                    |  |  |  |

Purpose Simulate hydraulic capacity of variable volume with compressible fluid

Library

None (kept for compatibility purposes only)

## Description

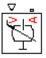

**Note** The Variable Volume Chamber block has been deprecated and removed from the library as of Version 3.0 (R2008b). Documentation is kept for compatibility reasons. If you use this block in your older models, it will still work. However, support may be discontinued in a future version. It is recommended that you replace this block with the Piston Chamber block.

The Variable Volume Chamber block models fluid compressibility in variable volume chambers, such as hydraulic cylinder cavities. The fluid is considered to be a mixture of liquid and a small amount of entrained, nondissolved gas. Use this block together with the Translational Hydro-Mechanical Converter block.

**Note** The Variable Volume Chamber block takes into account only the flow rate caused by fluid compressibility. The fluid volume consumed to create piston velocity is accounted for in the Translational Hydro-Mechanical Converter block.

The chamber is simulated according to the following equations:

$$q = \frac{V_0 + A \bullet x \bullet or}{E} \bullet \frac{dp}{dt}$$

$$E = E_l \frac{1 + \alpha \left(\frac{p_a}{p_a + p}\right)^{1/n}}{1 + \alpha \frac{p_a^{1/n}}{n \cdot (p_a + p) \frac{n+1}{n}} E_l}$$

where

- *q* Flow rate due to fluid compressibility
- $V_0$  Initial volume of fluid in the chamber
- A Effective piston area
- *x* Piston displacement from initial position
- or Chamber orientation with respect to the globally assigned positive direction. If displacement in positive direction increases the volume of the chamber, or equals 1. If displacement in positive direction decreases the volume of the chamber, or equals -1.
- *E* Fluid bulk modulus
- $E_1$  Pure liquid bulk modulus
- *p* Gauge pressure of fluid in the chamber
- $\rho_{a}$  Atmospheric pressure
- $\alpha$  Relative gas content at atmospheric pressure,  $\alpha = V_G/V_L$
- $V_{G}$  Gas volume at atmospheric pressure
- $V_{L}$  Volume of liquid
- *n* Gas-specific heat ratio

The main objective of representing fluid as a mixture of liquid and gas is to introduce an approximate model of cavitation, which takes place in a chamber if pressure drops below fluid vapor saturation level. As it is seen in the graph below, the bulk modulus of a mixture decreases at  $p \rightarrow p_a$ , thus considerably slowing down further pressure change.

At high pressure,  $p >> p_a$ , a small amount of nondissolved gas has practically no effect on the system behavior.

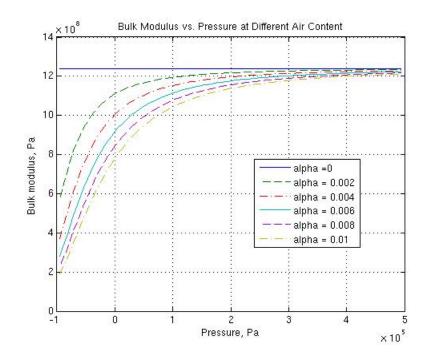

Cavitation is an inherently thermodynamic process, requiring consideration of multiple-phase fluids, heat transfers, etc., and as such cannot be accurately simulated with Simscape software. But the simplified version implemented in the block is good enough to signal if pressure falls below dangerous level, and to prevent computation failure that normally occurs at negative pressures.

If it is known that cavitation is unlikely in the system under design, you can set the relative gas content in the fluid properties to zero, thus increasing the speed of computations.

Port A is a hydraulic conserving port associated with the chamber inlet. Port P is a physical signal port that controls piston displacement.

The block positive direction is from port A to the reference point. This means that the flow rate is positive if it flows into the chamber.

The model is based on the following assumptions:

Basic Assumptions and Limitations

- Fluid density remains constant.
- Fluid fills the entire chamber volume.

| via the physical signal port V. No<br>hydraulic conserving port associ<br>The block positive direction is fro | ated with the chamber inlet. I | account only the flow rat<br>Port V is a physical signa | e caused by flu<br>port that corre | id compressibility<br>sponds to chamb | . Port A<br>ber volu |
|----------------------------------------------------------------------------------------------------|--------------------------------|---------------------------------------------------------|------------------------------------|---------------------------------------|----------------------|
| chamber.<br>Parameters<br>Chamber dead volume:                                                                | 1e-04                          |                                                         |                                    | m^3                                   |                      |
|                                                                                                    |                                |                                                         |                                    | [mr/3                                 |                      |
| Specific heat ratio:                                                                                          | 1.4                            |                                                         |                                    |                                       |                      |
| Initial pressure:                                                                                             | 0                              |                                                         |                                    | Pa                                    |                      |

#### **Piston** area

Effective piston area. The default value is 5e-4 m<sup>2</sup>.

#### **Chamber orientation**

Specifies chamber orientation with respect to the globally assigned positive direction. The chamber can be installed in two different ways, depending upon whether the piston motion in the positive direction increases or decreases the volume of the chamber. If piston motion in the positive direction decreases the chamber volume, set the parameter to Decreases at positive. The default value is Increases at positive.

Dialog Box and Parameters

#### Chamber dead volume

Volume of fluid in the chamber at initial piston position. The default value is  $1e{-}4\ m^33.$ 

#### Specific heat ratio

Gas-specific heat ratio. The default value is 1.4.

#### **Initial pressure**

Initial pressure in the chamber. This parameter specifies the initial condition for use in computing the block's initial state at the beginning of a simulation run. For more information, see "Computing Initial Conditions". The default value is **0**.

#### **Restricted Parameters**

When your model is in Restricted editing mode, you cannot modify the following parameter:

#### • Chamber orientation

All other block parameters are available for modification.

| Global<br>Parameters | <b>Fluid bulk modulus</b><br>The parameter is determined by the type of working fluid selected<br>for the system under design. Use the Hydraulic Fluid block or the<br>Custom Hydraulic Fluid block to specify the fluid properties.                                                                                                |  |  |  |
|----------------------|----------------------------------------------------------------------------------------------------|--|--|--|
|                      | Nondissolved gas ratio<br>Nondissolved gas relative content determined as a ratio of gas<br>volume to the liquid volume. The parameter is determined by the<br>type of working fluid selected for the system under design. Use<br>the Hydraulic Fluid block or the Custom Hydraulic Fluid block<br>to specify the fluid properties. |  |  |  |
| Ports                | The block has the following ports:                                                                                                    |  |  |  |
|                      | A<br>Hydraulic conserving port associated with the chamber inlet.                                                                                                    |  |  |  |

## Variable Volume Chamber

|          | P Physical signal port that controls piston displacement. |
|----------|-----------------------------------------------------------|
| See Also | Constant Volume Chamber                                   |
|          | Piston Chamber                                            |
|          | Translational Hydro-Mechanical Converter                  |
|          | Variable Chamber                                          |

- **Purpose** Simulate linear voltage-controlled current source
- Library

**Electrical Sources** 

**Description** 

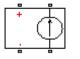

Dialog Box and The Voltage-Controlled Current Source block models a linear voltage-controlled current source, described with the following equation:

 $I = K \cdot (V(+) - V(-))$ 

where

| I         | Current                                             |
|-----------|-----------------------------------------------------|
| К         | Transconductance                                    |
| V(+),V(-) | Voltages presented at the $+$ and $-$ control ports |

To use the block, connect the + and – ports on the left side of the block (the control ports) to the control voltage source. The two ports on the right side of the block (the output ports) generate the output current. The arrow indicates the positive direction of the current flow.

| Dialog     | 🙀 Block Parameters: Voltage-Co                                                                                                    | ontrolled Current S | iource |            | ×     |
|------------|----------------------------------------------------------------------------------------------------|---------------------|--------|------------|-------|
| Box and    | Voltage-Controlled Current Source                                                                                                    |                     |        |            |       |
| Parameters | Linear Voltage-Controlled Current Source (VCCS). The current source output current is given by $I = K^*(V(+)-V(-))$ , where $V(+)$<br>and $V(-)$ are the voltages presented at the + and - control ports. Parameter K is the transconductance.<br><u>View source for Voltage-Controlled Current Source</u> |                     |        |            |       |
|            | Parameters                                                                                                    |                     |        |            |       |
|            | Transconductance K:                                                                                                    | 1                   |        | 1/Ohm      | •     |
|            |                                                                                                    |                     | ок с   | ancel Help | Apply |

#### **Transconductance K**

Transconductance, or the change in output current divided by the change in input voltage that causes it. The default value is 1  $1/\Omega$ .

| Ports    | The block has four electrical conserving ports. Connections $+$ and $-$ on the left side of the block are the control ports. The other two ports are the electrical terminals that provide the output current. The arrow indicates the positive direction of the current flow. |
|----------|----------------------------------------------------------------------------------------------------|
| See Also | Current-Controlled Current Source                                                                                                    |
|          | Current-Controlled Voltage Source                                                                                                    |
|          | Voltage-Controlled Voltage Source                                                                                                    |

**Purpose** Simulate linear voltage-controlled voltage source

**Library** Electrical Sources

**Description** 

The Voltage-Controlled Voltage Source block models a linear voltage-controlled voltage source, described with the following equation:

 $V = K \cdot (V(+) - V(-))$ 

where

| V         | Output voltage                                  |
|-----------|-------------------------------------------------|
| К         | Voltage gain                                    |
| V(+),V(-) | Voltages presented at the + and – control ports |

To use the block, connect the + and - ports on the left side of the block (the control ports) to the control voltage source. The two ports on the right side of the block (the output ports) generate the output voltage. Polarity is indicated by the + and - signs.

| Dialog                | 당 Block Parameters: Voltage                                                                                                    | e-Controlled Voltage | e Source |        |      | ×     |
|-----------------------|----------------------------------------------------------------------------------------------------|----------------------|----------|--------|------|-------|
| Box and<br>Parameters | Voltage-Controlled Voltage Source —<br>Linear Voltage-Controlled Voltage Source (VCV5). The voltage source output voltage is given by V = K*(V(+)-V(-)), where<br>V(+) and V(-) are the voltages presented at the + and - control ports. Parameter K is the voltage gain.<br><u>View source for Voltage-Controlled Voltage Source</u> |                      |          |        |      |       |
|                       | Parameters<br>Voltage gain K:                                                                                                    | 1                    |          |        |      |       |
|                       |                                                                                                    |                      | ОК       | Cancel | Help | Apply |

#### Voltage gain K

The change in the output voltage divided by the change in the control voltage that causes it. The default value is 1.

# Voltage-Controlled Voltage Source

| Ports    | The block has four electrical conserving ports. Connections $+$ and $-$ on the left side of the block are the control ports. The other two ports are the electrical terminals that provide the output voltage. Polarity is indicated by the $+$ and $-$ signs. |
|----------|----------------------------------------------------------------------------------------------------|
| See Also | Current-Controlled Current Source                                                                                                    |
|          | Current-Controlled Voltage Source                                                                                                    |
|          | Voltage-Controlled Current Source                                                                                                    |

### **Voltage Sensor**

#### **Purpose** Simulate voltage sensor in electrical systems

#### Library

**Electrical Sensors** 

#### Description

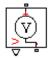

The Voltage Sensor block represents an ideal voltage sensor, that is, a device that converts voltage measured between two points of an electrical circuit into a physical signal proportional to the voltage.

Connections + and - are electrical conserving ports through which the sensor is connected to the circuit. Connection V is a physical signal port that outputs the measurement result.

#### Dialog Box and Parameters

| 🙀 Block Parameters: Voltage Sensor                                                                                                    | X |  |  |  |  |
|----------------------------------------------------------------------------------------------------|---|--|--|--|--|
| - Voltage Sensor                                                                                                    |   |  |  |  |  |
| The block represents an ideal voltage sensor, that is, a device that converts<br>voltage measured between any electrical connections into a physical signal<br>proportional to the voltage. |   |  |  |  |  |
| Connections + and - are conserving electrical ports through which the sensor is connected to the circuit. Connection $\forall$ is a physical signal port that outputs voltage value.        |   |  |  |  |  |
| View source for Voltage Sensor                                                                                                    |   |  |  |  |  |
|                                                                                                    |   |  |  |  |  |
| OK Cancel Help Apply                                                                                                    |   |  |  |  |  |

The block has no parameters.

**Ports** The block has the following ports:

+

Electrical conserving port associated with the sensor positive terminal.

Electrical conserving port associated with the sensor negative terminal.

### Voltage Sensor

V Physical signal output port for voltage.

See Also Current Sensor

#### **Purpose** Simulate wheel and axle mechanism in mechanical systems

**Library** Mechanisms

Description

The Wheel and Axle block represents a wheel and axle mechanism shown in the following schematic.

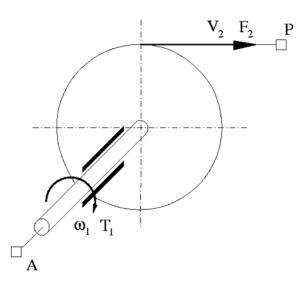

The wheel and the axle have the same axis, and the axis is assumed to be rigidly connected to the frame, thus making this mechanism an ideal converter of mechanical rotational into mechanical translational motion. The mechanism has two connections: a mechanical rotational port A, which corresponds to the axle, and a mechanical translational port P, which corresponds to the wheel periphery. The mechanism is described with the following equations:

$$T = r \bullet F \bullet or$$

 $v = r \cdot \omega \cdot or$ 

where

| 7 Torque or | n the axle |
|-------------|------------|
|-------------|------------|

- *F* Force on the wheel periphery
- ω Angular velocity
- *v* Linear velocity on the wheel periphery
- *r* Wheel radius
- or Mechanism orientation indicator. The variable assumes
   +1 value if axle rotation in the globally assigned positive direction is converted into translational motion in positive direction, and -1 if positive rotation results in translational motion in negative direction.

The block can be used in simulation of rack-pinions, steering wheels, hoisting devices, windlasses, and so on.

The block positive directions are from A to the reference point and from the reference point to P.

#### Dialog Box and Parameters

| 🙀 Block Parameters: Wheel and Axle                                                                                                    | × |  |  |  |  |  |
|----------------------------------------------------------------------------------------------------|---|--|--|--|--|--|
| Wheel and Axle                                                                                                    | 7 |  |  |  |  |  |
| The block represents the wheel and axle mechanism as an ideal converter between<br>mechanical rotational and mechanical translational motions. The mechanism has two<br>connections: port A corresponds to the axle and is a mechanical rotational<br>conserving port; port P corresponds to the wheel periphery and is a mechanical<br>translational conserving port.          |   |  |  |  |  |  |
| The block can be used in simulation of rack-pinions, steering wheels, hoisting<br>devices, windlasses, etc. The block positive directions are from A to the reference<br>point and from reference point to P. The axle positive rotation causes the wheel<br>perifery to move in positive or negative direction, depending on the "Mechanism<br>orientation" parameter setting. |   |  |  |  |  |  |
| Parameters                                                                                                    |   |  |  |  |  |  |
| Wheel radius: 0.05                                                                                                    |   |  |  |  |  |  |
| Mechanism orientation: Drives in positive direction                                                                                                    |   |  |  |  |  |  |
| OK Cancel Help Apply                                                                                                    |   |  |  |  |  |  |

#### Wheel radius

Radius of the wheel. The default value is 0.05 m.

#### Mechanism orientation

The parameter can be set to one of two options: Drives in positive direction or Drives in negative direction. The value Drives in positive direction specifies a mechanism where axle rotation in the globally assigned positive direction is converted into translational motion in positive direction. The value Drives in negative direction specifies a mechanism where axle rotation in the globally assigned positive direction is converted into translational motion in negative direction. The default value is Drives in positive direction.

#### **Restricted Parameters**

When your model is in Restricted editing mode, you cannot modify the following parameter:

|          | Mechanism orientation                                                                                                    |
|----------|----------------------------------------------------------------------------------------------------|
|          | All other block parameters are available for modification.                                                                                    |
| Ports    | The block has the following ports:                                                                                                    |
|          | A<br>Mechanical rotational conserving port associated with the axle.                                                                          |
|          | P<br>Mechanical translational conserving port associated with the<br>wheel periphery.                                                         |
| Examples | The Simple Mechanical System demo<br>(ssc_simple_mechanical_system) illustrates the use of the Wheel and<br>Axle block in mechanical systems. |
| See Also | Gear Box                                                                                                    |

# **Command Reference**

| pm_adddimension  | Add new dimension to unit registry                                                                                                |
|------------------|----------------------------------------------------------------------------------------------------|
| pm_addunit       | Add new unit to unit registry                                                                                                    |
| pm_getdimensions | Get information about all dimensions in unit registry $% \left( {{{\left[ {{{{\bf{n}}_{{\rm{m}}}}} \right]}_{{\rm{m}}}}} \right)$ |
| pm_getunits      | Get information about all units in unit registry                                                                                  |
| ssc_build        | Build custom library from collection of Simscape files                                                                            |
| ssc_clean        | Clean all derived files generated by<br>library build process                                                                     |
| ssc_mirror       | Create protected mirror of library of Simscape files                                                                              |
| ssc_new          | Create new Simscape model<br>populated by required and<br>commonly-used blocks                                                    |
| ssc_protect      | Generate Simscape protected files from source files                                                                               |
| ssc_reserved     | List all reserved Simscape language words                                                                                         |

# pm\_adddimension

| Purpose     | Add new dimension to unit registry                                                                                                    |
|-------------|----------------------------------------------------------------------------------------------------|
| Syntax      | pm_adddimension(dimension, unitname)                                                                                                    |
| Description | pm_adddimension(dimension, unitname) adds a new dimension<br>named dimension with a fundamental unit, unitname. dimension may<br>be any string. unitname must be a valid unit name, that is, it must<br>begin with a letter and contain only letters and numbers. |
| Examples    | Add a new unit dimension, length, with a fundamental unit of meter, $m$ :                                                                                                    |
|             | <pre>pm_adddimension('length', 'm');</pre>                                                                                                    |
| See Also    | <pre>pm_addunit, pm_getdimensions, pm_getunits</pre>                                                                                                    |

| Purpose     | Add new unit to unit registry                                                                                                    |
|-------------|----------------------------------------------------------------------------------------------------|
| Syntax      | <pre>pm_addunit(unitname, conversion, unitexpression)</pre>                                                                                                    |
| Description | pm_addunit(unitname, conversion, unitexpression) introduces a new unit, unitname, defined as conversion * unitexpression.                                                                                                    |
|             | The first argument, unitname, must be a valid unit name, that is, it must begin with a letter and contain only letters and numbers.                                                                                                    |
|             | The second argument, conversion, may be either a positive real scalar<br>or a 1x2 array. If this argument has two elements, then it is specifying<br>an affine conversion, with the first element (a positive real number)<br>being the linear conversion coefficient, and the second being the offset.<br>For more information, see "Thermal Unit Conversions". |
|             | The third argument, unitexpression, must be a valid unit expression<br>in terms of units already defined in the unit registry.                                                                                                    |
|             | The following operators are supported in the unit mathematical expressions:                                                                                                    |
|             | * Multiplication                                                                                                    |
|             | / Division                                                                                                    |
|             | ^ Power                                                                                                    |
|             | +, - Plus, minus — for exponents only                                                                                                    |
|             | () Brackets to specify evaluation order                                                                                                    |
| Examples    | Add a new unit centimeter, cm, in terms of meter, m:                                                                                                    |
|             | pm_addunit('cm', 0.01, 'm');                                                                                                    |
|             | Add a new unit newton, N, in terms of kilograms, meters, and seconds:                                                                                                    |
|             | pm_addunit('N', 1, 'kg*m/s^2');                                                                                                    |

Add a new unit Fahrenheit, Fh, in terms of Celsius:

pm\_addunit('Fh', [5/9 -32\*5/9], 'C');

**See Also** pm\_adddimension, pm\_getdimensions, pm\_getunits

| Purpose     | Get information about all dimensions in unit registry                                                                                                    |
|-------------|----------------------------------------------------------------------------------------------------|
| Syntax      | [dimensions, units] = pm_getdimensions                                                                                                    |
| Description | [dimensions, units] = pm_getdimensions returns all dimensions<br>registered in the unit registry in a cell array, dimensions. Their<br>corresponding units are returned in the units cell array. |
| Examples    | List all dimensions currently defined in the registry:                                                                                                    |
|             | pm_getdimensions                                                                                                    |
|             | ans =                                                                                                    |
|             | 'charge'<br>'length'<br>'mass'<br>'mole'<br>'temperature'<br>'time'                                                                                                    |
| See Also    | pm_adddimension, pm_addunit, pm_getunits                                                                                                    |

# <u>pm\_ge</u>tunits

| Purpose     | Get information about all units in unit registry                                                                                                    |
|-------------|----------------------------------------------------------------------------------------------------|
| Syntax      | [units, conversions, expressions] = pm_getunits                                                                                                    |
| Description | [units, conversions, expressions] = pm_getunits returns all<br>units in the registry in a cell array, units. Their corresponding<br>conversions and base expressions are returned in conversions and<br>expressions, respectively. For fundamental units, the conversion is<br>1.0 and the base expression is the unit itself. |
| Examples    | List all units currently defined in the registry:                                                                                                    |
|             | pm_getunits                                                                                                    |
|             | ans =                                                                                                    |
|             | 'm'<br>'kg'<br>'s'<br>'c'<br>'K'<br>'mol'<br>'cm'<br>'mm'<br>'km'<br>'um'<br>'C'<br>'Fh'<br>'C'<br>'Fh'<br>'R'<br>'Fh'<br>'R'<br>'in'<br>'ft'<br>'mi'<br>'yd'<br>'l'<br>'gal'<br>'g'<br>'mg'                                                                                                    |

'lbm' 'oz' 'slug' 'N' 'lbf' 'dyn' '1b' 'min' 'hr' 'rad' 'deg' 'rev' 'mph' 'fpm' 'fps' 'rpm' 'Hz' 'kHz' 'MHz' 'GHz' 'J' 'Btu' 'eV' 'W' 'HP' 'V' 'A' 'F' 'H' 'Ohm' 'S' 'Wb' 'mV' 'kV' 'pA' 'nA' 'uA'

'mA' 'kA' 'pF' 'nF' 'uF' 'uH' 'mH' 'kOhm' 'MOhm' 'GOhm' 'nS' 'uS' 'mS' 'Pa' 'bar' 'psi' 'atm' 'lpm' 'gpm' 'Poise' 'cP' 'reyn' 'St' 'cSt' 'Newt'

See Also

pm\_adddimension, pm\_addunit, pm\_getdimensions

#### **Purpose** Build custom library from collection of Simscape files

Syntax ssc\_build package

**Description** ssc\_build package generates a custom Simscape library file, named package\_lib.mdl, containing all the sublibraries and blocks generated from the Simscape files (either source or protected) located in the package and its subdirectories. Simscape protected files have higher precedence than the source files when you build a library. If both the protected and the source files are present in the package, and the source files are out of date, ssc\_build will use the protected files to build the library, but you will get a warning.

The argument, *package*, must be a top-level package name.

**Note** The package directory name begins with a leading + character, whereas the argument to ssc\_build must omit the + character.

The package must be located in a directory on the MATLAB path. The *package\_lib.mdl* is automatically placed in the package parent directory. For more information, see "Adding Custom Block Libraries Generated from Simscape Component Files".

If you run the **ssc\_build** command from inside the package directory structure, you can omit the argument.

# **Examples** For example, your top-level package directory, where you store your Simscape files, is named +SimscapeCustomBlocks. To generate a custom block library, at the MATLAB Command prompt, type:

ssc\_build SimscapeCustomBlocks;

This command generates a file called SimscapeCustomBlocks\_lib.mdl in the parent directory of the top-level package (that is, in the same directory that contains your +SimscapeCustomBlocks package).

## ssc\_build

See Also ssc\_clean ssc\_mirror ssc\_protect

| Purpose     | Clean all derived files generated by library build process                                                                                                    |
|-------------|----------------------------------------------------------------------------------------------------|
| Syntax      | ssc_clean <i>package</i>                                                                                                    |
| Description | <pre>ssc_clean package deletes all derived files generated by ssc_build in<br/>the package named package, including the library file.<br/>The argument, package, must be a top-level package name.</pre> |
|             | <b>Note</b> The package directory name begins with a leading + character, whereas the argument to ssc_clean must omit the + character.                                                                   |
| Examples    | To clean all derived files from the package directory +MyPackage, invoke<br>the following from the directory containing the package directory<br>+MyPackage:                                             |
|             | ssc_clean MyPackage;                                                                                                    |
| See Also    | ssc_build                                                                                                    |

### ssc\_mirror

| Purpose     | Create protected mirror of library of Simscape files                                                                                                    |
|-------------|----------------------------------------------------------------------------------------------------|
| Syntax      | ssc_mirror package mirrordir buildmirror                                                                                                    |
| Description | The ssc_mirror command lets you protect and build a whole package of Simscape files in one step.                                                                                                    |
|             | <pre>ssc_mirror package mirrordir buildmirror creates a protected<br/>mirror of a package of Simscape files in a specified directory mirrordir,<br/>and also optionally builds a custom library from these files.</pre>                                                                                                    |
|             | The first argument, <i>package</i> , must be a top-level package name.                                                                                                    |
|             | <b>Note</b> The package directory name begins with a leading + character, whereas the argument to ssc_mirror must omit the + character.                                                                                                    |
|             |                                                                                                    |
|             | The second argument, <i>mirrordir</i> , is the directory where the protected package is placed. The ssc_mirror command creates this directory, if it does not exist, recreates the whole package structure under it, generates the protected files, and places them in the appropriate mirror locations.                                                                                                    |
|             | If the buildmirror flag is set to true, the ssc_mirror command<br>also builds a custom Simscape library file, named <i>package_lib.mdl</i> ,<br>containing all the sublibraries and blocks generated from the Simscape<br>files in the mirrored package (similar to the ssc_build command),<br>and places the <i>package_lib.mdl</i> file in the <i>mirrordir</i> directory. The<br>buildmirror flag is optional and the default is false, that is, by default<br>the package is mirrored and protected but the library is not built. |
|             | For more information, see "Using Source Protection for Simscape Files".                                                                                                    |
| Examples    | For example, your top-level package directory, where you store your<br>Simscape files, is named +SimscapeCustomBlocks. To protect, mirror,<br>and generate a custom block library from this package in the directory<br>C:\Work\deploy, at the MATLAB Command prompt, type:                                                                                                    |
|             | <pre>ssc_mirror SimscapeCustomBlocks C:\Work\deploy true;</pre>                                                                                                    |

This command creates a mirror package, equivalent to the +SimscapeCustomBlocks package but consisting of Simscape protected files, in the directory C:\Work\deploy, and generates a file called SimscapeCustomBlocks\_lib.mdl in the C:\Work\deploy directory.

See Also ssc\_clean ssc\_mirror ssc\_protect

| Purpose     | Create new Simscape model populated by required and commonly-used blocks                                                                                                    |
|-------------|----------------------------------------------------------------------------------------------------|
| Syntax      | ssc_new<br>ssc_new('modelname')<br>ssc_new('modelname','domain')<br>ssc_new('modelname','domain','solver')                                                                                                    |
| Description | <pre>ssc_new creates a new Simscape model, with required and<br/>commonly-used blocks already on the model canvas, and opens the<br/>Simscape library. By default, it uses the Simulink default new model<br/>name untitled and the recommended solver ode15s.</pre>                                                                                                    |
|             | <pre>ssc_new('modelname')creates a new Simscape model with the specified name.</pre>                                                                                                    |
|             | <pre>ssc_new('modelname','domain')creates a new Simscape model with the specified name, and with domain-specific reference block added to the model canvas. Valid domains types are 'electrical', 'hydraulic', 'rotational', 'translational', and 'thermal'. You can use a cell array of domain types to add more than one type of reference block.</pre>                                                                   |
|             | <pre>ssc_new('modelname','domain','solver') creates a new Simscape<br/>model with the specified name and domain type, and with the specified<br/>solver type. Recommended solver types for Simscape models are<br/>'ode15s', 'ode23t', and 'ode14x'. You can use other Simulink<br/>solvers, but, depending on the particular model, they may be less<br/>suitable. For more information, see "Working with Solvers".</pre> |
| Examples    | To create a generic Simscape model, type:                                                                                                    |
|             | ssc_new                                                                                                    |
|             | The software opens the main Simscape library and creates a new untitled model, which contains a Solver Configuration block with the default solver set to ode15s, a Simulink-PS Converter block, and a PS-Simulink Converter block connected to a Scope block.                                                                                                    |

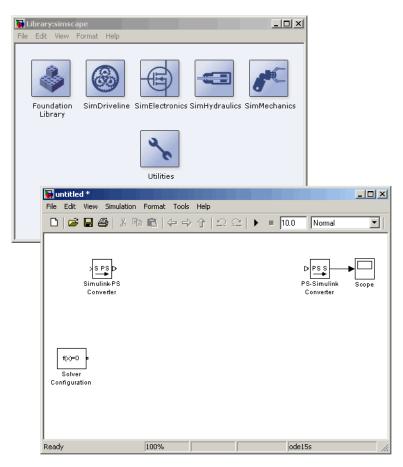

To create a hydraulic model, called hydraulic\_actuator.mdl and using the ode23t solver, type:

```
ssc_new('hydraulic_actuator','hydraulic','ode23t')
```

The software opens the main Simscape library and creates the following model.

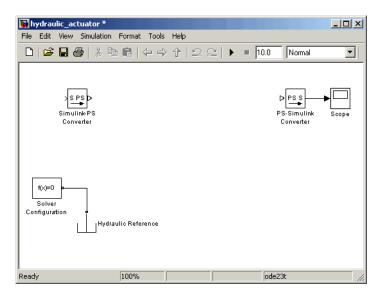

After using ssc\_new, continue developing your model by copying the blocks, as needed, and adding other blocks from the Simscape libraries.

**See Also** "Creating a New Simscape Model"

| Purpose     | Generate Simscape protected files from source files                                                                                                    |
|-------------|----------------------------------------------------------------------------------------------------|
| Syntax      | <pre>ssc_protect filename ssc_protect filename -inplace ssc_protect dirname ssc_protect dirname -inplace</pre>                                                                                                    |
| Description | The ssc_protect command creates content-obscured files (Simscape protected files) from Simscape source files, to enable model sharing without disclosing the component or domain source. While Simscape source files have the extension .ssc, Simscape protected files have the extension .sscp.                                                                                                    |
|             | <pre>ssc_protect filename generates a Simscape protected file, named<br/>filename.sscp, from the Simscape source file named filename.ssc,<br/>and places the protected file in your current working directory.<br/>filename can include absolute path to the file, or relative path if the<br/>file is in a subfolder of the current working directory. If this path<br/>includes package directories, the package structure will be recreated<br/>under the current working directory (unless it already exists) and the<br/>protected file placed in the package (see examples). The extension .ssc<br/>in filename is optional.</pre> |
|             | <pre>ssc_protect filename -inplace generates a Simscape protected file, named filename.sscp, from the Simscape source file named filename.ssc, and places the protected file in the same directory as the source file.</pre>                                                                                                    |
|             | <b>ssc_protect</b> <i>dirname</i> generates Simscape protected files from all the Simscape source files in the directory named <i>dirname</i> , and places the protected files under your current working directory. If the path to <i>dirname</i> includes package directories, the package structure will be recreated under the current working directory (unless it already exists) and the protected files placed in the package, similar to when protecting a single file.                                                                                                    |
|             | <b>ssc_protect</b> <i>dirname</i> - <b>inplace</b> generates Simscape protected files from all the Simscape source files in the directory named <i>dirname</i> , and places the protected files in the same directory as the source files.                                                                                                    |

**Note** Existing Simscape protected files are overwritten without warning.

For more information, see "Using Source Protection for Simscape Files".

Simscape protected files have higher precedence than the source files when you build a library. If the protected and the source files are in the same directory, and protected files are out of date, ssc\_build will use the protected files to build the library, but you will get a warning.

# **Examples** To protect a single file, with the protected file placed under your current working directory, at the MATLAB Command prompt, type:

ssc\_protect C:\Work\libraries\source\+SimscapeLibrary\+MechanicalElements\my\_spring.ssc

This command creates a folder called +SimscapeLibrary and a subfolder called +MechanicalElements in your current working directory (unless these folders already exist) and generates a file called my\_spring.sscp in the +MechanicalElements folder.

To protect a single file, with the protected file placed in the same directory as the source file, type:

ssc\_protect C:\Work\libraries\source\+SimscapeLibrary\+MechanicalElements\my\_spring.ssc -i

This command generates a file called my\_spring.sscp in the C:\Work\libraries\source\+SimscapeLibrary\+MechanicalElements folder.

To protect all files in a directory, with the protected files placed under your current working directory, type:

ssc\_protect C:\Work\libraries\source\+SimscapeLibrary\+MechanicalElements

This command generates protected files for each source file in the C:\Work\libraries\source\+SimscapeLibrary\+MechanicalElements folder, and places the protected files in a folder called

|          | +SimscapeLibrary\+MechanicalElements in your current working<br>directory (creating this folder structure, if it does not exist).<br>To protect all files in a directory, with the protected files placed in the |
|----------|----------------------------------------------------------------------------------------------------|
|          | <pre>same directory as the source files, type:<br/>ssc_protect C:\Work\libraries\source\+SimscapeLibrary\+MechanicalElements -inplace This common d remembers methanted files for each common file in the</pre>  |
|          | This command generates protected files for each source file in the C:\Work\libraries\source\+SimscapeLibrary\+MechanicalElements folder, and places the protected files in the same folder.                      |
| See Also | ssc_build<br>ssc_clean                                                                                                    |
|          | ssc_mirror                                                                                                    |

### ssc\_reserved

| Purpose     | List all reserved Simscape language words                                                                                                    |
|-------------|----------------------------------------------------------------------------------------------------|
| Syntax      | <pre>ssc_reserved words = ssc_reserved</pre>                                                                                                    |
| Description | Simscape language has certain words, in addition to its keywords, that cannot be used as model or member names. This list may change from release to release, as limitations are removed. Use the ssc_reserved command to see the current list of reserved words. |
|             | ssc_reserved returns a list of reserved Simscape language words.                                                                                                    |
|             | <pre>words = ssc_reserved returns a list of reserved words in words as a<br/>cell array of strings.</pre>                                                                                                    |
|             |                                                                                                    |
|             | <b>Note</b> ssc_reserved does not list the Simscape language keywords.                                                                                                    |
| Examples    | List the currently reserved words, other than keywords, that cannot be<br>used as Simscape language model or member names:                                                                                                    |
|             | ssc_reserved                                                                                                    |
|             | ans =                                                                                                    |
|             | 'across_variable'<br>'build'<br>'description'<br>'descriptor'<br>'element'<br>'input'<br>'interface_input'<br>'interface_node'<br>'interface_output'<br>'item_type'<br>'local_variable'<br>'name'                                                                 |

'node'
'output'
'parameter'
'setup'
'signal'
'source'
'terminal'
'through\_variable'
'variable'

You cannot use any of these words as model names (domain or component) or member names (parameter, variable, and so on).

# Language Reference

| across     | Establish relationship between component variables and nodes                         |
|------------|--------------------------------------------------------------------------------------|
| component  | Component model keywords                                                             |
| der        | Return time derivative of operand                                                    |
| domain     | Domain model keywords                                                                |
| equations  | Define component equations                                                           |
| inputs     | Define component inputs, that is,<br>Physical Signal input ports of block            |
| nodes      | Define component nodes, that is, conserving ports of block                           |
| outputs    | Define component outputs, that is,<br>Physical Signal output ports of block          |
| parameters | Specify component parameters                                                         |
| setup      | Prepare component for simulation                                                     |
| through    | Establish relationship between component variables and nodes                         |
| time       | Access global simulation time                                                        |
| value      | Convert variable or parameter to<br>unitless value with specified unit<br>conversion |
| variables  | Define domain or component<br>variables                                              |

#### across

| Purpose     | Establish relationship between component variables and nodes                                                                                                    |
|-------------|----------------------------------------------------------------------------------------------------|
| Syntax      | across( variable1, node1.variableA, node2.variableB )                                                                                                    |
| Description | across( variable1, node1.variableA, node2.variableB<br>) establishes the following relationship between the<br>three arguments: variable1 is assigned the value<br>(node1.variableA node2.variableB). All arguments are<br>variables. The first one is not associated with a node. The second and<br>third must be associated with a node. |
|             | The following rules apply:                                                                                                    |
|             | • All arguments must have consistent units.                                                                                                    |
|             | • The second and third arguments do not need to be associated with the same domain. For example, one may be associated with a one-phase electrical domain, and the other with a 3-phase electrical.                                                                                                    |
|             | • Either the second or the third argument may be replaced with [] to indicate the reference node.                                                                                                    |
| Examples    | If a component declaration section contains two electrical nodes, $p$ and $n$ , and a variable $v = \{ 0, 'V' \}$ ; specifying voltage, you can establish the following relationship in the setup section:                                                                                                    |
|             | across( v, p.v, n.v );                                                                                                    |
|             | This defines voltage v as an Across variable from node p to node n.                                                                                                    |
| See Also    | through                                                                                                    |

See Also

| Purpose     | Component model keywords                                                                                                    |
|-------------|----------------------------------------------------------------------------------------------------|
| Syntax      | component<br>nodes<br>inputs<br>outputs<br>parameters<br>variables<br>function setup<br>equations                                                                                                    |
| Description | component begins the component model class definition, which is<br>terminated by an end keyword. Only blank lines and comments can<br>precede component. You must place a component model class definition<br>in a file of the same name with a file name extension of .ssc.                                                                                                    |
|             | See "Basic Simscape Grammar" in the <i>Simscape Language Guide</i> for more information on component model definition syntax.                                                                                                    |
|             | A component file consists of a declaration section, with one or more<br>member declaration blocks, followed by setup and equation sections.                                                                                                    |
|             | The declarations section may contain any of the following member declaration blocks.                                                                                                    |
|             | nodes begins a nodes declaration block, which is terminated by an end<br>keyword. This block contains declarations for all the component nodes,<br>which correspond to the conserving ports of a Simscape block generated<br>from the component file. Each node is defined by assignment to an<br>existing domain. See "Declaring Component Nodes" in the <i>Simscape</i><br><i>Language Guide</i> for more information. |
|             | inputs begins an inputs declaration block, which is terminated by<br>an end keyword. This block contains declarations for all the inputs,<br>which correspond to the input Physical Signal ports of a Simscape<br>block generated from the component file. Each input is defined as a<br>value with unit. See "Declaring Component Inputs and Outputs" in the<br><i>Simscape Language Guide</i> for more information.    |

outputs begins an outputs declaration block, which is terminated by an end keyword. This block contains declarations for all the outputs, which correspond to the output Physical Signal ports of a Simscape block generated from the component file. Each output is defined as a value with unit. See "Declaring Component Inputs and Outputs" in the Simscape Language Guide for more information.

parameters begins a component parameters definition block, which is terminated by an end keyword. This block contains declarations for component parameters. Parameters will appear in the block dialog box when the component file is brought into a block model. Each parameter is defined as a value with unit. See "Declaring Component Parameters" in the *Simscape Language Guide* for more information.

variables begins a variables declaration block, which is terminated by an end keyword. This block contains declarations for all the variables associated with the component. Variables are internal to the component; they will not appear in a block dialog box when the component file is brought into a block model.

Variables can be defined either by assignment to an existing domain variable or as a value with unit. See "Declaring Component Variables" in the *Simscape Language Guide* for more information.

function setup begins the setup section, which is terminated by an end keyword. This section relates inputs, outputs, and variables to one another by using across and through functions. It can also be used for validating parameters, computing derived parameters, and setting initial conditions. See "Defining Component Setup" in the *Simscape Language Guide* for more information.

equations begins the equation section, which is terminated by an end keyword. This section contains the equations that define how the component works. See "Defining Component Equations" in the *Simscape Language Guide* for more information.

#### **Table of Attributes**

For component model attributes, as well as declaration member attributes, see "Attribute Lists" in the *Simscape Language Guide*.

```
Examples
                  This file, named spring.ssc, defines a rotational spring.
                     component spring
                       nodes
                         r = foundation.mechanical.rotational.rotational;
                         c = foundation.mechanical.rotational.rotational;
                       end
                       parameters
                         k = \{ 10, 'N*m/rad' \};
                       end
                       variables
                         theta = { 0, 'rad' };
                        t = \{ 0, 'N*m' \};
                         w = \{ 0, 'rad/s' \};
                       end
                       function setup
                         if k < 0
                           error( 'Spring rate must be greater than zero' );
                         end
                         through( t, r.t, c.t );
                         across( w, r.w, c.w );
                       end
                       equations
                        t == k * theta;
                         w == theta.der;
                       end
                    end
```

```
See Also domain
```

### der

| Purpose     | Return time derivative of operand                                                                                                    |  |
|-------------|----------------------------------------------------------------------------------------------------|--|
| Syntax      | der(x)<br>x.der                                                                                                    |  |
| Description | The equations function may contain der operator, which returns the time derivative of its operand:                                                                                 |  |
|             | der (x) = x.der = $\dot{x} = \frac{dx}{dt}$<br>der operator takes any numerical expression as its argument:<br>• der applied to expressions that are continuous returns their time |  |
|             | <ul><li>derivative</li><li>der applied to time argument returns 1</li></ul>                                                                                                    |  |
|             |                                                                                                    |  |
|             | • der applied to expressions that are parametric or constant returns 0                                                                                                    |  |
|             | <ul> <li>der applied to countable operands returns 0. For example, der(a<b)<br>returns 0 even if a and b are variables.</b)<br></li> </ul>                                         |  |
|             | The return unit of der is the unit of its operand divided by seconds.                                                                                                    |  |
|             | The following restrictions apply:                                                                                                    |  |
|             | • You cannot form nonlinear expressions of the output from der. For example, der(x)*der(x) would produce an error because this is no longer a linearly implicit system.            |  |
|             | • Higher order derivatives are not allowed. For example, der(der(x)) would produce an error.                                                                                       |  |
|             | • For a component to compile, the number of differential equations should equal the number of differential variables.                                                              |  |
| Examples    | This example shows implementation for a simple dynamic system:<br>$\dot{x} = 1 - x$                                                                                                |  |
|             |                                                                                                    |  |

The Simscape file looks as follows:

```
component MyDynamicSystem
  variables
    x = 0;
  end
  equations
    x.der == (1 - x)*{ 1, '1/s' }; % x' = 1 - x
  end
end
```

The reason you need to multiply by  $\{1, '1/s' \}$  is that (1-x) is unitless, while the left-hand side (x.der) has the units of 1/s. Both sides of the equation statement must have the same units.

See Also equations

## domain

| Purpose     | Domain model keywords                                                                                                    |
|-------------|----------------------------------------------------------------------------------------------------|
| Syntax      | domain<br>variables<br>variables(Balancing = true)<br>parameters                                                                                                    |
| Description | domain begins the domain model class definition, which is terminated<br>by an end keyword. Only blank lines and comments can precede<br>domain. You must place a domain model class definition in a file of the<br>same name with a file name extension of .ssc.                                                                                            |
|             | See "Basic Simscape Grammar" in the <i>Simscape Language Guide</i> for more information on domain model definition syntax.                                                                                                    |
|             | variables begins an Across variables declaration block, which is<br>terminated by an end keyword. This block contains declarations for all<br>the Across variables associated with the domain. A domain model class<br>definition can contain multiple Across variables, combined in a single<br>variables block. This block is required.                   |
|             | variables(Balancing = true) begins a Through variables declaration<br>block, which is terminated by an end keyword. This block contains<br>declarations for all the Through variables associated with the domain. A<br>domain model class definition can contain multiple Through variables,<br>combined in a single through block. This block is required. |
|             | Each variable is defined as a value with unit. See "Declaring Through<br>and Across Variables for a Domain" in the <i>Simscape Language Guide</i><br>for more information.                                                                                                    |
|             | parameters begins a domain parameters declaration block, which<br>is terminated by an end keyword. This block contains declarations<br>for domain parameters. These parameters are associated with the<br>domain and can be propagated through the network to all components<br>connected to the domain. This block is optional.                            |
|             | See "Propagation of Domain Parameters" in the <i>Simscape Language Guide</i> for more information.                                                                                                    |

#### **Table of Attributes**

For declaration member attributes, see "Attribute Lists".

**Examples** This file, named rotational.ssc, declares a mechanical rotational domain, with angular velocity as an Across variable and torque as a Through variable.

```
domain rotational
% Define the mechanical rotational domain
% in terms of across and through variables
variables
w = { 1 , 'rad/s' }; % angular velocity
end
variables(Balancing = true)
t = { 1 , 'N*m' }; % torque
end
end
```

This file, named t\_hyd.ssc, declares a hydraulic domain, with pressure as an Across variable, flow rate as a Through variable, and an associated domain parameter, fluid temperature.

```
domain t_hyd
variables
    p = { 1e6, 'Pa' }; % pressure
end
variables(Balancing = true)
    q = { 1e-3, 'm^3/s' }; % flow rate
end
parameters
    t = { 303, 'K' }; % fluid temperature
end
end
```

## domain

See Also component

```
Purpose
                   Define component equations
Syntax
                   equations
                    EquationExpression1 == EquationExpression2;
                   end
                   equations
                    if Expression
                    EquationStatement [ EquationStatement ]
                    [ elseif Expression
                    EquationStatement [ EquationStatement ] ]
                    else
                    EquationStatement [ EquationStatement ]
                    end
                   end
Description
                   equations begins the equation section in a component file; this
                   section is terminated by an end keyword. It is executed throughout
                   the simulation. The purpose of the equation section is to establish
                   the mathematical relationships among a component's variables,
                   parameters, inputs, outputs, time and the time derivatives of each of
                   these entities. All members declared in the component are available by
                   their name in the equation section.
                   The following syntax defines a simple equation.
                   equations
                   EquationExpression1 == EquationExpression2;
                   end
                   The statement EquationExpression1 == EquationExpression2
                   is an equation statement. It specifies continuous mathematical
                   equality between two objects of class EquationExpression. An
                   EquationExpression is any valid MATLAB expression that does
                   not use any of the relational operators: ==, <, >, <=, >=, \sim=, \&\&, ||.
                   EquationExpression may be constructed from any of the identifiers
                   defined in the model declaration.
```

The equation section may contain multiple equation statements. You can also specify conditional equations by using if statements as follows:

```
equations
if Expression
EquationStatement [ EquationStatement ]
[ elseif Expression
EquationStatement [ EquationStatement ] ]
else
EquationStatement [ EquationStatement ]
end
end
```

**Note** The total number of equation statements, their dimensionality, and their order must be the same for every branch of the if-elseif-else statement.

The following rules apply to the equation section:

- Expression is any valid MATLAB expression. It may be formed with the following operators:
  - Arithmetic
  - Relational
  - Logical
  - Primitive Math
  - Indexing
  - Concatenation
- EquationExpression is any valid MATLAB expression, except one formed by relational or logical operators. It may be formed with the following operators:

- Arithmetic
- Primitive Math
- Indexing
- Concatenation
- In the equation section, neither Expression nor EquationExpression may be formed with the following operators:
  - Matrix Inversion
  - MATLAB functions not listed in Supported Functions on page 4-13
- The colon operator may take only constants or end as its operands.
- All members of the component are accessible in the equation section, but none are writable.

The following MATLAB functions can be used in the equation section. The table contains additional restrictions that pertain only to the equation section. It also indicates whether a function is discontinuous. If the function is discontinuous, it introduces a zero-crossing when used with one or more continuous operands.

#### **Supported Functions**

| Name   | Restrictions | Discontinuous |
|--------|--------------|---------------|
| plus   |              |               |
| uplus  |              |               |
| minus  |              |               |
| uminus |              |               |
| mtimes |              |               |
| times  |              |               |
| mpower |              |               |
| power  |              |               |

#### Supported Functions (Continued)

| Name     | Restrictions                            | Discontinuous |
|----------|-----------------------------------------|---------------|
| mldivide | Nonmatrix<br>denominator                |               |
| mrdivide | Nonmatrix<br>denominator                |               |
| ldivide  |                                         |               |
| rdivide  |                                         |               |
| eq       | Do not use with<br>continuous variables | Yes           |
| ne       | Do not use with<br>continuous variables | Yes           |
| lt       |                                         | Yes           |
| gt       |                                         | Yes           |
| le       |                                         | Yes           |
| ge       |                                         | Yes           |
| and      |                                         | Yes           |
| or       |                                         | Yes           |
| sin      |                                         |               |
| COS      |                                         |               |
| tan      |                                         |               |
| asin     |                                         |               |
| acos     |                                         |               |
| atan     |                                         |               |
| atan2    |                                         |               |
| log      |                                         |               |

| Supported | Functions | (Continued) |
|-----------|-----------|-------------|
|-----------|-----------|-------------|

| Name    | Restrictions | Discontinuous |
|---------|--------------|---------------|
| log10   |              |               |
| sinh    |              |               |
| cosh    |              |               |
| tanh    |              |               |
| exp     |              |               |
| sqrt    |              |               |
| abs     |              | Yes           |
| logical |              | Yes           |

**Examples** For a component where x and y are declared as 1x1 variables, specify an equation of the form  $y = x^2$ :

equations
 y == x^2;
end

For the same component, specify the following piecewise equation:

$$y = \begin{cases} x & \text{for } -1 <= x <= 1 \\ x^2 & \text{otherwise} \end{cases}$$

This equation, written in the Simscape language, would look like:

```
equations
  if x >= -1 && x <= 1
    y == x;
  else
    y == x^2;
  end
end</pre>
```

# equations

See Also

der time

```
Purpose
                    Define component inputs, that is, Physical Signal input ports of block
Syntax
                    inputs
                     in1 = { value , 'unit' };
                    end
                    inputs
                     in1 = { value , 'unit' }; % label:location
                    end
Description
                    inputs begins a component inputs definition block, which is terminated
                    by an end keyword. This block contains declarations for component
                    inputs. Inputs will appear as Physical Signal input ports in the block
                    diagram when the component file is brought into a Simscape model.
                    Each input is defined as a value with unit. Specifying an optional
                    comment lets you control the port label and location in the block icon.
                    The following syntax defines a component input, in1, as a value with
                    unit. value is the initial value. unit is a valid unit string, defined in
                    the unit registry.
                    inputs
                    in1 = { value , 'unit' };
                    end
                    You can specify the input port label and location, the way you want it to
                    appear in the block diagram, as a comment:
                    inputs
                    in1 = { value , 'unit' }; % label:location
                    end
                    where label is a string corresponding to the input port name in the
                    block diagram, location is one of the following strings: left, right,
                    top, bottom.
Examples
                    The following example declares an input port s, with a default value of
                    1 Pa, specifying the control port of a hydraulic pressure source. In the
```

block diagram, this port will be named Pressure and will be located
on the top side of the block icon.
 inputs
 s = { 1 'Pa' }; % Pressure:top
 end
See Also
nodes
outputs

```
Purpose
                   Define component nodes, that is, conserving ports of block
Syntax
                   nodes
                     a = package name.domain name;
                   end
                   nodes
                     a = package name.domain name; % label:location
                   end
Description
                   nodes begins a nodes declaration block, which is terminated by an end
                   keyword. This block contains declarations for all the component nodes,
                   which correspond to the conserving ports of a Simscape block generated
                   from the component file. Each node is defined by assignment to an
                   existing domain. See "Declaring Component Nodes" in the Simscape
                   Language Guide for more information.
                   The following syntax defines a node, a, by associating it with a domain,
                   domain name. package name is the full path to the domain, starting
                   with the top package directory. For more information on packaging
                   your Simscape files, see "Adding Custom Block Libraries Generated
                   from Simscape Component Files" in the Simscape Language Guide.
                   nodes
                   a = package name.domain name;
                   end
                   You can specify the port label and location, the way you want it to
                   appear in the block diagram, as a comment:
                   nodes
                   a = package name.domain name; % label:location
                   end
                   where label is a string corresponding to the port name in the block
                   diagram, location is one of the following strings: left, right, top,
                   bottom.
```

```
Examples
                   The following example uses the syntax for the Simscape Foundation
                   mechanical rotational domain:
                      nodes
                           r = foundation.mechanical.rotational.rotational;
                      end
                   The name of the top-level package directory is +foundation. It contains
                   a subpackage +mechanical, with a subpackage +rotational, which in
                   turn contains the domain file rotational.ssc.
                   If you want to use your own customized rotational domain called
                   rotational.ssc and located at the top level of your custom package
                   directory +MechanicalElements, the syntax would be:
                      nodes
                           r = MechanicalElements.rotational;
                      end
                   The following example declares an electrical node using the syntax
                   for the Simscape Foundation electrical domain. In the block diagram,
                   this port will be labelled + and will be located on the top side of the
                   block icon.
                      nodes
                           p = foundation.electrical.electrical; % +:top
                      end
See Also
                   inputs
                   outputs
```

```
Purpose
                    Define component outputs, that is, Physical Signal output ports of block
Syntax
                    outputs
                     out1 = { value , 'unit' };
                    end
                    outputs
                     out1 = { value , 'unit' }; % label:location
                    end
Description
                    outputs begins a component outputs definition block, which is
                    terminated by an end keyword. This block contains declarations for
                    component outputs. Outputs will appear as Physical Signal output
                    ports in the block diagram when the component file is brought into a
                    Simscape model. Each output is defined as a value with unit. Specifying
                    an optional comment lets you control the port label and location in the
                    block icon.
                    The following syntax defines a component output, out1, as a value with
                    unit. value is the initial value. unit is a valid unit string, defined in
                    the unit registry.
                    outputs
                    out1 = { value , 'unit' };
                    end
                    You can specify the output port label and location, the way you want it
                    to appear in the block diagram, as a comment:
                    outputs
                    out1 = { value , 'unit' }; % label:location
                    end
                    where label is a string corresponding to the input port name in the
                    block diagram, location is one of the following strings: left, right,
                    top, bottom.
```

#### outputs

| Examples | The following example declares an output port p, with a default value of 1 Pa, specifying the output port of a hydraulic pressure sensor. In the block diagram, this port will be named <b>Pressure</b> and will be located on the bottom side of the block icon. |  |  |
|----------|----------------------------------------------------------------------------------------------------|--|--|
|          | outputs<br>p = { 1 'Pa' }; % Pressure:bottom<br>end                                                                                                    |  |  |
| See Also | inputs                                                                                                    |  |  |
|          | nodes                                                                                                    |  |  |

```
Purpose
                   Specify component parameters
Syntax
                   parameters
                     comp par1 = { value , 'unit' };
                   end
                   parameters
                     comp par1 = { value , 'unit' }; % Parameter name
                   end
Description
                   Component parameters let you specify adjustable parameters for the
                   Simscape block generated from the component file. Parameters will
                   appear in the block dialog box and can be modified when building and
                   simulating a model.
                   parameters begins a component parameters definition block, which is
                   terminated by an end keyword. This block contains declarations for
                   component parameters. Parameters will appear in the block dialog
                   box when the component file is brought into a Simscape model. Each
                   parameter is defined as a value with unit. Specifying an optional
                   comment lets you control the parameter name in the block dialog box.
                   The following syntax defines a component parameter, comp par1, as a
                   value with unit. value is the initial value. unit is a valid unit string,
                   defined in the unit registry.
                   parameters
                   comp par1 = { value , 'unit' };
                   end
                   To declare a unitless parameter, you can either use the same syntax:
                       par1 = \{ value, '1' \};
                   or omit the unit and use this syntax:
                       par1 = value;
                   Internally, however, this parameter will be treated as a two-member
                   value-unit array { value , '1' }.
```

|          | You can specify the parameter name, the way you want it to appear in the block dialog box, as a comment:                                                                                                    |  |
|----------|----------------------------------------------------------------------------------------------------|--|
|          | parameters<br>comp_par1 = { value , 'unit' }; % Parameter name<br>end                                                                                                    |  |
| Examples | The following example declares parameter k, with a default value of 10 N*m/rad, specifying the spring rate of a rotational spring. In the block dialog box, this parameter will be named <b>Spring rate</b> . |  |
|          | parameters<br>k = { 10 'N*m/rad' }; % Spring rate<br>end                                                                                                    |  |
| See Also | variables                                                                                                    |  |

| Purpose     | Prepare component for simulation |
|-------------|----------------------------------|
| Syntax      | function setup<br>[]<br>end      |
| Description | function setup<br>[]<br>end      |

The body of the setup function can contain assignment statements, if and error statements, and across and through functions. The setup function is executed once for each component instance during model compilation. It takes no arguments and returns no arguments.

Use the setup function for the following purposes:

- Validating parameters
- Computing derived parameters
- Setting initial conditions
- Relating inputs, outputs, and variables to one another by using across and through functions

The following rules apply:

- The setup function is executed as regular MATLAB code.
- All members declared in the component are available by their name.
- All members (such as variables, parameters) that are externally writable are writable within setup. See "Member Summary" for more information.
- Local MATLAB variables may be introduced in the setup function. They are scoped only to the setup function.

The following restrictions apply:

|          | • Command syntax is not supported in the setup function. You must<br>use the function syntax. For more information, see "Command vs.<br>Function Syntax" in the <i>MATLAB Programming Fundamentals</i><br>documentation.                                                                              |
|----------|----------------------------------------------------------------------------------------------------|
|          | • Persistent and global variables are not supported. For more information, see "Types of Variables" in the <i>MATLAB Programming Fundamentals</i> documentation.                                                                                                    |
|          | • MATLAB system commands using the ! operator are not supported.                                                                                                    |
|          | • try-end and try-catch-end constructs are not supported.                                                                                                    |
|          | • Passing declaration members to external MATLAB functions,<br>for example, my_function(param1), is not supported. You can,<br>however, pass member values to external functions, for example,<br>my_function(param1.value).                                                                          |
| Examples | The following setup function checks the value of a parameter MyParam,<br>declared in the declaration section of a component file. It defines a<br>maximum allowed value for this parameter, MaxValue, and if MyParam<br>is greater than MaxValue, overrides it with MaxValue and issues a<br>warning. |
|          | <pre>function setup MaxValue = {1, 'm' }; if MyParam &gt; MaxValue     warning( 'MyParam is greater than MaxValue, overriding with MaxValue' );     MyParam = MaxValue; end end</pre>                                                                                                    |
| See Also | across                                                                                                    |
|          | through                                                                                                    |

| Purpose     | Establish relationship between component variables and nodes                                                                                                    |
|-------------|----------------------------------------------------------------------------------------------------|
| Syntax      | through( variableI, node1.variableA, node2.variableB )                                                                                                    |
| Description | <pre>through( variableI, node1.variableA, node2.variableB ) establishes the following relationship between the three arguments: for each variableI, node1.variableA is assigned the value sum( variableI ) and node2.variableB is assigned the value sum( -variableI ). All arguments are variables. The first one is not associated with a node. The second and third must be associated with a node.</pre> |
|             | The following rules apply:                                                                                                    |
|             | • All arguments must have consistent units.                                                                                                    |
|             | • The second and third arguments do not need to be associated with the same domain. For example, one may be associated with a one-phase electrical domain, and the other with a 3-phase electrical.                                                                                                    |
|             | • Either the second or the third argument may be replaced with [] to indicate the reference node.                                                                                                    |
| Examples    | For example, if a component declaration section contains two electrical nodes, p and n, and a variable $i = \{ 0, 'A' \}$ ; specifying current, you can establish the following relationship in the setup section:                                                                                                    |
|             | through( i, p.i, n.i );                                                                                                    |
|             | This defines current i as a Through variable from node p to node n.                                                                                                    |
| See Also    | across                                                                                                    |

### time

| Purpose     | Access global simulation time                                                                                                    |
|-------------|----------------------------------------------------------------------------------------------------|
| Syntax      | time                                                                                                    |
| Description | You can access global simulation time from the equation section of a Simscape file using the time function.<br>time returns the simulation time in seconds.                                                                 |
| Examples    | <pre>The following example illustrates y = sin (ωt):     component     parameters         w = { 1, `1/s' } % omega     end     outputs         y = 0;     end     equations         y == sin( w * time );     end end</pre> |
| See Also    | equations                                                                                                    |

| Purpose     | Convert variable or parameter to unitless value with specified unit conversion                                                                                                    |
|-------------|----------------------------------------------------------------------------------------------------|
| Syntax      | value(a,'unit')<br>value(a,'unit','type')                                                                                                    |
| Description | <pre>value(a, 'unit') returns a unitless numerical value, converting a into<br/>units unit. a is a variable or parameter, specified as a value with<br/>unit, and unit is a unit defined in the unit registry. unit must be<br/>commensurate with the units of a.</pre>                                                                                                    |
|             | <pre>value(a, 'unit', 'type') performs either linear or affine conversion of<br/>temperature units and returns a unitless numerical value, converting a<br/>into units unit. type specifies the conversion type and can be one of two<br/>strings: linear or affine. If the type is not specified when converting<br/>temperature units, it is assumed to be affine.</pre> |
|             | Use this function in the setup and equation sections of a Simscape file to convert a variable or parameter into a scalar value.                                                                                                    |
| Examples    | If $a = \{ 10, cm' \}$ , then value(a, 'm') returns 0.1.                                                                                                    |
|             | If a = { 10, $C'$ }, then value(a, 'K', 'linear') returns 10.                                                                                                    |
|             | If a = { 10, `C' }, then value(a, 'K', 'affine') returns 283.15.<br>value(a, 'K') also returns 283.15.                                                                                                    |
|             | If a = { 10, `cm' }, then value(a, 's') issues an error because<br>the units are not commensurate.                                                                                                    |
|             |                                                                                                    |

### variables

| Purpose       | Define domain or component variables                                                                                                    |
|---------------|----------------------------------------------------------------------------------------------------|
| Syntax (1997) | <pre>variables<br/>comp_var1 = { value , 'unit' };<br/>end<br/>variables<br/>domain_across_var1 = { value , 'unit' };<br/>end<br/>variables(Balancing = true)<br/>domain_through_var1 = { value , 'unit' };<br/>end</pre> |
| Description   | variables begins a variables declaration block, which is t<br>an end keyword. In a component file, this block contains                                                                                                    |

variables begins a variables declaration block, which is terminated by an end keyword. In a component file, this block contains declarations for all the variables associated with the component. In a domain file, this block contains declarations for all the Across variables associated with the domain. Additionally, domain files must have a separate variables declaration block, with the Balancing attribute set to true, which contains declarations for all the Through variables associated with the domain.

In a component file, the following syntax defines an Across, Through, or internal variable, comp\_var1, as a value with unit. value is the initial value. unit is a valid unit string, defined in the unit registry.

```
variables
comp_var1 = { value , 'unit' };
end
```

In a domain file, the following syntax defines an Across variable, domain\_across1, as a value with unit. value is the initial value. unit is a valid unit string, defined in the unit registry.

```
variables
domain_across_var1 = { value , 'unit' };
end
```

|          | In a domain file, the following syntax defines a Through variable,<br>domain_through1, as a value with unit. value is the initial value. unit<br>is a valid unit string, defined in the unit registry. |
|----------|----------------------------------------------------------------------------------------------------|
|          | variables(Balancing = true)<br>domain_through_var1 = { value , 'unit' };<br>end                                                                                                    |
| Examples | The following example initializes the variable w (angular velocity) as 0 rad/s:                                                                                                    |
|          | <pre>variables   w = { 0, 'rad/s' }; end</pre>                                                                                                    |
|          | The following example initializes the domain Through variable t (torque) as 1 N*m:                                                                                                    |
|          | <pre>variables(Balancing = true)     t = { 1, 'N*m' }; end</pre>                                                                                                    |
| See Also | "Declaring Component Variables"                                                                                                    |
|          | "Declaring Through and Across Variables for a Domain"                                                                                                    |

## variables

# 5

# Simscape Foundation Domains

- "Domain Types and Directory Structure" on page 5-2
- "Electrical Domain" on page 5-4
- "Hydraulic Domain" on page 5-5
- "Mechanical Rotational Domain" on page 5-7
- "Mechanical Translational Domain" on page 5-8
- "Thermal Domain" on page 5-9

#### **Domain Types and Directory Structure**

Simscape software comes with the following Foundation domains:

- "Electrical Domain" on page 5-4
- "Hydraulic Domain" on page 5-5
- "Mechanical Rotational Domain" on page 5-7
- "Mechanical Translational Domain" on page 5-8
- "Thermal Domain" on page 5-9

Simscape Foundation libraries are organized in a package containing domain and component Simscape files. The name of the top-level package directory is +foundation, and the package consists of subpackages containing domain files, structured as follows:

```
- +foundation
|-- +electrical
| |-- electrical.ssc
| |-- ...
|-- +hydraulic
| |-- hydraulic.ssc
| |-- ...
|-- +mechanical
| |-- +rotational
| | |-- +rotational.ssc
| | |-- ...
| |-- +translational
  | |-- +translational.ssc
| | |-- ...
|-- +thermal
| |-- thermal.ssc
| |-- ...
```

To use a Foundation domain in a component declaration, refer to the domain name using the full path, starting with the top package directory. The following example uses the syntax for the Simscape Foundation mechanical rotational domain: r = foundation.mechanical.rotational.rotational;

The name of the top-level package directory is +foundation. It contains a subpackage +mechanical, with a subpackage +rotational, which in turn contains the domain file rotational.ssc.

The following sections describe each Foundation domain.

#### **Electrical Domain**

The electrical domain declaration is shown below.

```
domain electrical
% Electrical Domain
% Copyright 2005-2008 The MathWorks, Inc.
    parameters
    Temperature = { 300.15 , 'K' }; % Circuit temperature
    GMIN = { 1e-12 , '1/Ohm' }; % Minimum conductance, GMIN
    end
    variables
    v = { 0 , 'V' };
    end
    variables(Balancing = true)
    i = { 0 , 'A' };
    end
end
```

It contains the following variables and parameters:

- Across variable *v* (voltage), in volts
- Through variable *i* (current), in amperes
- Parameter *Temperature*, specifying the circuit temperature
- Parameter GMIN, specifying minimum conductance

To refer to this domain in your custom component declarations, use the following syntax:

foundation.electrical.electrical

# **Hydraulic Domain**

The hydraulic domain declaration is shown below.

```
domain hydraulic
% Hydraulic Domain
% Copyright 2005-2008 The MathWorks, Inc.
  parameters
                          , 'kg/m^3' }; % Fluid density
    density
                  = { 850
    viscosity_kin = { 18e-6 , 'm^2/s' }; % Kinematic viscosity
                  = { 0.8e9 , 'Pa'
    bulk
                                       }; % Bulk modulus at atm. pressure and no gas
    alpha
                  = { 0.005 , '1'
                                       }; % Relative amount of trapped air
  end
  variables
    p = \{ 0, 'Pa' \};
  end
  variables(Balancing = true)
    q = \{ 0, 'm^3/s' \};
  end
end
```

It contains the following variables and parameters:

- Across variable p (pressure), in Pa
- Through variable q (flow rate), in m^3/s
- Parameter *density*, specifying the default fluid density
- Parameter *viscosity\_kin*, specifying the default kinematic viscosity
- Parameter *bulk*, specifying the default fluid bulk modulus at atmospheric pressure and no gas
- Parameter *alpha*, specifying the default relative amount of trapped air in the fluid

To refer to this domain in your custom component declarations, use the following syntax:

foundation.hydraulic.hydraulic

# **Mechanical Rotational Domain**

The mechanical rotational domain declaration is shown below.

```
domain rotational
% Mechanical Rotational Domain
% Copyright 2005-2008 The MathWorks, Inc.
variables
  w = { 0 , 'rad/s' };
end
variables(Balancing = true)
  t = { 0 , 'N*m' };
end
end
```

It contains the following variables:

- Across variable *w* (angular velocity), in rad/s
- Through variable t (torque), in N\*m

To refer to this domain in your custom component declarations, use the following syntax:

foundation.mechanical.rotational.rotational

# **Mechanical Translational Domain**

The mechanical translational domain declaration is shown below.

```
domain translational
% Mechanical Translational Domain
% Copyright 2005-2008 The MathWorks, Inc.
variables
    v = { 0 , 'm/s' };
end
variables(Balancing = true)
    f = { 0 , 'N' };
end
end
```

It contains the following variables:

- Across variable *v* (velocity), in m/s
- Through variable *f* (force), in N

To refer to this domain in your custom component declarations, use the following syntax:

 $foundation. {\tt mechanical.translational.translational}$ 

# **Thermal Domain**

The thermal domain declaration is shown below.

```
domain thermal
% Thermal domain
% Copyright 2005-2008 The MathWorks, Inc.
variables
   T = { 0 , 'K' };
end
variables(Balancing = true)
   Q = { 0 , 'J/s' };
end
end
```

It contains the following variables:

- Across variable *T* (temperature), in kelvin
- Through variable Q (heat flow), in J/s

To refer to this domain in your custom component declarations, use the following syntax:

foundation.thermal.thermal

# **Configuration Parameters**

# Simscape Pane: General

| 🍇 Configuration Parameters: s | imple_mech/Configuration (Active)                                                                                                    | ×          |
|-------------------------------|----------------------------------------------------------------------------------------------------|------------|
| Select:                       | Editing                                                                                                    | - <b>-</b> |
| Solver<br>Data Import/Export  | Editing Mode:                                                                                                    |            |
|                               | Editing Mode: Full  Physical Networks Model-Wide Simulation Diagnostics Explicit solver used in model containing Physical Networks blocks: warning Input filtering used in model containing Physical Networks blocks: warning |            |
|                               |                                                                                                    | •          |
| 0                             | OK Cancel Help App                                                                                                    | ly         |

### In this section...

"Simscape Pane Overview" on page 6-3

"Editing Mode" on page 6-4

"Explicit solver used in model containing Physical Networks blocks" on page  $6{\text -}6$ 

"Input filtering used in model containing Physical Networks blocks" on page  $6{\text{-}8}$ 

# **Simscape Pane Overview**

The **Editing Mode** parameter controls the Simscape Editing Mode functionality, which allows you to open, simulate, and save models that contain blocks from vertical products in Restricted mode, without checking out vertical product licenses, as long as the products are installed on your machine. Simscape vertical products include SimDriveline<sup>TM</sup>, SimElectronics<sup>TM</sup>, SimHydraulics, and SimMechanics<sup>TM</sup>. Use this functionality to perform multidomain physical modeling and simulation while minimizing the number of required licenses.

**Note** The Simscape Editing Mode functionality requires the ability to share licenses among a group of users. Therefore, it is available only with concurrent licenses, which is the only license type at The MathWorks<sup>™</sup> where a license is not tied to a particular workstation. The Simscape Editing Mode functionality is not supported for other license types.

The parameters in the **Physical Networks Model-Wide Simulation Diagnostics** section let you configure your preferences for solver-related warnings when you simulate models containing blocks from Simscape libraries.

# Configuration

This pane appears only if your model contains a block from the Simscape libraries (including Simscape vertical products).

### See Also

- About the Simscape Editing Mode
- Working with Restricted and Full Modes
- Selecting a Solver
- Input filtering

# **Editing Mode**

Set the editing mode of the model to either Full or Restricted.

### **Settings**

Default: Full

#### Full

Sets the editing mode of the model to Full. In this mode, you can make any modifications to the model.

When you open a model in Full mode, the license manager checks out all the vertical product licenses for the blocks present in the model.

When you switch from Restricted to Full mode, the license manager checks whether the required vertical product licenses are available and checks them out. If some of the vertical product licenses are not available, the license manager issues an error and the model stays in Restricted mode.

#### Restricted

Sets the editing mode of the model to Restricted. In this mode, you can simulate the model, generate code, and make limited modifications.

When you open a model in Restricted mode, the license manager does not check out the vertical product licenses.

When you switch from Full to Restricted mode, all the vertical product licenses for the blocks present in the model remain checked out until the end of the MATLAB session.

### **Command-Line Information**

Parameter: EditingMode
Type: string
Value: 'Full' | 'Restricted'
Default: 'Full'

# See Also

- Saving a Model in Restricted Mode
- Switching from Restricted to Full Mode

# Explicit solver used in model containing Physical Networks blocks

Specify whether or not the system will issue a warning or error upon simulation if the model uses an explicit solver.

# **Settings**

Default: warning

#### warning

Makes the system issue a warning upon simulation if the model uses an explicit solver.

It is possible to choose any variable-step or fixed-step solver for models containing Simscape blocks. When you first create a model, the default Simulink solver is ode45. However, implicit solvers, such as ode14x, ode23t, and ode15s, are a better choice for a typical model. In particular, for stiff systems, implicit solvers typically take many fewer timesteps than explicit solvers, such as ode45, ode113, and ode1. To alert you to a potential issue, the system issues a warning when you use an explicit solver in a model containing Simscape blocks.

#### error

Makes the system issue an error upon simulation if the model uses an explicit solver.

If your model is stiff, and the use of explicit solvers undesirable, you may choose to select this option to avoid troubleshooting errors in the future.

#### none

Turns off issuing a warning or error upon simulation with explicit solver.

For models that are not stiff, explicit solvers can be effective, often taking fewer timesteps than implicit solvers. If you work with such models and use explicit solvers, select this option to turn off the warning upon simulation.

# **Command-Line Information**

Parameter: ExplicitSolverDiagnosticOptions
Type: string
Value: 'warning' | 'error' | 'none'
Default: 'warning'

# See Also

Selecting a Solver

# Input filtering used in model containing Physical Networks blocks

Specify whether or not the system will issue a warning or error upon simulation if the model uses input filtering.

# **Settings**

**Default:** warning

#### warning

Makes the system issue a warning upon simulation if the model uses input filtering, because input filtering can appreciably change the input signal and drastically affect simulation results if the time constant is too large. The warning contains a list of Simulink-PS Converter blocks that use input filtering.

#### error

Makes the system issue an error upon simulation if the model uses input filtering.

If you select this option and use an explicit solver, you have to provide first derivative of the input signal as an additional input signal to each Simulink-PS Converter block.

#### none

Turns off issuing a warning or error upon simulation when the model uses input filtering.

# **Command-Line Information**

**Parameter:** InputDerivativeDiagnosticOptions **Type:** string Value: 'warning' | 'error' | 'none' **Default:** 'warning'

# See Also

Input filtering

Glossary

#### across variables

Variables that are measured with a gauge connected in parallel to an element.

#### conserving ports

Bidirectional hydraulic or mechanical ports that represent physical connections and relate physical variables based on the Physical Network approach.

#### globally assigned positive direction

Direction considered positive for a model diagram.

#### nonrestricted parameters

Parameters that are available for modification when you open a model in Restricted mode. Usually, these are the block parameters with plain numerical values, such as **Chamber volume** or **Wheel radius**. Information on restricted and nonrestricted parameters is listed in block reference pages.

#### physical connections

Bidirectional connections between the blocks that mimic physical connections between elements.

#### physical signal ports

Unidirectional ports (inports and outports) transferring signals that use an internal Simscape engine for computations.

#### restricted parameters

Parameters that are not available for modification when you open a model in Restricted mode. You have to be in Full mode to modify them. Usually, these are the block parameterization options, such as **Chamber specification** or **Mechanism orientation**. Information on restricted and nonrestricted parameters is listed in block reference pages.

#### through variables

Variables that are measured with a gauge connected in series to an element.

### vertical products

Products in the Physical Modeling family that use Simscape platform and, as a result, share common functionality such as physical units management, editing modes, and so on.

# Index

# A

AC Current Source block 2-2 AC Voltage Source block 2-4

# С

Capacitor block 2-6 commands pm adddimension 3-2 pm addunit 3-3 pm getdimensions 3-5 pm getunits 3-6 ssc build 3-9 ssc clean 3-11 ssc mirror 3-12 ssc new 3-14 ssc protect 3-17 ssc reserved 3-20 Conductive Heat Transfer block 2-9 configuration parameters Simscape pane 6-3 Editing Mode 6-4 Explicit solver used in model containing Physical Networks blocks 6-6 Input filtering used in model containing Physical Networks blocks 6-8 Connection Port block 2-11 Constant Area Orifice block 2-13 Constant Volume Chamber block 2-17 Controlled Current Source block 2-28 Controlled Voltage Source block 2-29 Convective Heat Transfer block 2-30 Current Sensor block 2-36 Current-Controlled Current Source block 2-32 Current-Controlled Voltage Source block 2-34 Custom Hydraulic Fluid block 2-38

# D

DC Current Source block 2-40

DC Voltage Source block 2-41 Diode block 2-43

# E

Electrical Reference block 2-45

# F

Fluid Inertia block 2-46

# G

Gear Box block 2-48 Gyrator block 2-50

# Η

Hydraulic Reference block 2-52

### 

Ideal Angular Velocity Source block 2-53 Ideal Force Sensor block 2-55 Ideal Force Source block 2-57 Ideal Heat Flow Sensor block 2-59 Ideal Heat Flow Source block 2-61 Ideal Hydraulic Flow Rate Sensor block 2-63 Ideal Hydraulic Flow Rate Source block 2-65 Ideal Hydraulic Pressure Sensor block 2-67 Ideal Hydraulic Pressure Source block 2-69 Ideal Rotational Motion Sensor block 2-71 Ideal Temperature Sensor block 2-73 Ideal Temperature Source block 2-75 Ideal Torque Sensor block 2-77 Ideal Torque Source block 2-79 Ideal Transformer block 2-81 Ideal Translational Motion Sensor block 2-83 Ideal Translational Velocity Source block 2-85 Inductor block 2-87 Inertia block 2-90

# L

Lever block 2-92 Linear Hydraulic Resistance block 2-96

### M

Mass block 2-98 Mechanical Rotational Reference block 2-100 Mechanical Translational Reference block 2-101 Mutual Inductor block 2-102

# 0

Op-Amp block 2-105

### P

Piston Chamber block 2-106 pm adddimension command 3-2 pm addunit command 3-3 pm getdimensions command 3-5 pm getunits command 3-6 PS Abs block 2-112 PS Add block 2-114 PS Ceil block 2-116 PS Constant block 2-117 PS Dead Zone block 2-118 PS Divide block 2-120 PS Fix block 2-122 PS Floor block 2-124 PS Gain block 2-125 PS Integrator block 2-126 PS Lookup Table (1D) block 2-128 PS Lookup Table (2D) block 2-132 PS Math Function block 2-136 PS Max block 2-138 PS Min block 2-140 PS Product block 2-142 PS Saturation block 2-144 PS Sign block 2-146

PS Subtract block 2-148 PS-Simulink Converter block 2-150

# R

Radiative Heat Transfer block 2-154
Resistive Tube block 2-156
Resistor block 2-163
Rotational Damper block 2-165
Rotational Electromechanical Converter block 2-167
Rotational Friction block 2-169
Rotational Hard Stop block 2-175
Rotational Hydro-Mechanical Converter block 2-180
Rotational Spring block 2-183

# S

Simulink-PS Converter block 2-186 Solver Configuration block 2-193 ssc\_build command 3-9 ssc\_clean command 3-11 ssc\_mirror command 3-12 ssc\_new command 3-14 ssc\_protect command 3-17 ssc\_reserved command 3-20 Switch block 2-197

# T

terminology Glossary-1 Thermal Mass block 2-198 Thermal Reference block 2-200 Translational Damper block 2-201 Translational Electromechanical Converter block 2-203 Translational Friction block 2-205 Translational Hard Stop block 2-211 Translational Hydro-Mechanical Converter block 2-216 Translational Spring block 2-219 Two-Way Connection block 2-222

# V

Variable Area Orifice block 2-224 Variable Chamber block 2-228 Variable Resistor block 2-233 Variable Volume Chamber block 2-235 Voltage Sensor block 2-245 Voltage-Controlled Current Source block 2-241 Voltage-Controlled Voltage Source block 2-243

### W

Wheel and Axle block 2-247